#### **BAB I**

#### **PENDAHULUAN**

#### **A. Latar Belakang**

 Secara umum ujian diartikan sebagai alat yang dipergunakan untuk mengukur sejauh mana seorang siswa telah menguasai pelajaran yang disampaikan terutama meliputi aspek pengetahuan dan keterampilan (Jihad A., 2012:67). Thorndike (1991:444) mengemukakan bahwa siswa akan belajar lebih giat dan berusaha lebih keras apabila mereka mengetahui bahwa diakhir program yang sedang ditempuh akan ada ujian untuk mengetahui nilai dan prestasi mereka. Nilai yang diperoleh dari hasil ujian dituntut untuk tuntas atau nilai mencapai kriteria ketuntasan minimal (KKM) tak terkecuali untuk mata pelajaran fisika.

Apabila hasil ujian pada mata pelajaran fisika tidak mencapai KKM maka guru harus mengadakan program remedial. Program remedial dilakukan untuk memperbaiki kelemahan siswa pada materi fisika tertentu. Sedangkan untuk siswa yang mencapai KKM akan diberikan program pengayaan seperti yang ditetapkan dalam Permendikbud No. 23 Tahun 2016 tentang Standar Penilaian Pendidikan. Program tersebut diberikan secara periodik selama pembelajaran untuk memantau kemajuan belajar siswa dan memperoleh balikan untuk guru dan siswa sesuai dengan tujuan dari penilaian formatif (Siregar dan Nara, 2011:156).

Pelaksanaan penilaian formatif pada pembelajaran fisika merupakan wujud tugas pokok profesi (tupoksi) guru seperti yang tercantum dalam Undang-Undang Nomer 14 Tahun 2005 tentang guru dan dosen. Adapun bagian dari tugas pokok profesi guru menurut Wijayanto dan Mustakim (2012:11-12) adalah menyusun alat ukur/soal sesuai mata pelajaran, menilai dan mengevaluasi proses dan hasil belajar, menganalisis hasil penilaian pembelajaran, dan melaksanakan pembelajaran/perbaikan dan pengayaan dengan memanfaatkan hasil penilaian dan evaluasi. Pada saat

evaluasi, guru dituntut untuk mengetahui apa saja materi fisika yang sudah dikuasai dan belum dikuasai.

Mengingat banyaknya tugas yang harus dilakukan oleh guru sedangkan waktu yang dimiliki terbatas, membuat guru mengalami kendala dalam melaksanakan tugasnya. Mulai dari menyusun soal sesuai dengan indikator pada pembelajaran fisika, membuat kunci jawaban, pelaksanaan ujian, menilai dan mengevaluasi hasil belajar, serta menganalisis guna melaksanakan perbaikan/remedial dan pengayaan yang semuanya dilakukan secara manual dinilai menyita waktu dan membutuhkan tenaga yang cukup banyak. Menurut survey pada tahun 2011, 56% guru menghabiskan banyak waktunya untuk menyiapkan dan melaksanakan ujian (Gewertz, 2014*).* Hal tersebut yang menyebabkan keterlambatan guru dalam menentukan keputusan, ditambah lagi dengan guru yang mengajar mata pelajaran fisika dikelas paralel.

Dalam melaksanakan tugas pokoknya, guru memerlukan fasilitas yang dapat membantu untuk dapat mengurangi kendala yang dialaminya. Salah satu fasilitas yang dapat membantu guru adalah menerapkan ujian berbasis komputer atau *computer based test* (CBT). Adapun CBT yang telah tersedia dipasaran baik yang berbayar ataupun gratis yakni *I-Spring* dan *WonderShare Quiz Creator*. CBT tersebut memiliki kelebihan dan kekurangan masing-masing. *I-Spring* memiliki berbagai versi seperti *Free QuizMaker, Quiz Faber, Hot Potatoes, That* Quiz dan *Google Drive* yang mampu memfasilitasi pengguna untuk mengintegrasi gambar, video dan *file-file flash* ke dalam soal, membuat soal-soal latihan yang interaktif berbasis web. Sedangkan *WonderShare Quiz Creator* mudah digunakan, dapat membuat berbagai model soal seperti pilihan ganda, benar salah, isian singkat, dan menjodohkan, tetapi CBT ini tidak kompatibel dibeberapa jenis komputer karena pengoperasian program ini menginduk pada *ms. office* dan *flash player*.

CBT yang terdapat di pasaran dianggap belum mampu membantu guru untuk mengurangi kendala yang dialami dalam pelaksanaan tugasnya. CBT yang terdapat di pasaran hanya mampu membuat satu paket soal. Selain itu, CBT tersebut hanya memberikan nilai atau skor akhir yang diperoleh saja, tetapi tidak memberikan informasi menyeluruh kepada guru terkait materi fisika mana yang mampu dikuasai dan yang kurang setelah siswa melakukan ujian. Sehingga, guru harus mengevaluasi lagi hasil dari ujian agar mengetahui materi fisika bagian mana yang mampu dan yang belum mampu dikuasi guna melaksanakan program remedial dan pengayaan.

Mengingat pentingnya fasilitas yang dapat membantu guru dalam melaksanakan tugasnya menjadi alasan utama CBT ini dikembangkan. Guru membutuhkan CBT yang menyediakan sejumlah soal-soal fisika beserta kunci jawaban. Sehingga guru hanya tinggal memilih soal mana yang ingin dikeluarkan saat ujian. Soal yang ditampilkan saat ujian juga perlu dilakukan sistem acak untuk tiap siswa. Hal tersebut bertujuan untuk mengurangi terjadinya kecurangan/ mencontek saat ujian berlangsung. Selain itu guru membutuhkan fasilitas untuk memasukan butir soal agar terus memperbaharui soal-soal yang ada.

Fasilitas yang dibutuhkan tidak hanya memberikan kemudahan dalam membuat paket soal, tetapi juga memberikan fasilitas berupa data statistik siswa. Data statistik siswa bertujuan untuk mempermudah guru dalam hal menganalisis dan mengevaluasi. Dari data statistik, diharapkan guru akan lebih mudah mengetahui materi fisika mana yang siswa mampu dan yang kurang mampu dikuasai. Dari hasil kajian tersebut tentunya akan dapat digunakan untuk merencanakan program remedial/perbaikan dan pengayaan yang baik dan tepat sasaran.

Dengan adanya CBT yang dikembangkan diharapkan guru akan merasa terbantu dalam melaksanakan tugas pokoknya. Adapun judul penelitian yang dilakukan adalah "Pengembangan Perangkat Lunak Ujian Berbasis Komputer untuk Menunjang Penilaian Formatif pada Pembelajaran Fisika".

#### **B. Fokus Penelitian**

Berdasarkan latar permasalahan yang ada, maka perlu ditetapkannya fokus permasalahan. Hal ini dilaksanakan agar hasil penelitian mendapatkan temuan yang lebih fokus dan mendalami permasalahan. Oleh karena itu, penelitian ini difokuskan pada pengembangan perangkat lunak ujian berbasis komputer untuk penilaian formatif pada pembelajaran fisika.

### **C. Rumusan Masalah**

Berdasarkan fokus penelitian diatas, maka dapat dirumuskan masalah penelitian ini adalah, "Apakah perangkat lunak ujian berbasis komputer yang dikembangkan layak digunakan dalam penilaian formatif pada pembelajaran fisika ?"

### **D. Kegunaan Hasil Penelitian**

Adapun kegunaan yang dapat diperoleh dari hasil penelitian yang dilakukan diantaranya adalah:

- 1. Guru dapat melaksanakan ujian dimanapun dan kapanpun.
- 2. Guru dapat memilih berbagai jenis soal objektif.
- 3. Guru dapat memasukan butir soal yang nantinya tersimpan di bank soal.
- 4. Guru dapat mengetahui informasi terkait perolehan nilai akhir dan mendeteksi kelemahan siswa pada kompetensi dasar (KD) tertentu.
- 5. Siswa dapat langsung mengetahui nilai/skor akhir yang didapat setelah ujian berakhir.
- 6. Siswa dapat langsung mengetahui kelemahan kompetensi yang dimilikinya.

### **BAB II**

# **KAJIAN PUSTAKA**

### **A. Kajian Teori**

### **1. Penelitian Pengembangan**

Metode penelitian dan pengembangan atau *research and development* (R&D) menurut Sugiyono (2012: 407) adalah sebuah metode penelitian yang digunakan untuk menghasilkan produk tertentu dan menguji keefektifan produk tersebut. Menurut Sujadi (2002: 164) penelitian dan pengembangan adalah suatu proses atau langkah-langkah untuk mengembangkan suatu produk baru atau menyempurnakan produk yang telah ada yang dapat dipertanggungjawabkan. Penelitian pengembangan adalah metode penelitian yang digunakan untuk menghasilkan produk tertentu atau meningkatkan efektivitas dan efisiensi dari produk yang sudah ada. Borg & Gall (2003: 569-570). Jadi dapat disimpulkan bahwa penelitian pengembangan merupakan sebuah metode penelitian yang digunakan untuk menghasilkan produk atau mengembangkan suatu produk yang sudah ada dan dapat dipertanggungjawabkan. Borg & Gall membahas salah satu model penelitian dan pengembangan yang banyak digunakan yaitu model pendekatan sistem yang dirancang oleh Walter Dick dan Lou Carey. Berikut penjelasan mengenai beberapa model diantaranya:

#### **a. Model Dick & Carey**

Salah satu model desain pembelajaran adalah model Dick and Carey (Walter, Carey, & James, 2009: 1). Model ini termasuk ke dalam model prosedural. Langkah-langkah desain pembelajaran menurut Dick & Carey adalah:

- Mengidentifikasi tujuan umum pembelajaran.
- Melaksanakan analisis pembelajaran.
- Mengidentifikasi tingkah laku masukan dan karakteristik siswa.
- Merumuskan tujuan performansi.
- Mengembangkan butir-butir ujian acuan patokan.
- Mengembangkan strategi pembelajaran.
- Mengembangkan dan memilih materi pembelajaran.
- Mendesain dan melaksanakan evaluasi formatif.
- Merevisi bahan pembelajaran.

Mendesain dan melaksanakaan evaluasi sumatif.

# **b. Model ASSURE**

Model ASSURE merupakan suatu model formulasi untuk kegiatan belajar mengajar (KBM) atau disebut juga model berorientasi kelas. Menurut Heinich dkk (dalam Afandi & Badarudin, 2011: 22-23) model ini terdiri atas enam langkah kegiatan yaitu:

- *Analyze Learners* (Analisis Pelajar)
- *States Objectives* (Menyatakan Tujuan)
- *Select Methods, Media, and Material* (Pemilihan Metode, Media dan Bahan)
- *Utilize Media and Materials* (Penggunaan Media dan Bahan)
- *Require Learners Participation* (Partisipasi Pelajar di Kelas)
- *Evaluate and Revise* (Evaluasi dan Revisi)

# **c. Model ADDIE**

Model desain pembelajaran ADDIE adalah model desain pembelajaran yang menggunakan 5 tahap/langkah sederhana dalam pengaplikasinya. Ada lima langkah yang dikemukakan dalam model ini sesuai dengan akronimnya diadaptasi dari Pribadi (2010: 127) yaitu:

- *Analysis* : menganalisis kebutuhan untuk menentukan masalah dan solusi yang tepat dan menentukan kompetensi siswa.
- *Design* : menentukan kompetensi khusus, metode, bahan ajar, dan strategi pembelajaran.
- *Development :* memproduksi program dan bahan ajar yang akan digunakan dalam program pembelajaran.
- *Implementation :* melaksanakan program pembelajaran dengan menerapkan desain atau spesifikasi program pembelajaran.
- *Evaluation:* melakukan evaluasi program pembelajaran dan evaluasi hasil belajar.

# **d. Model Degeng**

Degeng (1997:13) dikembangkan dengan berpijak pada variabel-variabel yang mempengaruhi pembelajaran yaitu; kondisi pembelajaran, metode pembelajaran, dan hasil pembelajaran. Berikut delapan langkah desain pembelajaran yang berkonteks model elaborasi:

- Analisis tujuan dan karakteristik Bidang Studi
- Analisis sumber belajar (kendala)
- Analisis karakteristik si-belajar
- Menetapkan tujuan belajar dan isi pembelajaran
- Menetapkan strategi pengorganisasian isi pembelajaran
- Menetapkan strategi penyampaian isi pembelajaran
- Menetapkan strategi pengelolaan pembelajaran, dan
- Pengembangan prosedur pengukuran hasil pembelajaran

Berdasarkan uraian diatas mengenai berbagai model-model yang telah dipaparkan, model desain pembelajaran ADDIE dipilih karena dianggap paling sederhana dalam mengembangkan perangkat lunak ujian berbasis komputer untuk menunjang ujian formatif pada pembelajaran fisika. Secara rinci tahapan model ADDIE (Pribadi, 2010: 127) adalah sebagai berikut:

#### Langkah 1. Analisis (*Analysis)*

Pada tahap ini, kegiatan utama adalah menganalisis perlunya pengembangan model/metode pembelajaran baru dan menganalisis kelayakan dan syarat-syarat pengembangan model/metode pembelajaran baru. Diawali oleh adanya masalah dalam model/metode pembelajaran yang sudah diterapkan. Masalah dapat terjadi karena model/metode pembelajaran yang ada sudah tidak relevan dengan kebutuhan sasaran, lingkungan belajar, teknologi, karakteristik siswa, dsb.

Proses analisis misalnya dilakukan dengan menjawab beberapa pertanyaan berikut ini: (1) apakah model/metode baru mampu mengatasi masalah pembelajaran yang dihadapi; (2) apakah model/metode baru mendapat dukungan fasilitas untuk diterapkan; (3) apakah dosen atau guru mampu menerapkan model/metode pembelajaran baru tersebut.

#### Langkah 2. Desain (*Design)*

Dalam perancangan model/metode pembelajaran, tahap desain memiliki kemiripan dengan merancang kegiatan belajar mengajar. Kegiatan ini merupakan proses sistematik yang dimulai dari menetapkan tujuan belajar, merancang skenario atau kegiatan belajar mengajar, merancang perangkat pembelajaran, merancang materi pembelajaran dan alat evaluasi hasil belajar. Rancangan model/metode pembelajaran ini masih bersifat konseptual dan akan mendasari proses pengembangan berikutnya.

### Langkah 3. Pengembangan (*Development*)

*Development* dalam model ADDIE berisi realisasi rancangan produk. Dalam tahap desain, telah disusun kerangka konseptual penerapan model/metode pembelajaran baru. Dalam tahap

pengembangan, kerangka yang masih konseptual tersebut direalisasikan menjadi produk yang siap diimplementasikan. Sebagai contoh, apabila pada tahap desain telah dirancang pengembangan model/metode baru yang masih konseptual, maka pada tahap pengembangan disiapkan atau dibuat perangkat pembelajaran dengan model/metode baru tersebut seperti RPP, media dan materi pelajaran.

#### Langkah 4. Implementasi (*Implementation*)

Pada tahap ini diimplementasikan rancangan dan metode yang telah dikembangkan pada situasi yang nyata yaitu di kelas. Selama implementasi, rancangan model/metode yang telah dikembangkan diterapkan pada kondisi yang sebenarnya. Materi disampaikan sesuai dengan model/metode baru yang dikembangkan. Setelah penerapan metode kemudian dilakukan evaluasi awal untuk memberi umpan balik pada penerapan model/metode berikutnya.

#### Langkah 5. Evaluasi (*Evaluation*)

Evaluasi dilakukan dalam dua bentuk yaitu evaluasi formatif dan sumatif. Evaluasi formatif dilakukan pada setiap akhir tatap muka (mingguan) sedangkan evaluasi sumatif dilakukan setelah kegiatan berakhir secara keseluruhan (semester). Evaluasi sumatif mengukur kompetensi akhir dari mata pelajaran atau tujuan pembelajaran yang ingin dicapai. Hasil evaluasi digunakan untuk memberi umpan balik kepada pihak pengguna model/metode. Revisi dibuat sesuai dengan hasil evaluasi atau kebutuhan yang belum dapat dipenuhi oleh model/metode baru tersebut.

#### **2. Penilaian Proses dan Hasil Pembelajaran**

Secara umum, penilaian adalah proses membuat keputusan atau mengukur sesuatu yang bernilai (seperti orang, proses atau program) (Scanlan, 2012:4). Penilaian adalah sebuah alat untuk mengukur pemahaman peserta didik terhadap materi yang diajarkan (Gummer & Shepardson, 2001:54). Sedangkan menurut Siregar dan Nara (2010:141) penilaian adalah suatu proses untuk mengambil keputusan dengan menggunakan informasi yang diperoleh melalui pengukuran hasil belajar, baik yang menggunakan instrumen ujian atau non ujian. Sehingga dapat disimpulkan bahwa, penilaian adalah sebuah proses untuk mengetahui, mengumpulkan informasi atau mengukur terkait pemahaman peserta didik terhadap suatu materi baik menggunakan instrumen ujian ataupun non ujian.

Penilaian menyajikan banyak tujuan seperti: memotivasi peserta didik; meningkatkan dan mengarahkan pembelajaran; memberikan umpan balik ke peserta didik atas kekuatan, kelemahan dan bagaimana mereka memperbaikinya; memberikan umpan balik ke pendidik mengenai pemahaman peserta didik; dan mengecek hasil belajar yang dicapai (Zou, 2008: 80-94). Dalam permendikbud No. 22 Tahun 2016 tentang Standar Proses:

Penilaian proses pembelajaran menggunakan pendekatan penilaian otentik (*authentic assessment*) yang menilai peserta didik, proses, dan hasil belajar secara utuh. . . Hasil penilaian otentik digunakan guru untuk merencanakan program perbaikan (*remedial*) pembelajaran, pengayaan (*enrichment*), atau pelayanan konseling.

Hasil penilaian otentik digunakan untuk perbaikan proses pembelajaran sesuai dengan Standar Penilaian Pendidikan. Evaluasi proses dilakukan saat pembelajaran dengan menggunakan alat: lembar pengamatan, rekaman, angket sebaya dan refleksi. Evaluasi hasil dilakukan saat proses pembelajaran dan di akhir pelajaran dengan menggunakan metode dan alat: ujian lisan/perbuatan, dan ujian tulis. Hasil evaluasi akhir didapat dari gabungan evaluasi proses dan evaluasi akhir pembelajaran.

Menurut Zainal Arifin (2012: 32) penilaian proses dan hasil belajar dapat dibagi menjadi empat jenis, yaitu penilaian formatif, penilaian sumatif, penilaian penempatan dan penilaian diagnostik:

#### **a. Formatif**

Ngalim Purwanto (2009: 25) menjabarkan bahwa penilaian formatif merupakan penilaian yang diberikan pada setiap akhir pembelajaran untuk mencari umpan balik guna memperbaiki proses belajar mengajar bagi guru maupun siswa. Sedangkan menurut Daryono (2007:12) penilaian formatif disajikan ditengah program pengajaran untuk memantau kemajuan belajar siswa demi memberikan umpan balik, baik kepada siswa maupun kepada guru. Berdasarkan hasil penilaian itu guru dan siswa dapat mengetahui apa yang masih perlu untuk dijelaskan kembali agar materi pelajaran dapat dikuasai dengan baik. Siswa dapat mengetahui bagian mana dari bahan pelajaran yang masih belum dikuasainya agar dapat mengupayakan perbaikannya.

Tujuan utama dari penilaian formatif adalah untuk membantu siswa memonitor pemahaman dan perkembangan diri mereka sendiri, mengidentifikasi kelemahan dan membiarkan siswa untuk menghabiskan waktu dan berusaha untuk memperbaikinya (Petty, 2004: 643). Sedangkan dari sudut pandang guru, penilaian formatif juga memberikan kesempatan untuk mengetahui bahwa pembelajaran yang sedang berlangsung sesuai dengan apa yang telah direncanakan sebelumnya (George & Cowan, 1999: 9).

Adapun manfaat penilaian formatif baik dari segi guru ataupun siswa yakni:

- 1. Manfaat bagi siswa
	- a) Digunakan untuk mengetahui apakah siswa sudah menguasai bahan program secara menyeluruh.
	- b) Merupakan penguatan bagi siswa, tanda keberhasilan suatu pelajaran akan memperbesar motivasi siswa untuk belajar lebih giat, agar dapat mempertahankan nilai yang sudah baik itu atau memperoleh lebih baik lagi.
- c) Sebagai usaha perbaikan, dengan umpan balik yang diperoleh setelah melakukan tes, siswa mengetahui kelemahan-kelemahannya, dengan demikian akan ada motivasi untuk meningkatkan penguasaan.
- d) Sebagai diagnosis, dengan mengetahui hasil tes formatif siswa dengan jelas dapat mengetahui bagaimana dari bahan pelajaran yang masih dirasakan sulit.
- 2. Manfaat bagi guru
	- a) Mengetahui sampai sejauh mana bahan yang diajarkan sudah dapat diterima oleh siswa.
	- b) Mengetahui bagian-bagian mana yang belum menjadi milik siswa.
	- c) Dapat meramalkan sukses atau tidaknya seluruh program yang akan diberikan (Daryanto, 2012: 39-41).

Untuk memastikan bahwa penilaian formatif berjalan efektif, maka perlu melakukan langkah-langkah berikut:

1. Merumuskan atau mempertegas tujuan-tujuan pengajaran

Guru perlu menentukan tujuan pengajaran yang harus dicapai dalam satu tahun akademik. Langkah yang terbaik ialah menyusun materi instruksional (indikator) berdasarkan tingkat kompleksitas.

2. Menetapkan "test situation" yang diperlukan

Situasi yang dimaksudkan dapat berupa lisan, tertulis, ataupun praktik sesuai dengan materi. Situasi tes yang digunakan dalam penelitian ini adalah tertulis.

3. Menyusun alat evaluasi

Berdasarkan rumusan tujuan dan test situation yang telah ditetapkan dalam langkah sebelumnya, kemudian ditetapkan dan disusun alat penilaian yang cocok.

#### 4. Menggunakan hasil evaluasi

Setelah tes dilaksanakan, hasilnya diolah sedemikian rupa agar dapat memenuhi tujuan diadakannya evaluasi tersebut, baik untuk kepentingan bimbingan siswa maupun untuk perbaikan siswa. Ketika siswa masih lemah dalam suatu materi, sebagai tindakan susulan, guru perlu mengulang semua materi, atau mengubah pendekatan pengajaran agar pelajar dapat menguasai materi tersebut. Jika ada siswa yang belum menguasai materi pembelajaran, maka siswa tersebut harus mengulang kembali materi yang diajarkan oleh guru. (Tyler dalam Daryanto, 2012: 82-83).

Hasil dari penilaian formatif digunakan untuk memperbaiki kekurangan hasil belajar siswa dalam sikap, pengetahuan, dan keterampilan pada setiap kegiatan penilaian selama proses pembelajaran. Hasil dari kajian terhadap kekurangan siswa digunakan untuk memberikan pembelajaran remedial dan perbaikan RPP serta proses pembelajaran yang dikembangkan guru untuk pertemuan berikutnya. Pada penilaian formatif, pembelajaran remedial dilakukan apabila siswa belum mencapai kriteria ketuntasan minimal (KKM), dan untuk siswa yang mencapai KKM akan diberikan program pengayaan seperti yang ditetapkan dalam Permendikbud No. 23 Tahun 2016 tentang Standar Penilaian Pendidikan.

#### **b. Sumatif**

Penilaian sumatif diberikan dengan maksud untuk mengetahui apakah peserta didik sudah dapat menguasai standar kompetensi yang telah ditetapkan atau belum. Tujuan penilaian sumatif adalah untuk menentukan nilai (angka) berdasarkan tingkatan hasil belajar peserta didik yang selanjutnya dipakai sebagai angka rapor. Hasil penilaian sumatif juga dapat dimanfaatkan untuk perbaikan proses pembelajaran secara keseluruhan.

#### **c. Penempatan**

Pada umumnya penilaian penempatan dibuat sebagai praujian (pretest). Tujuan utamanya adalah untuk mengetahui apakah peserta didik telah memiliki keterampilan-keterampilan yang telah diperlukan untuk mengikuti suatu program pembelajaran dan hinggamana peserta didik telah menguasai kompetensi dasar sebagaimana yang tercantum dalam silabus dan Rencana Pelaksanaan Pembelajaran (RPP). Tujuan yang pertama masalahnya berkaitan dengan kesiapan peserta didik menghadapi program baru, sedangkan tujuan yang kedua berkaitan dengan kesesuaian program pembelajaran dengan kemampuan peserta didik.

### **d. Diagnostik**

Penilaian diagnostik dianggap penting untuk mengetahui kesulitan belajar peserta didik berdasarkan hasil penilaian formatif sebelumnya. Untuk itu, guru memerlukan sejumlah soal pada satu bidang yang diperkirakan merupakan kesulitan bagi peserta didik. Soal-soal tersebut bervariasi dan difokuskan pada kesulitan.

#### **3. Bentuk Ujian**

Ujian dapat didefinisikan sebagai suatu pertanyaan atau tugas atau seperangkat tugas yang direncanakan untuk memperoleh informasi tentang *trait* (atribut pendidikan) atau psikologik, karena pertanyaan atau tugas tersebut mempunyai jawaban atau ketentuan yang dianggap benar (Siregar & Nara, 2011: 146-147). Ujian merupakan rangkaian yang ringkas. Bisa saja digunakan pada awal pembelajaran untuk mengidentifikasi bagaimana kemampuan siswa dalam pengalaman belajar sebelumnya (Wekke, 2015: 151). Sedangkan menurut Mulyadi (dalam Saifuddin, 2015:157) ujian adalah alat yang direncanakan untuk mengukur kemampuan, keahlian, atau pengetahuan. Jadi dapat disimpulkan bahwa ujian adalah alat yang sudah direncanakan sebelumnya guna mengidentifikasi kemampuan siswa.

Fungsi ujian didalam dunia pendidikan menurut Djaali dan Pudji (2007:7). Pertama, ujian dapat berfungsi sebagai alat untuk mengukur prestasi belajar siswa. Kedua, ujian berfungsi sebagai motivator dalam pembelajaran. Ketiga, ujian dapat berfungsi untuk upaya perbaikan kualitas pembelajaran. Dalam membuat ujian, ada beberapa syarat ujian yang baik (Ahmadi, 1986: 219-221), meliputi: *valid*, ujian yang dibuat harus memiliki ukuran dan standar yang benar dan sah. *Reliabel*, ujian yang dibuat harus dapat dipercaya dan dapat dipertanggungjawabkan. *Objektif*, soal-soal ujian yang buat harus jelas, tidak kabur dan membingungkan, serta memiliki jawaban yang pasti. Dalam bentuknya, ujian dapat berjenis seperti ujian tertulis, ujian lisan, ujian uraian, dan ujian obyektif (Wekke, 2015: 152). Secara rinci ujian tersebut diuraikan sebagai berikut:

#### **a. Ujian Tertulis**

Ujian tertulis diberikan kepada seorang ataupun kelompok siswa pada waktu, tempat, dan soal tertentu. Ujian ini ada yang bersifat formal dan nonformal. Bersifat formal meliputi peserta ujian yang cukup besar dan diselenggrakan oleh panitia resmi yang diangkat oleh badan ataupun institusi tertentu. Ujian formal memiliki tujuan yang lebih luas dan didasarkan pada standar tertentu yang berlaku umum. Sedangkan ujian nonformal berlaku untuk tujuan tertentu dan lingkungan terbatas.

Kelebihan ujian tertulis antara lain dapat menilai kelompok dalam waktu singkat. Si penjawab bebas memilih soal dan segera menyelesaikan jawabannya sesuai dengan ketersediaan waktu. Terakhir, pertanyaan sama, maka skop dan isinya sama pula, serta penilaian hasil ujian akan sama pula. Sementara kekurangan ujian tertulis karena tidak dapat secara akurat menilai individu dan kepribadiannya. Mudah menimbulkan kecurangan dan kepalsuan jawaban, dan mudah menimbulkan spekulasi oleh peserta ujian.

### **b. Ujian Lisan**

Ujian ini digunakan untuk menguji kemampuan berbicara. Biasanya juga digunakan sebagai pelengkap ujian tertulis. Penyelenggara ujian lisan memerlukan kecermatan dan ketelitian pengujian. Kelebihan ujian lisan yaitu dapat mengetahui secara langsung kemampuan berbahasa siswa secara lisan. Tidak perlu menyusun soal secara terurai, melainkan inti masalah saja. Memungkinkan siswa untuk menerka jawaban dengan tidak berspekulasi sehingga akan menggambarkan kemampuan siswa secara utuh. Adapun kekurangan ujian lisan, memerlukan waktu yang lebih lama jikalau peserta lebih banyak, terdapat subyektifitas bila dalam ruangan hanya ada seorang penguji dan seorang siswa yang di uji.

#### **c. Ujian Uraian**

Ujian ini memberikan kebebasan kepada peserta didik untuk memilih dan menentukan jawaban. Keadaan ini akan mengakibatkan jawaban yang bervariasi. Hal ini mengandung subyektifitas dimana penilai ikut berperan menentukan (termasuk ujian subyektif). Kelebihan ujian uraian adalah melatih peserta didik untuk mengorganisir jawaban dengan pikiran sendiri. Dapat menghindari dari jawaban terkaan. Jawaban yang diberikan diungkapkan dengan kata atau kalimat yang disusun sendiri sehingga dapat melatih dalam menyusun kalimat dengan bahasa yang dikuasai. Bentuk soal mudah disiapkan oleh guru. Kelemahannya adalah ujian relatif sedikit sehingga sulit untuk mengukur penguasaan siswa terhadap keseluruhan materi belajar. Mendorong siswa belajar untung-untungan. Pemeriksa jawaban dituntut untuk tekun dalam memberi penilaian (cenderung subyektif).

# **d. Ujian Obyektif**

Ujian obyektif adalah ujian dengan soal yang telah mengandung kemungkinan jawaban yang harus dipilih atau dikerjakan oleh peserta ujian (Siregar & Nara, 2011: 149). Peserta hanya tinggal memilih satu diantara jawaban yang tersedia. Jawaban tersebut hanya ada satu yang benar atau paling benar (Wekke, 2015: 154). Ada empat macam ujian obyektif, yaitu ujian pilihan ganda (*multiple choice*), jawaban benar-salah (*true-false*), menjodohkan (*matching*), dan isian (*completion*) (Nuriyantoro, 2001:98).

### **e. Ujian isian**

Ujian isian biasanya berbentuk cerita atau karangan pendek, yang pada bagian-bagian yang memuat istilah atau nama tertentu dikosongkan. Peserta didik berpikir untuk menemukan kata-kata yang relevan dengan karangan tersebut. Adapun beberapa petunjuk konstruksi butir soal isian :

- Pernyataan disusun dengan bentuk pertanyaan langsung agar siswa lebih mudah merumuskan jawaban singkat.
- Tempat jawaban hendaknya berupa garis lurus (bukan titiktitik).
- Pertanyaan hanya ada satu jawaban yang benar.
- Tempat jawaban yang dikosongkan harus sama panjangnya dan ditempatkan setelah pertanyaan.

#### *4. Computer Based Test*

*Computer based Test* atau ujian berbasis komputer merupakan ujian yang diselenggarakan dengan menggunakan komputer sebagai media ujian. Karakteristik ujian ini sama dengan ujian konvensional yaitu menggunakan satu perangkat ujian untuk beberapa peserta dengan panjang ujian yang sama (*fixed test length*). Perbedaannya terletak pada teknik penyampaian (*delivery*) butir soal yang tidak

menggunakan kertas (*paperless*), baik untuk naskah soal mapun lembar jawaban. Sistem skoring atau koreksi langsung dilakukan oleh komputer.

# *a.* **Cara kerja sistem ujian**

Luecht (Bartram & Hambleton, 2006: 91) menuliskan bahwa ada lima sistem yang membentuk cara kerja sistem ujian:

Pengembangan dan penyimpanan *item*

Pengembangan dan penyimpanan *item* terdiri dari tiga subsistem yang harus bekerja bersama dengan sistem lainnya untuk membuat, menyimpan, dan mengatur seluruh *item* yang dibutuhkan untuk menjalankan ujian. Subsistem ini adalah : basis data *item*, pembuatan dan bentuk dasar *item*, dan pengelolaan dan kontrol inventaris *item.*

Penyusunan dan komposisi ujian

Penyusunan ujian terdiri dari tiga proses, yaitu: memilih *item* yang telah disimpan sebelumnya untuk membentuk ujian, kontrol kualitas dari ujian, menyatukan *item* yang telah dipilih dan menyusun ujian dalam format yang dapat diterjemahkan oleh perangkat lunak ujian.

Pendaftaran dan penjadwalan peserta ujian

Sistem ini memungkinkan peserta ujian untuk mendaftar ujian, membayar biaya yang berlaku, dan menjadwalkan tanggal, waktu, dan lokasi ujian. Pendaftaran dan penjadwalan ujian membutuhkan dukungan dari tiga fungsi : penanganan ujian yang layak, menyediakan layanan pendaftaran dan pembayaran biaya ujian, dan menawarkan layanan penjadwalan.

Penyampaian ujian

Sistem penyampaian ujian memiliki empat fungsi dasar. Pertama, sistem perlu mengirimkan data peserta ujian dan materi ujian ke dalam perangkat *CBT.* Kedua, peserta ujian harus dikonfirmasi dan masuk ke dalam sistem. Ketiga, sistem penyampaian perlu memilih dan mengelola ujian untuk peserta ujian. Terakhir, hasil ujian dari peserta yang telah tersimpan harus dikirimkan ke sistem pusat. Empat aspek yag ditekankan dari sistem ini adalah: tipe pusat *CBT*, konektivitas dan transmisi data, pengawasan dan langkah keamanan lain pada pusat ujian, dan perangkat lunak ujian.

Proses setelah pengujian

Ketika ujian telah selesai dilaksanakan, data peserta ujian biasanya dikembalikan ke pusat fasilitas pemrosesan. Ketika data sampai di pusat fasilitas pemrosesan data, akan dibutuhkan lima fungsi dasar: penyesuaian data yaitu pencocokan rekaman ujian yang diterima dari pusat dengan rekaman peserta ujian, pengarsipan data yaitu proses penyimpanan rekaman ujian ke dalam basis data berjangka panjang, analisis psikometrik, penilaian akhir ujian, dan pelaporan skor ujian.

#### **b. Keunggulan** *CBT*

Davey (2004: 3.1.1) menjelaskan bahwa ada tiga alasan dasar untuk melakukan ujian dengan menggunakan komputer. Pertama adalah untuk memungkinkan pengukuran kompetensi yang tidak dapat dilakukan dengan baik ketiga menggunakan ujian tertulis (*paper and pencil test*). Kedua untuk memperbaiki kualitas pengukuran dengan meningkatkan ketepatan atau efisiensi proses pengukuran. Dan ketiga yaitu agar administrasi

ujian menjadi lebih mudah untuk peserta ujian, penyelenggara ujian, atau keduanya.

Dalam artikel Pearson (2014: 2) dijelaskan bahwa salah satu keunggulan *CBT* adalah dari segi keamanannya. Ujian tulis memiliki resiko kebocoran soal yang cukup tinggi akibat transportasi soal dari tempat penyimpanan soal hingga ke peserta ujian. Selain itu lembar jawaban juga beresiko hilang karena dicuri atau kecelakaan selama transportasi balik. Pada dasarnya *CBT* tidak menggunakan kertas dalam pelaksanaannya, data dari peserta ujian (informasi personal dan jawaban dari ujian) akan langsung disimpan dalam *database* dalam waktu yang sangat singkat. *CBT* dapat berjalan secara *online* (menggunakan koneksi internet) ataupun *offline* (tidak menggunakan koneksi internet), hal ini dapat diatur sesuai dengan kebutuhan penyelenggara dan peserta ujian. Ditambah lagi, randomisasi *item* pada *CBT* juga dapat mengurangi resiko siswa menyontek saat ujian.

### **5. Desain** *CBT*

#### **a. Pengembangan** *CBT*

Menurut Parshall dkk (2002: 18), dalam mengembangkan ujian berbasis komputer harus memperhatikan hal-hal berikut, yaitu:

Merencanakan ujian

Ada beberapa isu yang berkaitan dengan perencanaan ujian, seperti membuat cetak biru dari ujian yang akan dibuat, menentukan karakteristik ujian, mengembangkan set item, cara memperoleh melakukan simulasi komputerisasi

Cetak biru ujian

Spesifikasi ujian adalah detail yang menentukan untuk mengukur apakah ujian tersebut dan bagaimana penilaian akan dilakukan. Jika ujian berbasis komputer yang akan

dibuat mirip dengan ujian berbasis kertas, maka spesifikasi ujian yang diperlukan tidak jauh berbeda. Hasil dari langkah ini adalah cetak biru yang menentukan tipe, format, dan karakteristik isi untuk tiap item dalam ujian.

Karakteristik ujian

Dalam mengembangkan spesifikasi, pertanyaan-pertanyaan berikut harus dipertimbangkan:

- 1) Bagaimana kehandalan ujian tersebut? Biasanya, CBT harus sama handalnya dengan versi PPT.
- 2) Apakah panjang ujian yang akan dibuat bersifat tetap atau bervariasi?
- 3) Seberapa besar set item yang akan digunakan? Seperti apakah kompisisinya?
- 4) Spesifikasi isi apa saja yang harus dikenakan pada pemilihan item?
- 5) Dalam pemilihan item, aturan atau prosedur apakah yang akan digunakan? Bagaimana item pertama dipilih untuk administrasi ujian?
- 6) Seberapa seringkah pengulangan item diperbolehkan untuk diberikan kepada peserta ujian? Metode apakah yang digunakan untuk menjaga keamanan item?
- 7) Bagaimana cara menilai ujian tersebut? Bagaimana cara melaporkan hasil ujian kepada peserta ujian?

# **b. Tampilan antarmuka CBT**

Khan menjelaskan ada beberapa hal yang harus diperhatikan dalam menyusun antermuka untuk program pembelajaran yaitu:

Desain halaman

Desain halaman berkaitan dengan tampilan dan fungsifungsi pada layar. Halaman harus dapat dijelajahi dan diakses dengan mudah, terorganisir, dan dapat digunakan oleh seluruh pengguna program.

Desain isi

Desain isi harus diperhatikan kejelasan, keragaman dan keterbacaannya. Standar penulisan seperti tata bahasa, kapitalisasi, tanda baca, dan ejaan harus digunakan secara efektif.

Navigasi

Program dirancang agar pengguna dapat menjelajahi fiturfitur yang ada pada program dengan leluasa.

Aksesibilitas

Dalam merancang program, kita harus mengetahui batasanbatasan yang dapat membuat program tidak dapat diakses oleh beberapa pengguna, baik dari segi teknis maupun desain.

Uji kegunaan

Uji kegunaan adalah cara untuk meningkatkan desain antarmuka. Biasanya, pengguna mengevaluasi sebuah program untuk memastikan apakah program tersebut layak digunakan atau tidak.

### **c. Pemilihan menu**

Menu adalah satu set pilihan yang harus dipilih oleh pengguna. Menu pada layar menguntungkan karena memanfaatkan daya pengenalan, bukan daya ingat. Namun, menu label pilihan harus bermakna dan dimengerti untuk menu agar menjadi benar-benar efektif. Jika tidak, kecepatan meningkat. Menu dapat memecahkan interaksi yang kompleks menjadi langkah-langkah kecil, yang membentuk struktur dan membantu proses pengambilan keputusan. Hal ini sangat

membantu bagi pengguna yang tidak terbiasa dengan sistem (Galitz, 2007: 14).

Alessi dan Trollip (2001: 57) menyarankan beberapa hal dalam penggunaan menu untuk program multimedia interaktif, yaitu:

- 1) Sediakan menu untuk mengontrol urutan program jika urutan tidak diutamakan.
- 2) Sediakan menu yang lebih banyak untuk orang dewasa dibandingkan untuk anak-anak.
- 3) Atur menu agar selalu dapat diakses.
- 4) Gunakan menu progresif untuk pengulangan dan bukan lompatan.
- 5) Tampilkan menu layar penuh untuk tampilan utama.
- 6) Berikan informasi pada tiap menu.
- 7) Buat pilihan menu sesederhana mungkin.
- 8) Untuk menu yang berbentuk hirarki, atur jumlah tingkatan sesedikit mungkin.
- 9) Untuk program yang kompleks, berikan pilihan yang sesederhana mungkin. Hal ini juga bisa dilakukan dengan menampilkan gambar, diagram blok, atau diagram alur.
- 10) Gunakan menu untuk alat kontrol yang umum (aktivitas berikutnya, bantuan, atau keluar dari program).
- 11) Berikan pilihan untuk kembali atau keluar dari program.
- 12) Jangan gunakan menu untuk aktivitas yang sering dilakukan seperti "ke halaman selanjutnya.
- 13) Gunakan menu layar penuh untuk program dengan struktur sederhana.
- 14) Gunakan menu *pull-down* atau *pop-up* untuk program dengan struktur yang lebih kompleks.

# **d. Elemen dan prinsip dalam desain**

Goin (2005: 11-15) menjelaskan bahwa ada delapan elemen dan delapan prinsip yang saling berhubungan dalam desain, terutama jika berhubungan dengan desain web atau program. Elemen dalam desain meliputi:

- Garis titik dalam jumlah banyak membentuk garis, dan garis dalam jumlah banyak membentuk bangun datar dan ilusi volume dalam format dua dimensi.
- Warna warna dalam desain web dan program tersusun atas warna merah, hijau dan biru (spektrum *RGB*). teknologi desai warna web berbeda dengan desain cetak yang menggunakan *CMYK* (*Cyan, Magenta, Yellow and Key/Black*).
- Volume dalam desain dua dimensi, volume adalah ilusi yang dibuat dengan menghubungkan garis-garis. Garis-garis ini dapat dibuat dengan menggunakan warna, tekstur, atau elemen desain lainnya.
- Pergerakan elemen ini menggambarkan proses perubahan tempat atau arah, orientasi, atau posisi melalui ilustrasi visual di titik awal atau akhir, mengaburkan gerakan,dll.
- Ruang Penggunaan ruang kosong merupakan elemen yang penting dalam desain web maupun program.
- Tekstur tekstur dalam web atau program dibuat berdasarkan tekstur yang sebenarnya (tiga dimensi). Hal ini dilakukan dengan berbagai teknik menggambar dan media.
- Nilai elemen ini merujuk pada kecerahan dari sebuah area, diukur dengan skala dari putih hingga hitam.
- Tipografi –berkaitan dengan variasi penggunaan jenis dan ukuran huruf.

#### **6. Karakteristik Pembelajaran Fisika**

Pada tingkat sekolah menengah, fisika Ilmu Pengetahuan Alam (IPA) berkaitan dengan cara mencari tahu tentang fenomena alam secara sistematis, sehingga IPA bukan hanya penguasaan kumpulan pengetahuan yang berupa fakta-fakta, konsep-konsep, atau prinsip-prinsip saja tetapi juga merupakan suatu proses penemuan. Pendidikan IPA diharapkan dapat menjadi wahana bagi peserta didik untuk mempelajari diri sendiri dan alam sekitar, serta prospek pengembangan lebih lanjut dalam menerapkannya di dalam kehidupan sehari-hari. Proses pembelajaran menekankan pada pemberian pengalaman langsung untuk mengembangkan kompetensi agar peserta didik menjelajahi dan memahami alam sekitar secara ilmiah. Pendidikan IPA diarahkan untuk mencari tahu dan berbuat sehingga dapat membantu peserta didik untuk memperoleh pemahaman yang lebih mendalam tentang alam sekitar.

Pelajaran Fisika dipandang penting untuk diajarkan sebagai mata pelajaran tersendiri dengan beberapa pertimbangan. Pertama, selain memberikan bekal ilmu kepada peserta didik, mata pelajaran Fisika dimaksudkan sebagai wahana untuk menumbuhkan kemampuan berpikir yang berguna untuk memecahkan masalah di dalam kehidupan sehari-hari. Kedua, mata pelajaran Fisika perlu diajarkan untuk tujuan yang lebih khusus yaitu membekali peserta didik pengetahuan, pemahaman dan sejumlah kemampuan yang dipersyaratkan untuk memasuki jenjang pendidikan yang lebih tinggi serta mengembangkan ilmu dan teknologi.

### **B. Pengembangan Perangkat Lunak Ujian Berbasis Komputer**

Menggunakan program yang sudah ada untuk melaksanakan ujian berbasis komputer mempunyai keuntungan tersendiri dalam pelaksanannya. Program yang tersedia untuk melakukan ujian berbasis komputer seperti I-Spring dan *Wondershare QuizCreator* dianggap mempermudah guru dalam hal membuat soal maupun pengkoreksian. Akan tetapi, keterbatasan yang dimiliki program membuat penggunaan menjadi tidak leluasa. Biasanya pembuatan program yang dibuat dari awal dengan menggunakan bahasa pemrograman seperti *C++, PHP, Python, HTML5, ActionScript 3.0*, dll. memiliki keuntungan tersendiri untuk dapat membuat program sesuai dengan kebutuhan. Namun, untuk membuat program yang sesuai kebutuhan dengan menggunakan bahasa pemrograman dinilai menyita waktu yang cukup banyak. Salah satu bahasa pemrograman yang biasa digunakan untuk membuat program adalah *Pyhton*. *Python* adalah salah satu bahasa pemrograman *open source* yang ringkas, sederhana, dan bisa digunakan dibeberapa sistem operasi. *Python* bersifat gratis dan bisa diunduh kapan saja dengan berbagai versi yang ada (Hudaya, 2013:1).

### 1. IDLE *Python Interpreter*

IDLE *Python Interpreter* adalah perangkat lunak dasar yang mendasari piranti untuk membangun sebuah aplikasi. Versi yang digunakan pada pembuat program ini adalah adalah 2.5. perangkat lunak ini berfungsi menerjemahkan file berekstensi .py agar bisa dieksekusi oleh komputer (Hudaya, 2013: 5).

### 2. *WxPython*

Perangkat lunak ini sebagai *library* GUI. Versi yang digunakan adalah 2.8 yang *compatible* dengan IDLE *Python* 2.5. *WxPython* tidak bisa berjalan tanpa IDLE *Python Interpreter.*

### *3. Boa Constructor*

*Boa constructor* adalah salah satu IDE *(Integrated Development Environment)* atau lingkungan pemrograman terintegrasi untuk membangun aplikasi berbasis GUI dengan *library WxPyhton.* Tanpa menggunakan *Boa Constructor* sebenarnya bisa membangun aplikasi GUI, cukup dengan IDLE *Pyhton Interpreter* dan *wxPython*. Namun, kita akan kesulitan dalam mengetik secara manual seluruh kode obyek dan desain frame dengan baik. Dengan *Boa Constructor*, kita tinggal mendesain, meletakkan, dan menyesuaikan obyek yang sesuai, mengatur *Inspector* atau *properties*-nya, dan menekan tombol-*Post*. Selanjutnya*, Boa Constructor* akan menghasilkan kode-kode secara otomatis dalam bentuk file berekstensi .py. Praktis, mendesain frame secara *drag* and *drop*.

### 4. MySQL *Server*

Lebih praktis jika kita menginstal database MySQL server yang sudah dikemas jadi satu dengan PHP dan Apache dalam XAMPP. Kita bisa melakukan administrasi database, seperti menciptakan database, membuat tabel dan strukturnya, melakukan query langsung ke database, dan sebagainya dalam phpmyadmin.

### **C. Penelitian Relevan**

- 1) P.M. Labulan dan Fahrul Effendi (2012) pada jurnalnya yang berjudul "Pengembangan Smart Try Out System Berbasis Komputer pada Matapelajaran Matematika di Sekolah Kejuruan". Penelitian ini dirancang dengan menggunakan nmodel pengembangan ADDIE dan hasil dari penelitian pengembangan ini menghasilkan perangkat ujian yang diberi nama Smart Try Out System untuk matapelajaran Matematika yang telah diuji melalui beberapa tahap. Hasil menunjukkan bahwa tanggapan para ahli matematika berupa persentase tingkat pencapaian 76.015% berada pada kualifikasi baik. Tanggapan menurut ahli media mencapai persentase 80.835% berada pada kualifikasi baik. Tanggapan pada hasil ujicoba satu-satu yang dilakukan pada lima siswa mencapai 88.57% berada pada kualifikasi baik dan tanggapan pada hasil ujicoba lapangan yang dilakukan 32 orang siswa mencapai 81.12% berada pada kualifikasi baik.
- 2) Jaemu Lee, dkk dalam penelitiannya mengenai *Web-Based Adaptive Ujianting System (WATS) for Classifying Students Academic Ability* yang dimuat dalam Turkish Journal of Distance

Education telah berhasil mengembangkan perangkat evaluasi berbasis web yang dapat membantu guru dalam menganalisis kemampuan siswa dan memberikan umpan balik dengan memanfaatkan basis data sebagai sarana penyimpanan informasi.

- 3) Zilan Zalila Rendy, dkk dalam penelitiannya yang berjudul Pengembangan Piranti Lunak Ujian Berbasis Komputer (*CBT-Software*) untuk matapelajaran Fisika SMA yang dimuat dalam Seminar Nasional Fisika 2015 mendapatkan hasil bahwa piranti lunak ujian berbasis komputer (*CBT-Software*) yang dikembangkan berbasis *Adobe Flash* dengan bahasa program *Action Script* 3.0 telah layak dipakai dengan persentase capaian sebesar 87.68% oleh ahli media, 96% oleh guru dan 80.74% oleh peserta didik SMA. Sehingga dihasilkan piranti lunak ujian berbasis komputer *(CBT-Software)* untuk mata pelajaran Fisika SMA yang dilengkapi dengan bank soal dari paket-paket soal UN dan disertai dengan sistem informasi yang memberikan laporan lengkap data dan nilai latihan siswa.
- 4) Inayati Juwita Sari, dkk dalam penelitiannya yang berjudul Pengembangan Perangkat Lunak Ujian Berbasis Komputer untuk Fisika SMA kelas X Semester 1 yang dimuat dalam snips 2016 mendapatkan hasil bahwa perangkat lunak ujian berbasis komputer yang dikembangkan dengan bahasa program *python* telah layak dipakai dengan persentase capaian 83.5% oleh para ahli, 85.07% oleh guru-guru IPA, dan 85.05% oleh para siswa.

# **D. Kerangka Berpikir**

Menjalankan tugas sesuai dengan tugas pokok profesi (tupoksi) guru merupakan serangkaian kegiatan yang membutuhkan banyak waktu dan tenaga yang cukup banyak dalam pelaksanaannya. Mulai dari menyusun alat ukur/soal, membuat kunci jawaban, menilai dan mengevaluasi, menganalisis serta melaksanakan perbaikan (remedial) dan pengayaan dianggap menjadi kendala karena hal tersebut dilakukan secara manual.

Semisal dalam pelaksanaan remedial, terkadang guru memberikan soal yang sama kepada seluruh siswa yang diketahui capaian kompetensi yang dimiliki oleh tiap siswa berbeda beda. Hal tersebut membuktikan bahwa remedial yang diberikan kurang baik dan tidak tepat sasaran. Adanya kendala yang dialami oleh guru berdampak pada proses belajarmengajar yang kurang maksimal.

Banyaknya waktu yang dibutuhkan guru dalam melakukan tupoksinya dapat diminimalisir dengan menggunakan perangkat lunak ujian berbasis komputer yang sudah banyak tersedia di pasaran. Dengan bantuan perangkat tersebut, guru akan terbantu dalam menyusun soal dan pengkoreksian. Akan tetapi, untuk menganalisis hasil ujian agar dapat digunakan sebagai acuan pelaksanaan program remedial dan pengayaan masih dianggap belum membantu. Guru harus menganalisis kembali hasil ujian tiap siswa agar mengetahui pada materi mana yang belum mampu dikuasai dan yang telah dikuasai.

Perangkat lunak yang berada dipasaran hanya menampilkan hasil/skor akhir ketika ujian berakhir. Hal tersebut membuat guru harus menganalisis dan mengevaluasi kembali hasil dari ujian yang nantinya digunakan untuk program remedial dan pengayaan. Berdasarkan kelemahan tersebut, dijadikan dasar untuk mengembangkan sebuah perangkat lunak yang memberikan fasilitas kepada guru. Mulai dari penyediaan soal per-indikator yang dapat dipilih untuk dijadikan soal ujian dan ditampilkan secara acak, kunci jawaban, fitur memasukan butir soal, sampai menampilkan data statistik siswa. Data statistik siswa memberikan informasi terkait persentase per-kompetensi yang dicapai dan total nilai akhir ujian, sehingga guru akan lebih mudah menganalisis dan mengevaluasi hasil ujian. Dengan adanya data statistik guru akan lebih mudah merencanakan program remedial dan pengayaan yang tentunya lebih baik dan tepat sasaran.

Pengembangan perangkat lunak ini menggunakan bahasa pemrograman *Python*. *Python* dipilih karena merupakan salah satu bahasa pemrograman yang dapat digunakan untuk membantu perangkat lunak berbasis *web* ataupun *mobile*. Selain itu, *Python* bersifat *open source* sehingga dapat digunakan dan didistribusikan secara bebas. Dengan memanfaatkan database untuk menyimpan dan menganalisis informasi para siswa, perangkat lunak ujian berbasis komputer dapat membantu guru menghemat waktu dan tenaga dalam menilai kemampuan siswanya. Guru dapat melihat data statistik sesuai dengan urutan yang diinginkan. Terdiri atas nama, NIS, nilai akhir, dan Kompetensi Dasar yang lemah pada siswa remedial. Sehingga guru dapat memberikan umpan balik kepada siswa yang memiliki masalah dalam bahasan tertentu dengan tepat waktu.

### **BAB III**

# **METODE PENELITIAN**

### **A. Tujuan Penelitian**

Tujuan dari penelitian ini adalah untuk menghasilkan perangkat lunak ujian berbasis komputer dengan bahasa pemrograman *Python* untuk menunjang penilaian formatif pada pembelajaran fisika.

#### **B. Tempat dan Waktu Penelitian**

Penelitian dilaksanakan di Laboratorium Komputer Program Studi Pendidikan Fisika, Fakultas Matematika dan Ilmu Pengetahuan Alam, Universitas Negeri Jakarta. Uji coba keterbacaan media dilaksanakan secara terbatas terhadap peserta didik SMA Negeri 107 Jakarta pada bulan Juli 2017.

### **C. Sumber Data**

Untuk mengembangkan perangkat lunak ujian berbasis komputer yang layak sebagai perangkat penilaian pembelajaran maka dilakukan uji kelayakan oleh para ahli dan uji keterbacaan oleh guru dan siswa sebagai pengguna:

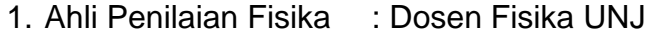

- 2. Ahli Media : Dosen Fisika UNJ
- 3. Keterbacaan Media : Guru dan siswa SMAN 107 Jakarta

#### **D. Desain Penelitian**

Model desain pembelajaran ADDIE adalah model desain pembelajaran yang menggunakan 5 tahap/langkah sederhana dalam pengaplikasiannya. Ada lima langkah yang dikemukakan dalam model ini sesuai dengan akronimnya diadaptasi dari Pribadi , model desain dapat dilihat pada gambar berikut:

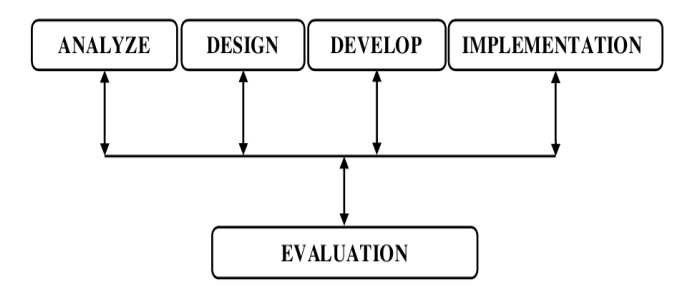

**Gambar 1.** Model Pembelajaran ADDIE

Langkah-langkah pelaksanaan penelitian pengembangan perangkat lunak ujian berbasis komputer dengan bahasa pemrograman *Python* untuk memenuhi syarat sebagai perangkat penilaian pembelajaran adalah

1. Analisis (*Analysis*)

Menganalisis masalah yang dihadapi guru dalam melaksanakan tugas pokoknya, mulai dari kesulitan dalam membuat soal ujian, pengkoreksian, dan mengevaluasi hasil ujian sampai perencanaan program perbaikan (remedial) dan pengayaan. Lamanya waktu yang dibutuhkan guru dalam melaksanakan tugasnya membuat keputusan yang harus dibuat mengalami keterlambatan karena kegiatan tersebut dilakukan secara manual. Selain itu, perlu juga dianalisis terkait lingkungan belajar yang dapat mendukung pelaksanaan ujian berbasis komputer.

2. Desain (Design)

Setelah menganalisis masalah, dapat di identifikasi seperti apa perangkat lunak yang dibutuhkan untuk dapat meringankan dan membantu guru dalam melaksanakan tugasnya. Pada tahap ini peneliti dapat membuat *flowchart* untuk perangkat lunak ujian berbasis komputer yang akan dikembangkan. Adapun fasilitas yang disediakan adalah dapat membuat paket soal dari soal-soal (Bank soal) yang telah disediakan dan guru dapat memasukan butir soal yang akan disimpan di bank soal. Tipe soal yang tersedia berupa pilihan ganda, jawaban singkat, benar-salah dan menjodohkan. Lalu, guru dapat mengetahui keterangan kompetensi dasar yang belum tercapai tiap siswa dalam

lembar statistik siswa yang disediakan. Nilai dan keterangan kompetensi dasar yang belum tercapai tiap siswa akan secara otomatis tersimpan ketika ujian telah berakhir. Dari lembar statistik siswa, guru akan lebih mudah mengdiagnosis kompetensi mana yang telah dicapai dan mana yang belum oleh tiap siswa. Sehingga, akan lebih mudah, cepat, dan akurat bagi guru dalam menentukan keputusan yang nantinya akan digunakan dalam perencanaan program perbaikan (remedial) dan pengayaan. Begitu juga dengan siswa, siswa akan langsung mengetahui hasil ujian setelah ujian berakhir sehingga, siswa dapat mempersiapkan diri untuk melanjutkan ke program remedial atau pengayaan.

### 3. Pengembangan (*Development*)

Sebelum mengembangkan perangkat lunak peneliti harus mencari keunggulan dan kelemahan dari perangkat lunak ujian berbasis komputer yang sudah ada. Pengembangan yang akan dilakukan diharapkan dapat menyempurnakan perangkat lunak ujian berbasis komputer sebelumnya, baik dari segi desain maupun isi dari ujian berbasis komputer seperti perancangan susunan soal, pemanfaatan database, dan penggunaan gambar atau grafik. Perangkat lunak yang dikembangkan menggunakan bahasa pemrograman *Python* dan MySQL sebagai database. Perangkat yang dikembangkan harus sesuai dengan apa yang telah di konsepkan (pada tahap desain) sebelumnya sehingga sesuai dengan tujuan dan kebutuhan yang telah dianalisis.

### 4. Implementasi (*Implementation*)

Memulai menggunakan perangkat lunak ujian berbasis komputer yang sebelumnya telah di uji validasi oleh para ahli pada lokasi atau sasaran yang sudah di tetapkan. Perangkat lunak ujian berbasis komputer diuji oleh siswa dan guru untuk dapat mengetahui tanggapan mengenai perangkat lunak ujian berbasis komputer yang telah dikembangkan, lalu siswa dan guru akan mengisi angket terkait dengan perangkat lunak ujian berbasis komputer. Dari hasil angket tersebut dapat diketahui sejauh mana tanggapan siswa dan guru terhadap penggunaan perangkat lunak ujian berbasis komputer sebagai perangkat penilaian.

5. Evaluasi (*Evaluation*)

Pada tahap ini produk dievaluasi sebagai bentuk revisi dari hasil uji coba siswa dan guru. Apabila dalam uji coba masih ditemukan kekurangan, maka perlu dilakukan tahap evaluasi, dimana peneliti melakukan penyempurnaan atas perangkat lunak ujian berbasis komputer yang dikembangkan. Evaluasi yang dilakukan terhadap perangkat lunak ujian berbasis komputer adalah tentang kevalidan, keterbacaan, dan kelayakan yang meliputi:

- Evaluasi kevalidan dan kelayakan perangkat lunak ujian berbasis komputer sebagai perangkat penilaian berdasarkan hasil dari ahli media dan penilaian.
- Evaluasi keterbacaan perangkat lunak ujian berbasis komputer berdasarkan angket yang akan diberikan pada siswa dan guru.

Setelah dilakukan pengujian dan revisi berkali-kali hingga memenuhi kriteria yang diinginkan, maka perangkat lunak ujian berbasis komputer yang telah dibuat dinyatakan siap dan dapat digunakan. Berdasarkan uraian diatas dan dengan mempertimbangkan efektifitas waktu penelitian, maka langkah-langkah penelitian ini dirangkum sebagai berikut:

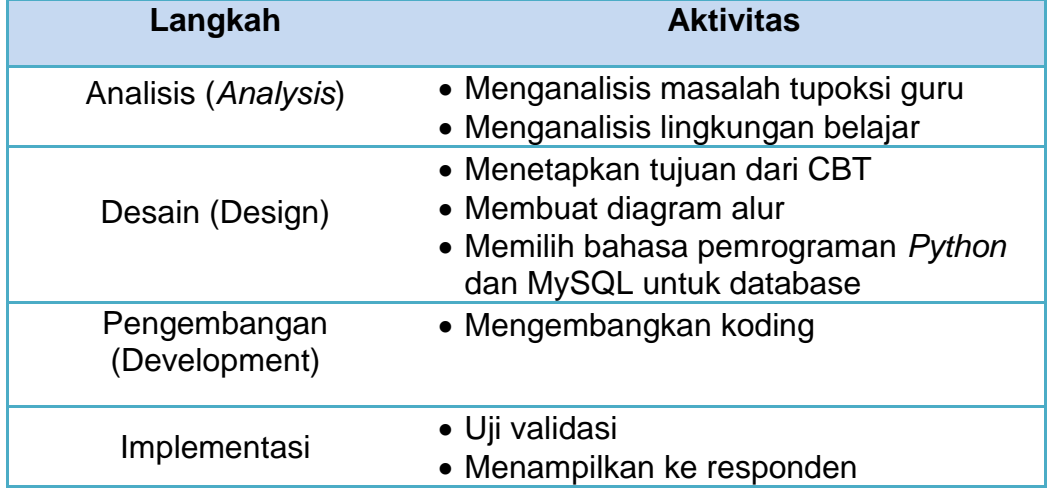

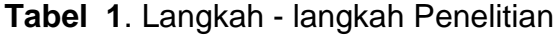

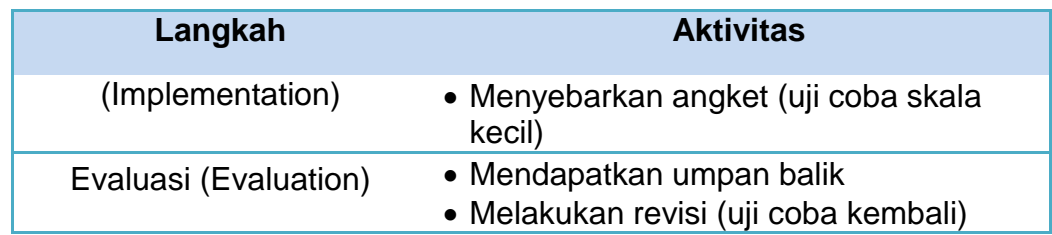

# **E. Instrumen Penelitian**

Instrumen dari penelitian ini terdiri dari instrumen kelayakan untuk ahli penilaian, ahli media, dan uji keterbacaan guru dan siswa SMA Negeri 107 Jakarta.

1. Instrumen kelayakan

Instrumen ini diperuntukkan bagi ahli media dan ahli penilaian. Hasil analisis ini akan digunakan sebagai masukan guna perbaikan lebih lanjut.

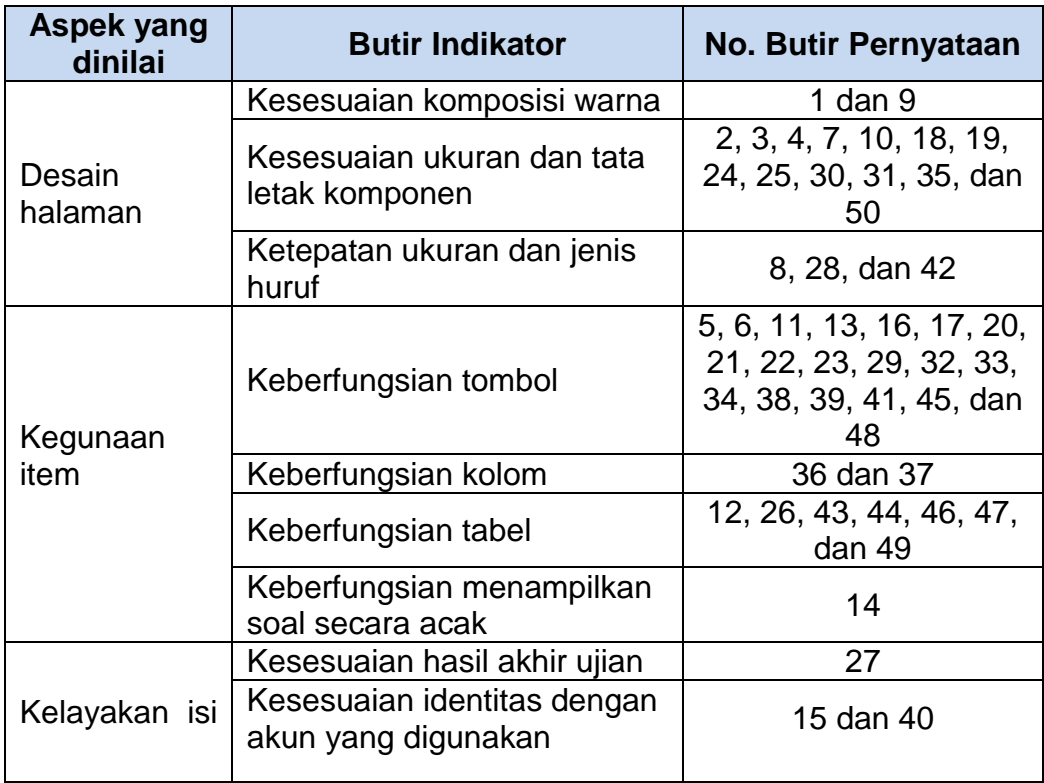

# **Tabel 2.** Kisi-kisi Instrumen Uji Kelayakan oleh Ahli Media

| <b>Aspek yang</b><br>dinilai   | <b>Butir Indikator</b>                                                       | <b>No. Butir Pernyataan</b>           |
|--------------------------------|------------------------------------------------------------------------------|---------------------------------------|
| Pendaftaran<br>ujian           | Menyediakan layanan<br>pendaftaran                                           | 1 dan 19                              |
|                                | Menyediakan informasi terkait<br>akun pengguna                               | 2, 4, dan 20                          |
|                                | Menyediakan layanan<br>persetujuan akun                                      | 3                                     |
| Penyampaian<br>ujian           | Mengolah dan menyimpan<br>materi ujian                                       | 5, 6, 7, 8, 9, 11, 12,<br>13, dan 14  |
|                                | Menampilkan halaman ujian                                                    | 21, 22, 23, 25, 26, 27,<br>28, dan 29 |
|                                | Menampilkan petunjuk<br>penggunaan                                           | 10 dan 24                             |
| <b>Proses</b><br>setelah ujian | Kesesuaian rekaman ujian<br>yang ditampilkan dengan<br>rekaman peserta ujian | 30, 31, 32, 33, 34,<br>dan 35         |
|                                | Penyimpanan rekaman ujian<br>ke dalam program                                | 15, 16, 17, dan 18                    |

**Tabel 3.** Kisi-kisi Instrumen Uji Kelayakan oleh Ahli Penilaian

# 2. Instrumen uji keterbacaan

Instrumen ini ditujukan untuk guru dan siswa sebagai objek yang akan menggunakan produk perangkat lunak ujian berbasis komputer. Berdasarkan hasil analisis akan diperoleh saran tentang perangkat lunak ujian berbasis komputer guna perbaikan lebih lanjut.

| Aspek yang<br>dinilai   | <b>Butir Indikator</b>                                                       | <b>No. Butir Pernyataan</b> |
|-------------------------|------------------------------------------------------------------------------|-----------------------------|
| Pendaftaran<br>ujian    | Menyediakan layanan<br>pendaftaran                                           |                             |
|                         | Menyediakan informasi<br>terkait akun pengguna                               | 2                           |
| Penyampaia<br>n ujian   | Menampilkan halaman ujian                                                    | 3, 4, 6, 7, 8, dan 9        |
|                         | Menampilkan petunjuk<br>penggunaan                                           | 5                           |
| Proses<br>setelah ujian | Kesesuaian rekaman ujian<br>yang ditampilkan dengan<br>rekaman peserta ujian | 10, 11, 12, 13, dan 14      |
| Kelayakan<br>Program    | Kegunaan program dalam<br>proses pembelajaran                                | 15 dan 16                   |

**Tabel 4.** Kisi-kisi Instrumen Uji Keterbacaan oleh Siswa
| Aspek yang<br>dinilai          | <b>Butir Indikator</b>                         | <b>No. Butir Pernyataan</b>              |  |  |
|--------------------------------|------------------------------------------------|------------------------------------------|--|--|
| Pendaftaran<br>ujian           | Menyediakan layanan<br>pendaftaran             |                                          |  |  |
|                                | Menyediakan informasi<br>terkait akun pengguna | $2$ dan $4$                              |  |  |
|                                | Menyediakan layanan<br>persetujuan akun        | 3                                        |  |  |
| Penyampaian<br>ujian           | Mengolah dan menyimpan<br>materi ujian         | 5, 6, 7, 8, 9, 11, 12, 13,<br>14, dan 15 |  |  |
|                                | Menampilkan petunjuk<br>penggunaan             | 10                                       |  |  |
| <b>Proses</b><br>setelah ujian | Penyimpanan rekaman<br>ujian ke dalam program  | 16 dan 17                                |  |  |
| Kelayakan<br>Program           | Kegunaan program dalam<br>proses pembelajaran  | 18, 19, dan 20                           |  |  |

**Tabel 5.** Kisi-kisi Instrumen Uji Keterbacaan oleh Guru

#### **F. Teknik Pengumpulan Data**

Data penelitian ini diperoleh dari uji validasi dan uji keterbacaan produk menggunakan skala Likert. Uji kelayakan dilakukan terhadap dosen ahli, sedangkan uji keterbacaan produk dilakukan terhadap guru dan siswa SMA Negeri 107 Jakarta. Guru dan siswa mengamati dan mencoba perangkat lunak ujian berbasis komputer yang dikembangkan, setelah itu mengisi angket yang telah disediakan dalam bentuk kuisioner. Angket dalam bentuk kuisioner adalah kumpulan dari pernyataan yang diajukan secara tertulis untuk memperoleh informasi dari responden tentang informasi terkait penilaian produk yeng telah dikembangkan.

#### **G. Teknik Analisa Data**

Data yang diperoleh dianalisis dengan melakukan perhitungan menggunakan skala Likert. Skala Likert adalah skala yang digunakan untuk mengukur sikap, pendapat, dan presepsi seseorang atau sekelompok orang tentang fenomena sosial. Untuk menentukan persentase keberhasilan dari sebuah pengembangan yang dihasilkan, digunakan perhitungan sebagai berikut :

$$
P_{(K)} = \frac{S}{N} \times 100\%
$$

Keterangan :

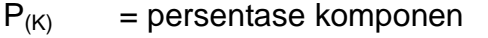

S = jumlah skor komponen hasil penelitian

 $N = j$ umlah skor maksimum

Data yang diperoleh selanjutnya diinterpretasikan skornya. Batas baik tidaknya produk tersebut untuk dijadikan alternatif media pembelajaran didasarkan pada kriteria pada tabel 6.

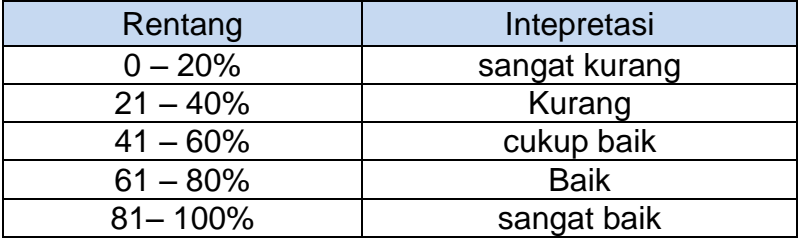

**Tabel 6**. Interpretasi Skor dengan Skala Likert

#### **BAB IV**

#### **HASIL DAN PEMBAHASAN**

#### **A. Deskripsi Perangkat Hasil Pengembangan**

Perangkat yang dikembangkan adalah perangkat lunak ujian berbasis komputer untuk menunjang penilaian formatif pada pembelajaran fisika. Program ini dapat dioperasikan pada komputer dengan sistem operasional *Windows*. Program memiliki karakteristik keunggulan sebagai berikut:

- 1. Program dapat digunakan oleh siswa/guru yang telah mendaftarkan akun terlebih dahulu dan mendapat persetujuan dari guru/admin.
- 2. Terdapat latihan yang dapat membantu siswa melatih soal-soal ujian dan mengenal program ujian berbasis komputer.
- 3. Pada saat ujian berakhir, siswa dapat melihat dan mengetahui diagnosis hasil akhir mulai dari ketercapaian tiap indikator sampai persentase per-Kompetensi Dasar. Diharapkan dengan adanya diagnosis hasil, siswa dapat mempersiapkan diri untuk pembelajaran remedial/pengayaan berikutnya.
- 4. Untuk guru, disediakan beberapa fitur :
	- Membuat paket soal

Guru dapat membuat paket soal sesuai dengan kebutuhannya. Disediakan bank soal dengan 4 tipe yakni: benar-salah, pilihan ganda, menjodohkan, dan jawaban singkat. Selain itu guru dapat memasukan identitas soal (kode ulangan, nama ulangan, matapelajaran, kelas, tanggal ujian, jumlah soal, KKM, dan durasi waktu) sesuai keinginan. Selain itu, guru juga dapat memasukan butir soal sesuai KD dan indikator yang telah dipersiapkan.

Data statistik

Data statistik menyimpan informasi terkait hasil ujian peserta. Terdapat tabel pengayaan dan remedial yang berisi nama peserta, NIS, nilai/skor yang diperoleh, dan keterangan Kompetensi Dasar yang lemah pada tabel remedial. Data statistik yang tersimpan di program dapat disimpan dan dicetak dalam format excel.

Profil siswa

Pada fiture ini tersimpan data akun peserta ujian. Fiture ini berfungsi untuk menyetujui akun yang diperbolehkan untuk masuk menggunakan program.

Program yang dikembangkan menggunakan bahasa pemrograman *Python* versi 2.5 dengan bantuan modul seperti *WxPython* dan *Boa Constructor* serta MySQL sebagai database. Berikut adalah tampilan perangkat lunak ujian berbasis komputer yang telah dikembangkan berdasarkan saran dari para ahli :

1. Tampilan Awal Program

Tampilan awal program terdiri dari form identitas, layanan daftar akun, latihan soal-soal ujian dan petunjuk penggunaan program. Pengguna yang akunnya telah disetujui dapat memasukan No. ID dan password agar dapat masuk ke dalam program. Untuk pengguna baru, disediakan layanan daftar untuk membuat akun baru dengan status guru atau siswa. Selain itu, terdapat latihan soal-soal untuk siswa yang dapat digunakan kapanpun sebagai latihan mandiri dan untuk mengenal pemakaian program ujian berbasis komputer. Apabila pengguna masih mengalami kesulitan dalam penggunaan program, tersedia petunjuk penggunaan yang dapat dijadikan panduan. Untuk bahasa pemrograman tampilan awal program dapat dilihat pada lampiran 3 halaman 63. Adapun keluaran (output) yang ditampilkan adalah sebagai berikut:

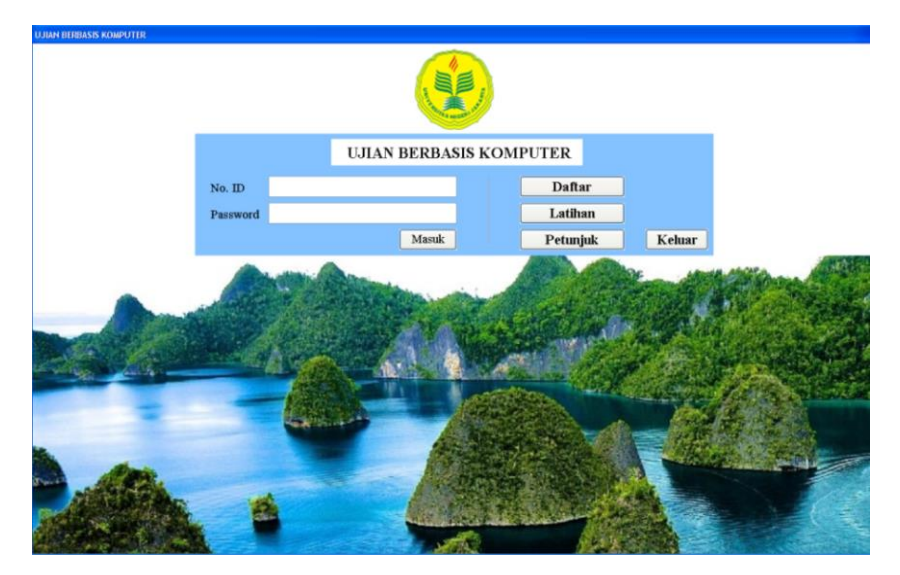

**Gambar 2.** Tampilan Awal Program

## 2. Tampilan Daftar Akun

Pada tampilan daftar akun disediakan pendaftaran dengan status sebagai guru atau siswa. Untuk guru perlu memasukan identitas seperti: nama, NIP, bidang stud, dan password. Sedangkan untuk siswa perlu memasukan identitas seperti: nama, NIS, Kelas, dan password. Akun siswa/ guru yang telah terdaftar akan tersimpan di program untuk selanjutnya di setujui oleh guru/ admin. Untuk bahasa pemrograman tampilan daftar akun dapat dilihat pada lampiran 3 halaman 67. Adapun keluaran (output) yang ditampilkan adalah sebagai berikut:

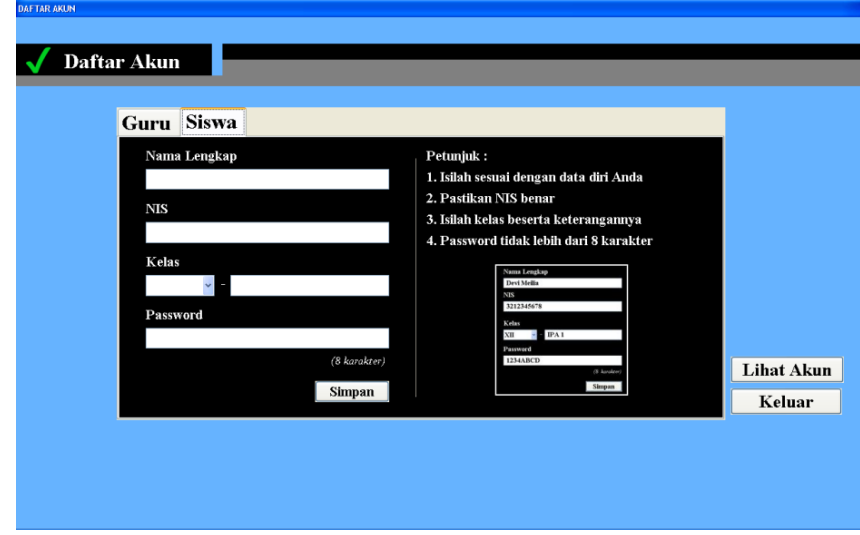

**Gambar 3**. Tampilan Daftar Akun

#### 3. Tampilan Awal Soal Ujian

Tampilan awal soal ujian ditampilkan apabila program dijalankan dengan memasukan akun siswa. Pada tampilan ini terdapat identitas peserta ujian sesuai dengan akun yang digunakan. Peserta ujian diwajibkan memasukan kode ulangan terlebih dahulu. Kode ulangan disesuaikan dengan ujian yang akan dilaksanakan pada tanggal dan jam yang sama. Apabila kode ulangan tidak sesuai, ujian tidak dapat dilakukan. Pada halaman ini, terdapat petunjuk yang dapat dilihat peserta sebelum ujian dilaksanakan. Untuk bahasa pemrograman tampilan awal soal ujian dapat dilihat pada lampiran 3 halaman 75. Adapun keluaran (output) yang ditampilkan adalah sebagai berikut:

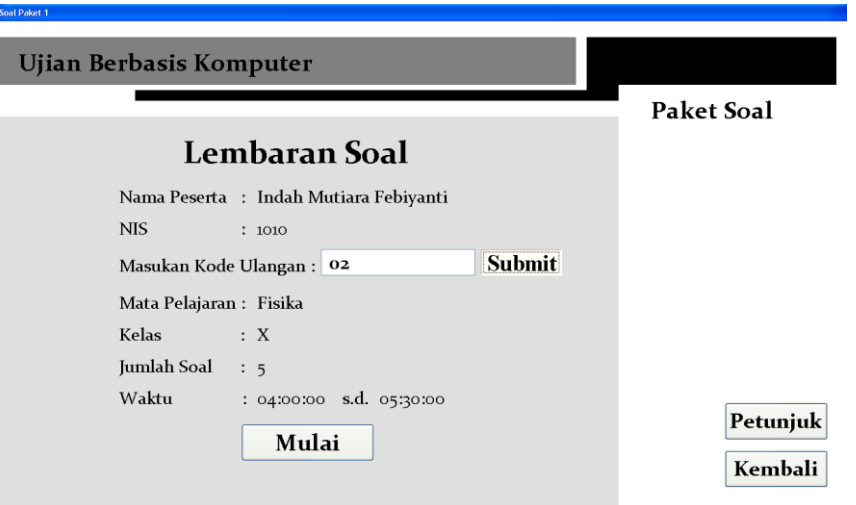

**Gambar 4**. Tampilan Awal Soal Ujian

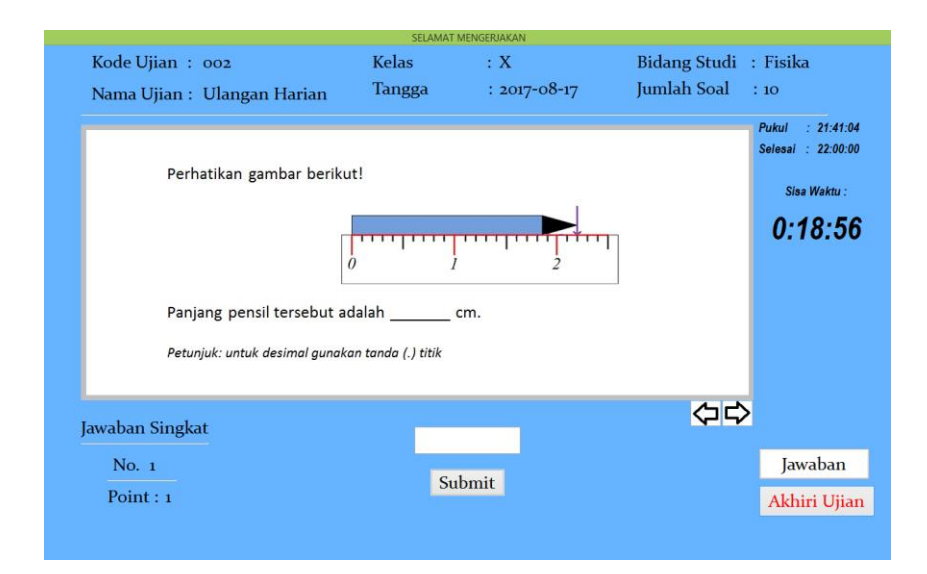

**Gambar 5**. Tampilan Soal dan Lembar Jawaban

|                                                                                |                                              |                                                        |                                                      |                                               | PEROLEHAN NILAI                                                                                                    |                     |                                                                          |             |        |
|--------------------------------------------------------------------------------|----------------------------------------------|--------------------------------------------------------|------------------------------------------------------|-----------------------------------------------|----------------------------------------------------------------------------------------------------|---------------------|--------------------------------------------------------------------------|-------------|--------|
| <b>Perolehan Nilai:</b>                                                        |                                              |                                                        |                                                      |                                               |                                                                                                    |                     | Nama Peserta : Indah Mutiara F                                           |             |        |
| Diagnosis indikator yang lemah :                                               |                                              |                                                        |                                                      |                                               | NIS.                                                                                                    | : 3215130838        |                                                                          |             |        |
| <b>Tipe Soal</b><br>Jawaban Sing                                               | <b>KD</b><br>3.2                             | Indikator<br>Menulis Notasi Ilmiah dari Suatu Bilangan |                                                      |                                               | Kode Ulangan: 002<br>Nama Ulangan: Ulangan Harian<br><b>Kelas</b>                                                                                                    | ۰x                  |                                                                          |             |        |
| $\langle$<br>Diagnosis indikator yang tercapai:                                |                                              |                                                        |                                                      |                                               |                                                                                                    | $\rightarrow$       | Bidang Studi: Fisika<br>Tanggal Ujian : 2017-08-17<br><b>Point Benar</b> | : 12        |        |
| <b>Tipe Soal</b>                                                               | <b>KD</b>                                    |                                                        |                                                      | Indikator                                     |                                                                                                    | $\hat{\phantom{a}}$ | <b>Point Salah</b>                                                       | : 1         |        |
| Jawaban Sing<br>Jawaban Sing<br>Jawaban Sing<br>Pilihan Ganda<br>Pilihan Ganda | 3.2<br>3.2<br>3.3<br>3.2<br>2.2              |                                                        |                                                      | Menguraikan Komponen Vektor                   | Menghitung Hasil Pengukuran dengan Penggaris<br>Menghitung Hasil Pengukuran dengan Jangkan Sorong<br>Membedakan Besaran Pokok dan Besaran Turunan<br>Membedakan Dimensi dari Besaran Pokok dan Besaran Sa v |                     | <b>KKM</b><br><b>Skor Akhir</b>                                          | .75         |        |
| <b>KD</b><br>3.3<br>3.2<br>3.1                                                 | <b>Total Point</b><br>$\mathbf{1}$<br>6<br>6 | Benar<br>1.<br>5<br>6                                  | <b>Salah</b><br>$\Omega$<br>$\mathbf{1}$<br>$\Omega$ | Prosentase<br>$100.0\%$<br>83.3%<br>$100.0\%$ | Keterangan<br>Tercapai<br><b>Tercapai</b><br><b>Tercapai</b>                                                                                                    |                     |                                                                          | <b>92.0</b> |        |
|                                                                                |                                              |                                                        |                                                      |                                               |                                                                                                    |                     | Kunci Jawaban                                                            |             | Keluar |

**Gambar 6**. Tampilan Hasil Akhir

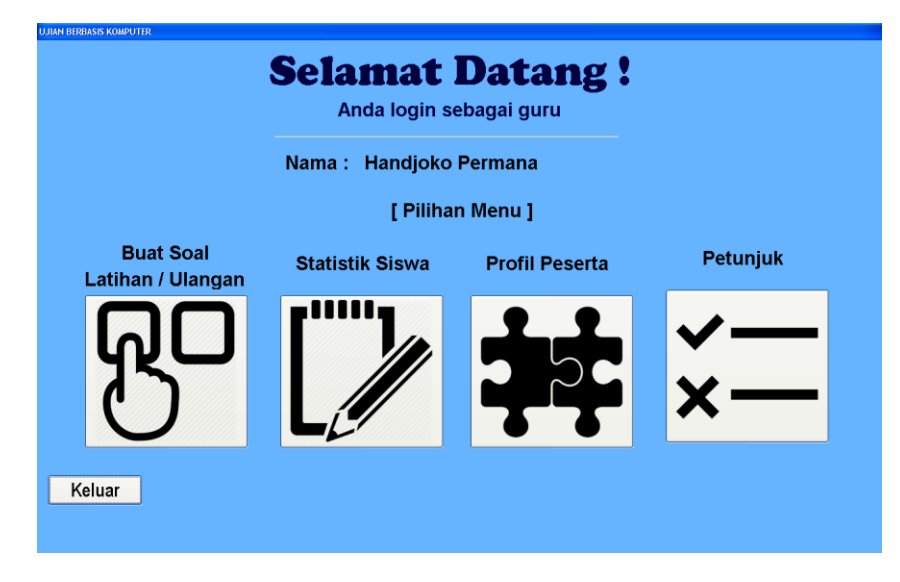

**Gambar 7**. Tampilan Menu untuk Guru

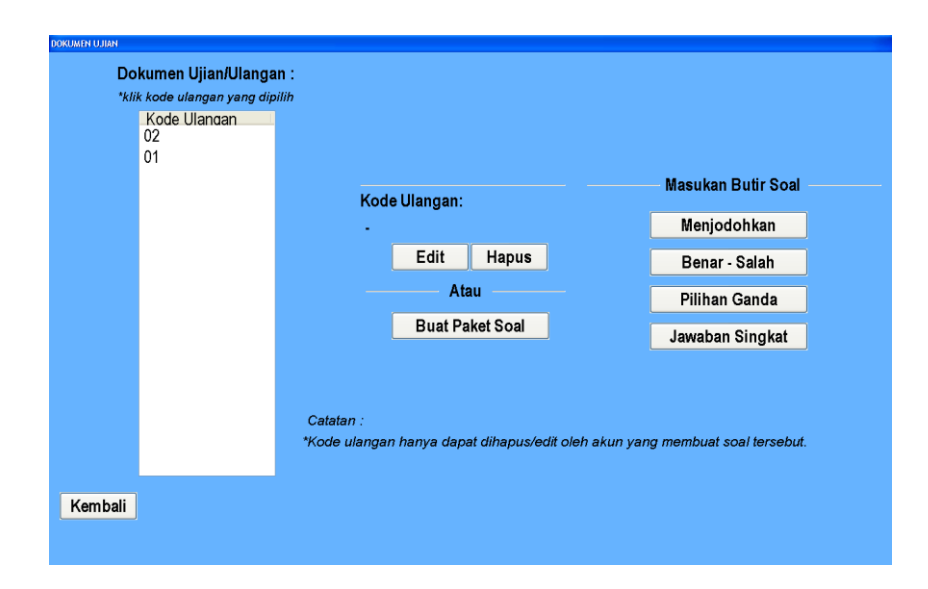

**Gambar 8.** Halaman Dokumen Ujian

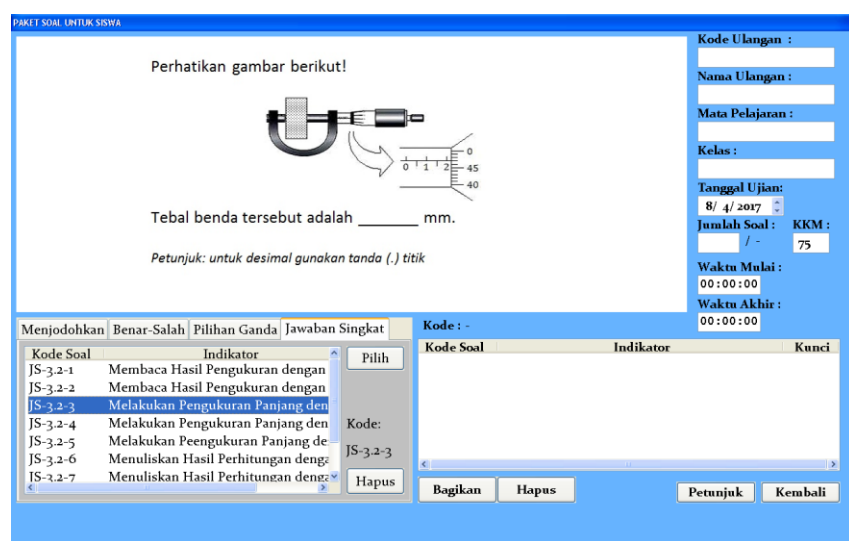

**Gambar 9.** Tampilan Membuat Paket Ujian

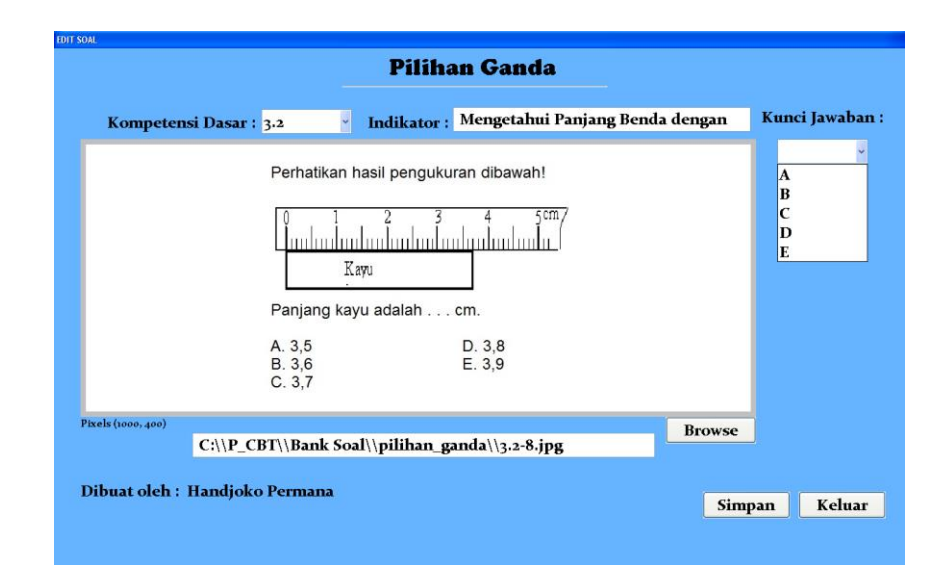

**Gambar 10**. Tampilan Memasukan Butir Soal

| <b>DATA STATISTIK SISWA</b> |                          |            |        |                         |            |                    |  |
|-----------------------------|--------------------------|------------|--------|-------------------------|------------|--------------------|--|
|                             | Urutkan berdasarkan      |            |        | Cari                    |            |                    |  |
|                             |                          |            |        |                         |            |                    |  |
|                             | DAFTAR PESERTA PENGAYAAN |            |        | DAFTAR PESERTA REMEDIAL |            |                    |  |
| Kode                        | Nama                     | <b>NIS</b> | Kode   | <b>Nama</b>             | <b>NIS</b> | Nilai<br><b>KD</b> |  |
| 02                          | Indah Mutiara Febiyanti  | 1010       | 02     | Beta Devita             | 0011       | 20.0               |  |
| 02                          | Ayu Rezky Y              | 123456     | 02     | Rayya Anindra           | 325476     | 56                 |  |
| 02                          | Devi Ariviani            | 67890      | 02     | Irna Wandari            | 00988      | 45                 |  |
|                             |                          |            | 02     | Indah Mutiara Febiyanti | 1010       | 0.0                |  |
|                             |                          |            |        |                         |            |                    |  |
|                             |                          |            |        |                         |            |                    |  |
|                             |                          |            |        |                         |            |                    |  |
|                             |                          |            |        |                         |            |                    |  |
|                             |                          |            |        |                         |            |                    |  |
|                             |                          |            |        |                         |            |                    |  |
|                             |                          |            |        |                         |            |                    |  |
|                             |                          |            |        |                         |            |                    |  |
|                             |                          |            |        |                         |            |                    |  |
|                             |                          |            |        |                         |            |                    |  |
|                             |                          |            |        |                         |            |                    |  |
|                             |                          |            |        |                         |            |                    |  |
|                             |                          |            |        |                         |            |                    |  |
| $\vert$ s $\vert$           |                          |            | $\leq$ |                         |            | $\rightarrow$      |  |
|                             |                          | Cetak      |        |                         |            | Cetak              |  |
| Kembali                     |                          |            |        |                         |            |                    |  |
|                             |                          |            |        |                         |            |                    |  |

**Gambar 11.** Tampilan Data Statistik

| Daftar Siswa                                                    |            |                          |       |              |             |         |
|-----------------------------------------------------------------|------------|--------------------------|-------|--------------|-------------|---------|
| Cari Nama:                                                      |            |                          |       | Cari         |             |         |
| Akun siswa (belum disetujui): * Klik nama yang ingin disetujui. |            |                          |       |              |             |         |
| <b>Siswa</b>                                                    | <b>NIS</b> | Kelas                    | Ket   | Pass         | <b>Nama</b> |         |
|                                                                 |            |                          |       |              | Æ.          |         |
|                                                                 |            |                          |       |              | <b>NIS</b>  |         |
|                                                                 |            |                          |       |              | a.          |         |
|                                                                 |            | <b>KONFIRMASI</b>        |       |              |             |         |
|                                                                 |            | Akun ini sudah disebusul |       |              | Status:     |         |
| $\mathbf{C}$                                                    |            | OK.                      |       |              | ×           |         |
| Akun siswa (disetujui) :                                        |            |                          |       |              |             | Setujui |
| Siswa                                                           | <b>NIS</b> | Kelas                    | Ket   | Pass         |             |         |
| Indah Mutiara F                                                 | 3215130838 | Χ                        | lpa 1 | 325476A5     |             |         |
| Aprisilia H                                                     | 3215130840 | X                        |       | jiojio 12    |             |         |
| <b>Beta Devita</b>                                              | 3215130836 | X                        | 1     | 23ituult     |             |         |
| Ayu Rezky Yulita                                                | 3215130888 | X                        | 1     | ayurezky     |             |         |
|                                                                 |            |                          |       |              |             |         |
|                                                                 |            |                          |       |              |             |         |
|                                                                 |            |                          |       |              |             | Kembali |
| $\langle$                                                       |            |                          |       | $\mathbf{y}$ |             |         |

**Gambar 12**. Tampilan Profil Siswa

## **B. Deskripsi Data Hasil Penelitian**

Kualitas perangkat lunak ujian berbasis komputer yang dikembangkan diperoleh dari hasil uji kelayakan dan uji keterbacaan.

1. Deskripsi Hasil Uji Kelayakan oleh Ahli Media

Uji validasi oleh ahli media bertujuan untuk mengetahui kelayakan perangkat lunak tes berbasis komputer baik dari segi tampilan maupun segi pemrograman. Uji validasi oleh ahli media dilakukan di Universitas Negeri Jakarta (UNJ) yang melibatkan 1 orang dosen UNJ.

Penilaian diberikan melalui lembar uji validasi ahli media (Lampiran 4). Lembar uji validasi ahli media ini berisi 50 butir pernyataan dari 10 aspek yang dinilai yaitu tampilan awal program, halaman petunjuk penggunaan, halaman daftar akun, halaman soal, halaman hasil akhir, halaman pembuatan paket soal, halaman memasukan butir soal, halaman data statistik, halaman profil siswa, dan halaman latihan soal.

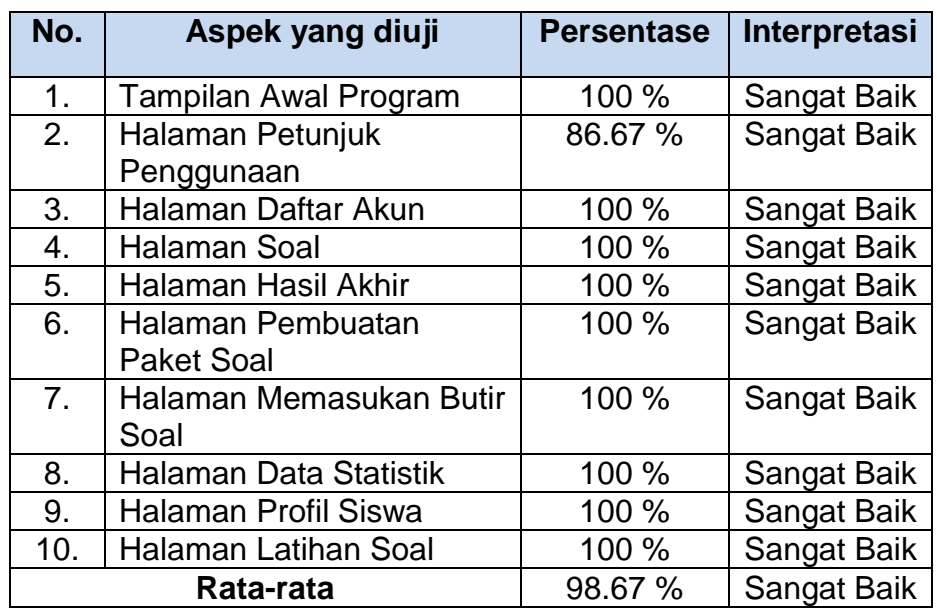

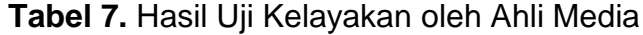

Diagram dari hasil uji kelayakan perangkat lunak ujian berbasis komputer oleh ahli media adalah sebagai berikut:

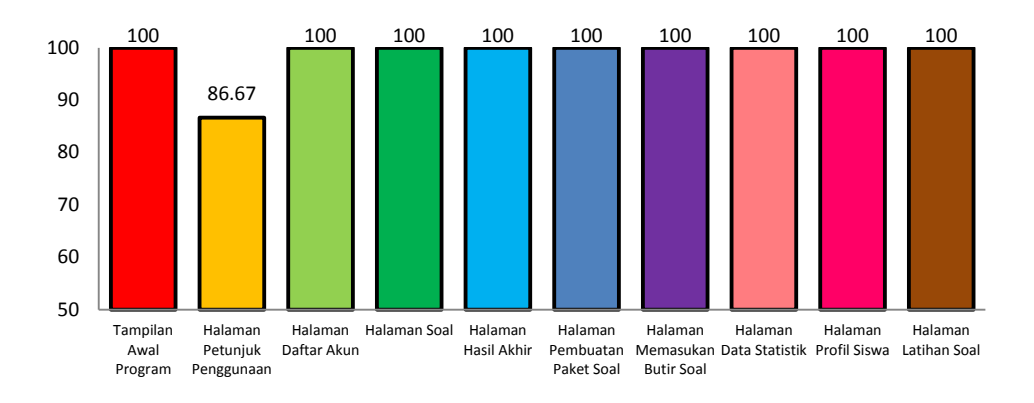

#### **Gambar 13**. Diagram Hasil Uji Kelayakan oleh Ahli Media

Berdasarkan hasil persentase yang diperoleh untuk tampilan awal program yaitu sebesar 100% dengan interpretasi sangat baik. Tampilan awal program dinilai sudah memakai komposisi warna sederhana. Ukuran dan tata letak logo, form identitas dan tombol sudah sesuai. Halaman petunjuk pengguna memperoleh persentase sebesar 86.67% dengan interpretasi sangat baik. Komponen pada halaman petunjuk seperti ilustrasi (gambar/tabel) dan tulisan sudah sesuai dan mudah dilihat oleh pengguna. Halaman daftar akun memperoleh persentase sebesar 100% dengan interpretasi sangat baik. Keberfungsian tabel dalam menampilkan daftar akun dinilai sudah tepat dan tombol yang memiliki kegunaan masing-masing ketika ditekan.

Halaman soal memperoleh persentase sebesar 100%. Komponen yang terdapat di halaman soal dinilai sudah berfungsi dengan baik dan program sudah dapat menampilkan soal secara acak. Halaman hasil akhir memperoleh persentase sebesar 100% dengan interpretasi sangat baik. Tabel diagnosis sudah berfungsi dengan baik dalam menampilkan analisis hasil ujian. Selain itu ukuran dan tata letak identitas peserta ujian dan identitas soal sudah tepat sehingga mudah dilihat. Halaman pembuatan paket soal memperoleh persentase sebesar 100% dengan interpretasi sangat

baik. Ukuran dan tata letak tabel tipe soal sudah tepat, tomboltombol sudah berfungsi ketika ditekan, dan ukuran gambar soal sudah sesuai sehingga memudahkan guru dalam membuat paket soal. Halaman memasukan butir soal memperoleh persentase sebesar 100% dengan interpretasi sangat baik. Kolom KD dan indikator serta tombol-tombol sudah berfungsi dengan baik. Halaman data statistik siswa memperoleh persentase 100% dengan interprestasi sangat baik. Tabel pengayaan dan remedial sudah berfungsi dalam menampilkan hasil data siswa setelah ujian berakhir.

Halaman profil siswa memperoleh persentase sebesar 100% dengan interpretasi sangat baik. Tabel dan tombol untuk menyetujui akun siswa sudah berfungsi dengan baik. Tampilan halaman profil siswa dinilai mempermudah guru dalam mengetahui informasi peserta ujian. Halaman latihan soal memperoleh persentase sebesar 100%. Desain halaman latihan dan halaman ujian yang sama dinilai dapat membantu peserta ujian dalam memperkenalkan program.

Adapun komentar dan saran perbaikan oleh ahli media yakni apabila memungkinkan perangkat lunak ujian berbasis komputer yang dikembangkan dapat menampilkan alur penyelesaian jawaban pada tipe soal jawaban singkat. Saran tersebut belum dapat ditampilkan dengan alasan jika siswa harus memasukan alur penyelesaian pada tipe soal jawaban singkat, akan sangat sulit program mendeteksi jawaban yang diberikan mengingat hal tersebut masuk kedalam tipe subjektif. Salah satu kelemahan ujian berbasis komputer adalah hanya dapat mendeteksi jawaban dengan tipe objektif (jawaban tunggal). Selain itu, program membutuhkan aplikasi pendukung lainnya dalam menyediakan *tools* atau menu dimana berisi simbol atau sistem penulisan persamaan matematika yang dibutuhkan saat pengisian alur penyelesaian. Revisi lain dari ahli media adalah memberikan petunjuk pada halaman memasukan butir

soal jawaban singkat. Agar kunci jawaban dan jawaban siswa yang dimasukan nantinya dapat dipahami oleh program.

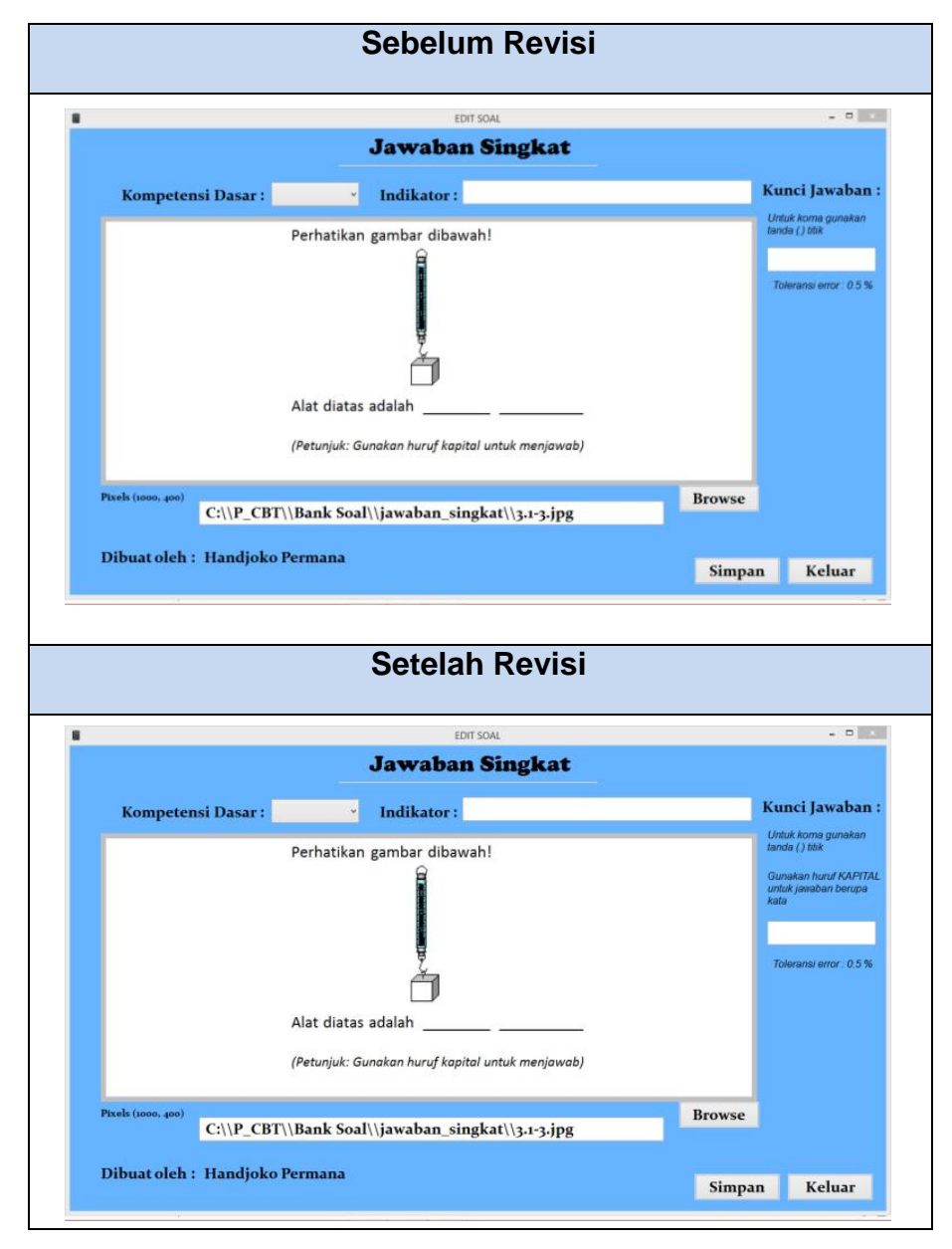

**Tabel 8.** Hasil Revisi oleh Ahli Media

## 2. Deskripsi Hasil Kelayakan oleh Ahli Penilaian

Uji validasi oleh ahli penilaian bertujuan untuk mengetahui kelayakan perangkat lunak ujian berbasis komputer dari segi pemakaian guru dan siswa. Uji kelayakan oleh ahli penilaian

51

dilakukan di ruang pasca sarjana Universitas Negeri Jakarta (UNJ). Ahli penilaian melibatkan 1 orang dosen Pendidikan Fisika UNJ.

Penilaian diberikan melalui lembar uji validasi ahli penilaian (Lampiran 6). Lembar uji validasi ahli penilaian ini berisi 35 butir pernyataan dari 2 sisi pengguna yakni guru yang terdiri dari 5 aspek dan siswa yang terdiri dari 4 aspek. Adapun dari sisi guru aspek yang dinilai yakni: halaman daftar akun, halaman profil siswa, halaman pembuatan paket soal, halaman memasukan butir soal, dan halaman data statistik. Sedangkan dari sisi siswa aspek yang dinilai yakni: halaman daftar akun, halaman latihan soal, halaman soal, dan halaman hasil akhir. Berikut data yang diperoleh berdasarkan hasil dari ahli penilaian:

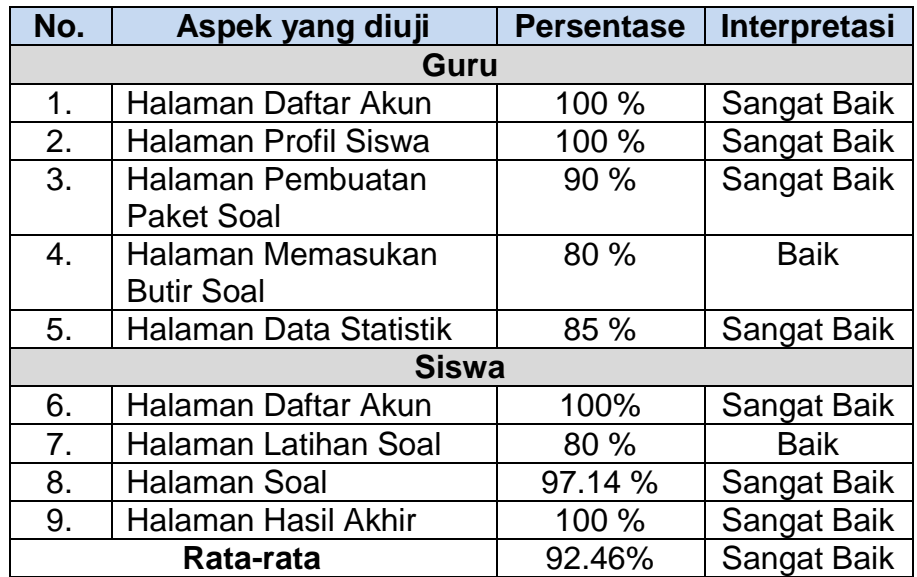

**Tabel 9.** Hasil Uji Kelayakan oleh Ahli Penilaian

Diagram dari hasil uji kelayakan perangkat lunak ujian berbasis komputer oleh ahli penilaian adalah sebagai berikut:

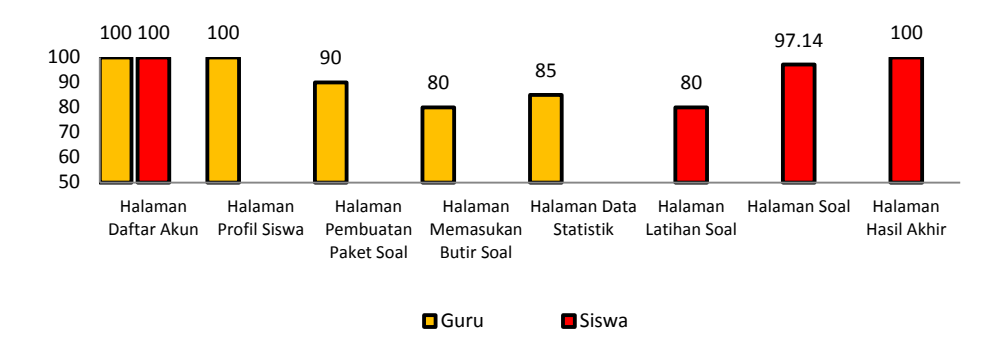

**Gambar 14**. Diagram Hasil Uji Kelayakan oleh Ahli Penilaian

Berdasarkan peroleh persentase diatas halaman daftar akun baik dari sisi guru atau siswa mencapai 100% dengan interpretasi sangat baik. Guru dan siswa dapat dengan mudah mendaftarkan akun mereka untuk dapat masuk menggunakan program.Halaman profil siswa memperoleh persentase sebesar 100% dengan interpretasi sangat baik. Halaman profil siswa dinilai dapat mempermudah guru dalam menyetujui akun siswa yang terdaftar untuk dapat melakukan ujian. Halaman pembuatan paket soal memperoleh persentase sebesar 90% dengan interpretasi sangat baik. Halaman memasukan butir soal memperoleh persentase sebesar 80% dengan interpretasi baik. Guru dapat dengan mudah memasukan butir soal yang nantinya disimpan ke bank soal. Soal yang terdapat di bank soal dapat digunakan untuk membuat paket soal ujian.

Halaman data statistik memperoleh persentase sebesar 85% dengan interpretasi sangat baik. Data statistik dinilai dapat membantu guru dalam menganalisa hasil ujian. Terdapat tabel pengayaan dan remedial, pada tabel remedial ditampilkan KD yang tidak tercapai oleh tiap siswa. Sedangkan dari sisi siswa, halaman latihan soal memperoleh persentase sebesar 80% dengan interpretasi baik. Halaman latihan soal dinilai dapat membantu siswa dalam melatih soal-soal ujian dan membantu mengenal program.

Halaman soal memperoleh persentase sebesar 97.14% dengan interpretasi sangat baik. Halaman soal dinilai mempermudah siswa dalam melakukan proses ujian. Terdapat petunjuk penggunaan dan tampilan siswa waktu ujian sehingga siswa dapat dengan mudah mengetahui batas waktu akhir ujian. Halaman hasil akhir memperoleh persentase sebesar 100% dengan interpretasi sangat baik. Halaman hasil akhir dinilai dapat membantu siswa mengetahui letak kelemahan pada tiap indikator. Pada halaman akhir siswa juga dapat mengetahui persentase per-kompetensi dasar yang dicapai.

#### 3. Deskripsi Hasil Uji Keterbacaan oleh Guru dan Siswa

Uji coba keterbacaan ditujukan untuk guru dan siswa sebagai objek yang akan menggunakan produk perangkat lunak ujian berbasis komputer. Penilaian diberikan melalui lembar uji keterbacaan (Lampiran 8) yang diisi oleh 1 guru SMAN 107 Jakarta dan (Lampiran 10) yang diisi oleh 13 siswa SMAN 107 Jakarta. Lembar uji coba keterbacaan untuk guru berisi 20 butir yang terdiri dari 6 aspek dan siswa yang beisi 16 butir yang terdiri dari 5 aspek yakni. Berikut data yang diperoleh berdasarkan hasil uji keterbacaan guru dan siswa:

| No. | Aspek yang diuji             | Persentase | Interpretasi |
|-----|------------------------------|------------|--------------|
| 1.  | Halaman Daftar Akun          | 100%       | Sangat Baik  |
| 2.  | Halaman Profil Siswa         | 90%        | Sangat Baik  |
| 3.  | <b>Halaman Pembuat Paket</b> | 82.86%     | Sangat Baik  |
|     | Soal                         |            |              |
| 4.  | Halaman Memasukan Butir      | 100%       | Sangat Baik  |
|     | Soal                         |            |              |
| 5.  | Halaman Data Statistik       | 100%       | Sangat Baik  |
| 6.  | Efektivitas dan Kelayakan    | 100%       | Sangat Baik  |
|     | Program                      |            |              |
|     | Rata-rata                    | 95.48%     | Sangat Baik  |

**Tabel 10.** Hasil Uji Keterbacaan oleh Guru

Diagram dari hasil uji keterbacaan perangkat lunak ujian berbasis komputer oleh guru adalah sebagai berikut:

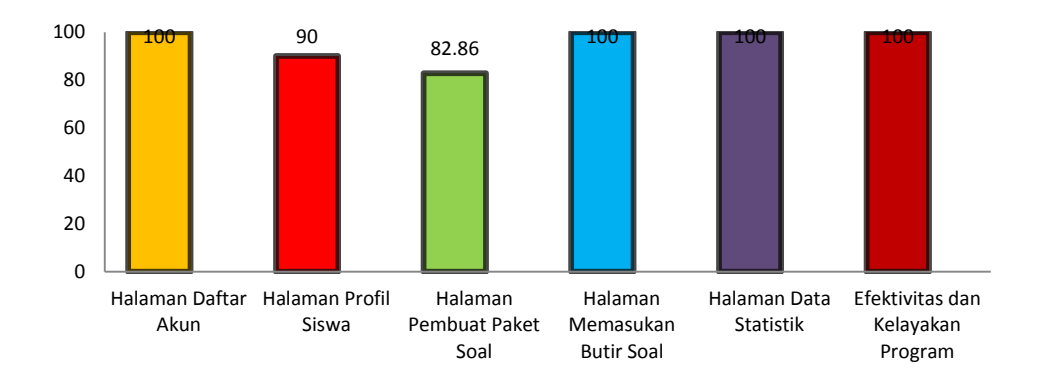

**Gambar 15.** Diagram Hasil Uji Keterbacaan oleh Guru

Dari hasil uji keterbacaan yang dilakukan kepada guru didapatkan hasil persentase halaman daftar akun memperoleh 100% dengan interpretasi sangat baik. Program dinilai mempermudah pengguna untuk mendaftar akun. Halaman profil siswa memperoleh 90% dengan interpretasi sangat baik. Guru menilai program sangat membantu guru untuk menyetujui akun yang terdaftar. Halaman pembuat paket soal memperoleh persentase 82.86% dengan interpretasi sangat baik. Guru menilai program sangat mempermudah pekerjaan guru dalam membuat paket soal untuk ujian. Halaman memasukan butir soal dengan presentase 100%. Program menyediakan fitur yang dinilai mempermudah guru untuk memasukan butir soal ke dalam program. Halaman data statistik dengan persentase 100%, program dinilai sangat membantu guru dalam mengevaluasi hasil ujian. Hasil ujian biasanya digunakan untuk memperoleh informasi terkait siswa yang harus mengikuti remedial atau pengayaan. Terakhir adalah mengenai efektivitas dan kelayakan program dari sisi guru. Guru menilai program dapat dijadikan alternatif sebagai perangkat penilaian dan dapat membantu guru dalam memberikan umpan balik pada siswa yang belum menguasai materi tertentu.

Berdasarkan data diatas diperoleh rata-rata keseluruhan aspek adalah 95.48%. Skor rata-rata keseluruhan aspek yang diperoleh program berada pada kriteria sangat baik. Jadi dapat disimpulkan perangkat lunak ujian berbasis komputer yang dikembangkan layak digunakan sebagai perangkat penilaian pembelajaran.

| No. | Aspek yang diuji          | Persentase | Interpretasi       |
|-----|---------------------------|------------|--------------------|
| 1.  | Halaman Daftar Akun       | 95.39%     | Sangat Baik        |
| 2.  | Halaman Latihan Soal      | 84.62%     | Sangat Baik        |
| 3.  | Halaman Soal              | 89.85%     | Sangat Baik        |
| 4.  | Halaman Hasil Akhir       | 85.23%     | Sangat Baik        |
| 5.  | Efektivitas dan Kelayakan | 81.54%     | <b>Sangat Baik</b> |
|     | Program                   |            |                    |
|     | Rata-rata                 | 87.33%     | Sangat Baik        |

**Tabel 10.** Hasil Uji Keterbacaan oleh Siswa

Diagram dari hasil uji keterbacaan perangkat lunak ujian berbasis komputer oleh siswa adalah sebagai berikut:

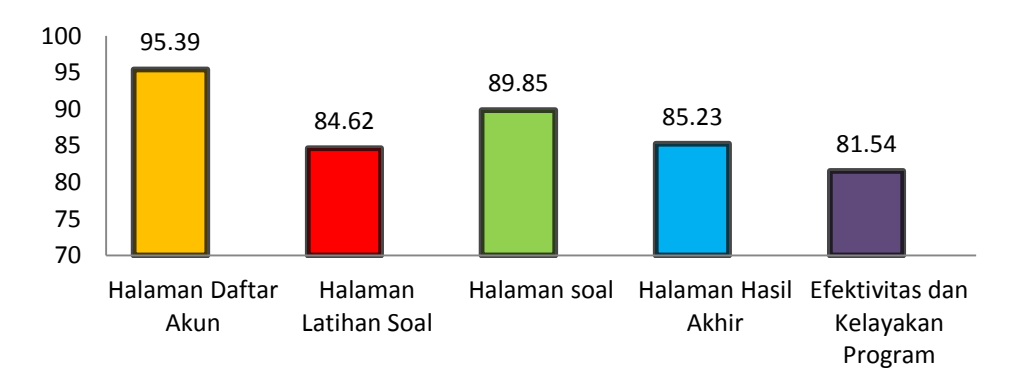

#### **Gambar 16.** Diagram Hasil Uji Keterbacaan oleh Siswa

Dari hasil uji keterbacaan oleh siswa yang disajikan pada tabel dan grafik di atas didapatkan hasil persentase halaman daftar akun sebesar 95.39% dengan interpretasi sangat baik. Halaman daftar akun dianggap mempermudah pengguna dalam mendaftarkan akun peserta ujian. Halaman latihan soal memperoleh persentase sebesar 84.62% dengan interpretasi sangat baik. Siswa merasa sangat terbantu dengan halaman soal yang didesain sama seperti halaman ujian guna memperkenalkan program. Halaman soal memperoleh persentase 89.85% dengan interpretasi sangat baik. Siswa menilai program memberi kemudahan selama proses pengerjaan soal ujian. Halaman hasi akhir memperoleh persentase sebesar 85.23% dengan interpretasi sangat baik. Halaman hasil akhir sangat membantu siswa untuk mengetahui letak kelemahan tiap indikator serta pencapaian per-kompetensi dasar. Terakhir mengenai efektivitas dan kelayakan program memperoleh persentase 81.54% dengan interpretasi sangat baik. Siswa merasa tertarik untuk melakukan ujian dengan menggunakan program yang dikembangkan.

#### **C. Pembahasan Hasil Penelitian**

Perangkat lunak ujian berbasis komputer telah melalui uji kelayakan oleh para ahli dan uji keterbacaan oleh pengguna. Hasil perolehan persentase dari ahli penilaian untuk halaman daftar akun baik dari sisi guru atau siswa mencapai 100%, halaman profil siswa memperoleh persentase sebesar 100%, halaman pembuatan paket soal memperoleh persentase sebesar 90%, halaman memasukan butir soal memperoleh persentase sebesar 80%, dan halaman data statistik memperoleh persentase sebesar 85%. Sedangkan dari sisi siswa, halaman latihan soal memperoleh persentase sebesar 80%, halaman soal memperoleh persentase sebesar 97.14%, dan halaman hasil akhir memperoleh persentase sebesar 100%. Adapun rata-rata yang diperoleh dari keseluruhan aspek yakni sebesar 92.46%.

Hasil perolehan persentase dari ahli media untuk tampilan awal program yaitu sebesar 100%, halaman petunjuk pengguna memperoleh persentase sebesar 86.67%, halaman daftar akun memperoleh persentase sebesar 100%, halaman soal memperoleh persentase sebesar 100, halaman hasil akhir memperoleh persentase sebesar 100%, halaman pembuatan paket soal memperoleh persentase sebesar 100%, halaman memasukan butir soal memperoleh persentase sebesar 100%, halaman data statistik siswa memperoleh persentase 100%, halaman profil siswa memperoleh persentase sebesar 100%, dan halaman latihan soal memperoleh persentase sebesar 100%. Adapun rata-rata yang diperoleh dari keseluruhan aspek yakni sebesar 98.67%.

Sedangkan dari hasil uji keterbacaan yang dilakukan kepada guru didapatkan hasil persentase halaman daftar akun memperoleh 100%, halaman profil siswa memperoleh 90%, halaman pembuat paket soal memperoleh persentase 82.86%, halaman memasukan butir soal dengan presentase 100%, halaman data statistik dengan persentase 100%, dan terakhir adalah mengenai efektivitas dan kelayakan program dari sisi guru dengan persentase 100%. Guru menilai program dapat dijadikan alternatif sebagai perangkat penilaian dan dapat membantu guru dalam memberikan umpan balik pada siswa yang belum menguasai materi tertentu. Berdasarkan data diatas diperoleh rata-rata keseluruhan aspek adalah 95.48 %.

Dari hasil uji keterbacaan oleh siswa didapatkan hasil persentase halaman daftar akun sebesar 95.39%, halaman latihan soal memperoleh persentase sebesar 84.62%, halaman soal memperoleh persentase 89.85%, halaman hasi akhir memperoleh persentase sebesar 85.23%, dan terakhir mengenai efektivitas dan kelayakan program memperoleh persentase 81.54%. Berdasarkan data diatas diperoleh rata-rata keseluruhan aspek adalah 87.33 %.

Berdasarkan perolehan hasil uji kelayakan oleh para ahli dan uji keterbacaan oleh pengguna bahwa perangkat lunak ujian berbasis komputer yang dikembangkan mendapatkan hasil yang sangat baik dari segi visual maupun kelayakannya. Berdasarkan interpretasi skala Likert, perangkat lunak ujian berbasis komputer yang dikembangkan layak digunakan sebagai perangkat penilaian formatif pada pembelajaran fisika.

## **BAB V**

#### **KESIMPULAN DAN SARAN**

#### **A. Kesimpulan**

Perangkat lunak ujian berbasis komputer yang telah dikembangkan sudah melalui tahap uji kelayakan oleh para ahli dan uji keterbacaan oleh pengguna. Uji kelayakan memperoleh interpretasi sangat baik dan uji keterbacaan memperoleh interpretasi sangat baik. Berdasarkan hasil tersebut dapat disimpulkan perangkat lunak ujian berbasis komputer yang dikembangkan layak digunakan dalam penilaian formatif pada pembelajaran fisika.

#### **B. Saran**

Beberapa saran yang dapat diberikan untuk pengembangan lebih lanjut mengenai perangkat lunak ujian berbasis komputer ini adalah sebagai berikut:

- 1. Perangkat harus memperhatikan keseimbangan dari paket soal yang di random agar paket soal yang diterima tiap siswa antara soal yang mudah, sedang dan sulit memiliki tingkat kesukaran/ jumlah yang sama.
- 2. Pada saat memasukan butir soal guru harus menentukan butir soal tersebut masuk ke dalam kategori mudah, sedang atau sulit (tingkat kesukaran).
- 3. Program belum dapat memberikan fasilitas penyelesaian alur pada tipe soal jawaban singkat.
- 4. Pada tipe soal jawaban singkat, apabila jawaban berupa desimal nilai toleransi atau error pada jawaban harus lebih diperhatikan lagi.

#### **DAFTAR PUSTAKA**

- Afandi, M., & Badarudin. (2011). *Perencanaan Pembelajaran.* Bandung: Alfabeta.
- Ahmadi, A. (1986). *Metodik Khusus Pendidikan Agama(MKPA).* Bandung: Armico.
- Alessi, S. M., & Trollip, S. R. (2001). *Multimedia for Learning: Methods and Development (3rd Edition ed).* Massachusetts: Allyn & Bacon.
- Arifin, Z. (2012). *Evaluasi Pembelajaran.* Jakarta: Direktorat Jenderal Pendidikan Islam Kementrian Agama RI.
- Bartram, D., & Hambleton, R. K. (2006). *Computer-Based Testing and The Internet: Issues and Advance.* England: John Wiley & Sons.
- Daryanto. 2007. Dasar-Dasar Teknik Mesin. Jakarta: Rineka Cipta.
- Davey, T. (2004). Practical Considerations in Computer-Based Testing. *The Research Foundation for The GRE® revised General Test: A Compendium of Studies* , 3.1.1-3.1.6.
- Djaali, & P. M. (2007). *Pengukuran dalam Bidang Pendidikan.* Jakarta: PT Grasindo.
- Galitz, W. O. (2007). *The Essential Guide to User Interface Design: An Introduction to GUI Design Principles and Techniques (Third Edition ed).* Indiana: Wiley.
- Gall, M. D., Gall, J. P., & Brog, W. R. (2003). *Educational Research: An Introduction .* USA: Pearson Educational, Inc.
- George, J., & Cowan, J. (1999). *A handbook of techniques for formative evaluation: mapping the student's learning experience .* London: Kogan Page.
- Gewertz, C. (2014, Mei 6). Diambil kembali dari Education Week: ducators\_th.html.
- Goin, L. (2005). *Design for Web Developers: Colour and Layout for the Artistically Overwhelemed.* Enschede: DMXzone.
- Gummer, E. S., & Shepardson, D. P. (2001). *Assessment in Science: A Guide to Professional Development and Classroom Practice.* West Lafayette: Kluwer Academic Publishers.
- Hudaya, K. K. (2013). *Pemrograman Desktop Database Python-MySQL dengan Boa Constructor.* Yogyakarta: ANDI OFFSET

Jihad, A. (2012). *Evaluasi Pembelajaran.* Jakarta: Multi Pressindo.

- Jihad, A., & Haris, A. (2012). *Evaluasi Pembelajaran .* Yogyakarta: Multi Pressindo.
- Parshall, C. G., Spray, J. A., Kalohn, J. C., & Davey, T. (2002). *Practical Considerations in Computer Based-Testing.* Newyork: Springer.
- Pearson. (2014). *From Paper and Pencil to Computer-Based Testing (CBT).* Minneapolis: Pearson.
- Petty, G. (2004). Integrative assessment: managing assessment practices and procedures. *Teaching Today. Cheltenham: Nelson Thornes. Quality Assurance Agency (QAA)* , 643.
- Pribadi, B. A. (2010). *Model Desain Sistem Pembelajaran .* Jakarta: Dian Rakyat.
- Purwanto, M. N. (2009). *Prinsip-prinsip dan Teknik Evaluasi Pengajaran.* Bandung: Remaja Rosdakarya.
- Scanlan, C. L. (2012, Januari 4). *Assessment, Evaluation, Testing and Grading*. Dipetik Desember 18, 2016, dari [http://www.umdni.edu/idweb/idst5350/assess\\_eval\\_test\\_grade.htm](http://www.umdni.edu/idweb/idst5350/assess_eval_test_grade.htm)
- Siregar, E., & Nara, H. (2011). *Teori Belajar dan Pembelajaran.* Bogor: Ghalia Indonesia.
- Sugiyono. (2012). *Metode Penelitian Kuantitatif, kualitatif dan R&D .* Bandung: Alfabeta.
- Sujadi. (2002). *Metodologi Penelitian Pendidikan.* Jakarta: Rineka Cipta.
- Thorndike, R. M., George, K. C., Thorndike, R. L., & Elizabeth, P. H. (1991). *Measurement and Evaluation in Psychology and Education. Fifth edition.* New York: Macmilan Publishing Company.
- Walter, D., Carey, L., & James. (2009). *The Systematic Design of Instruction.* New Jersey: Pearson.
- Wekke, I. S. (2015). *Pembelajaran Bahasa Arab di Madrasah.* Yogyakarta: Deepublish.
- Wiyanto, A., & Mustakim. (2012). *Panduan Karya Tulis Guru.* Yogyakarta: Percetakan Galangpress.
- Zou, P. (2008). *Designing effective assessment and student success. in Quality Assurance Agency Acotland (Ed.) Reflections on assessment volume 2.* Mansfield: Quality Assurance Agency.

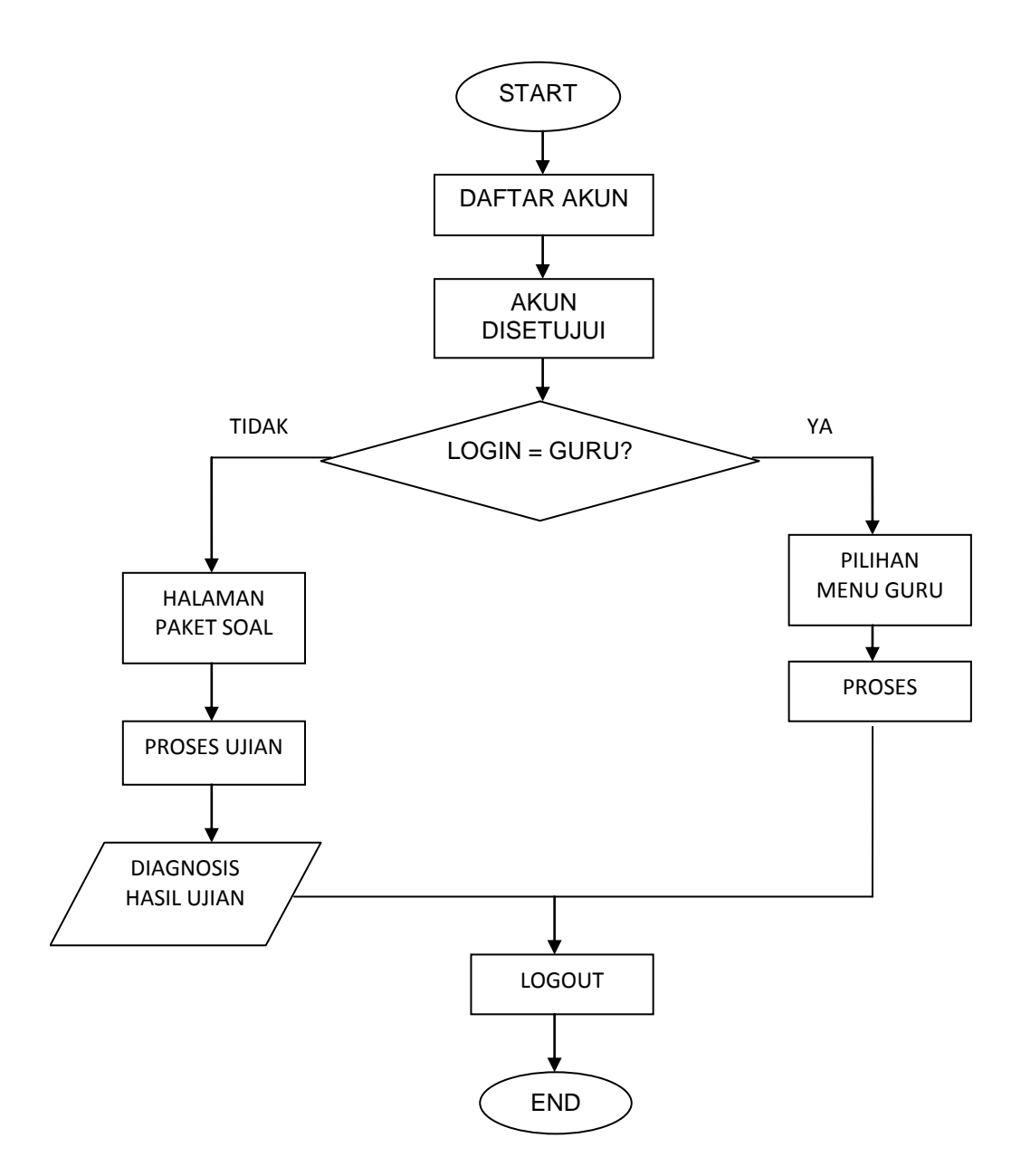

**Lampiran 1.** Diagram Alur Perangkat Lunak Ujian Berbasis Komputer

# **Lampiran 2.** Rancangan *Use Case Diagram*

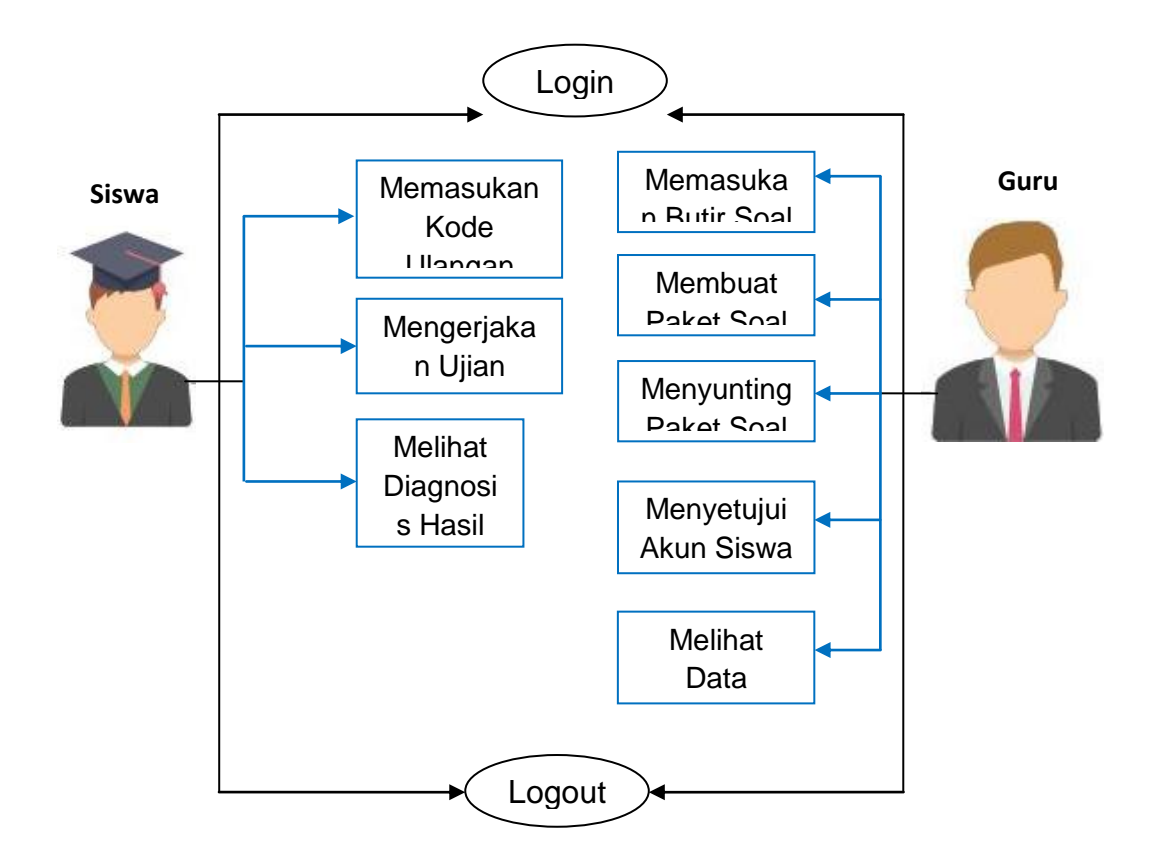

**Lampiran 3.** *Script* Perangkat Lunak Ujian Berbasis Komputer

## **Lampiran 4.** Instrumen Uji Validasi untuk Ahli Media

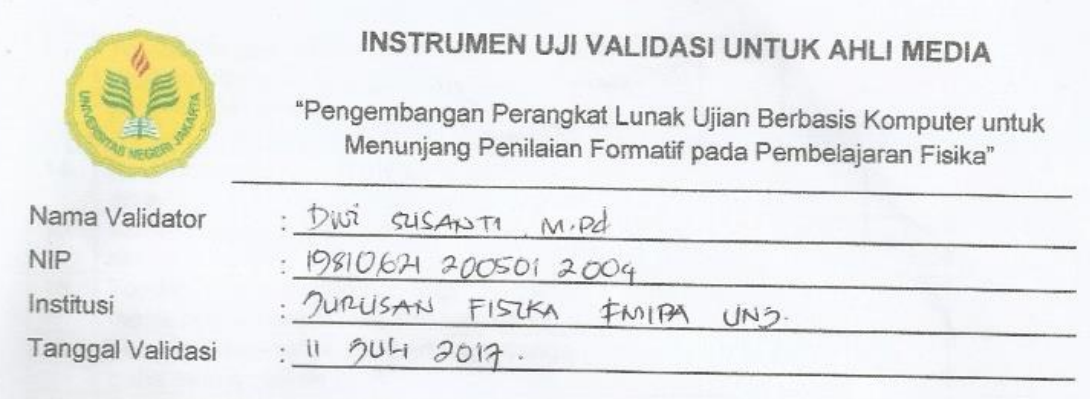

Petunjuk Pengisian :

 $\sqrt{2}$ 

- 1. Bapak/ibu dimohon untuk memberikan penilaian beberapa aspek yang terdapat dalam Perangkat Lunak Ujian Berbasis Komputer.
- 2. Penilaian dilakukan dengan memberikan tanda centang  $(\sqrt{})$  pada tabel pilihan yang disediakan dengan kriteria sebagai berikut:

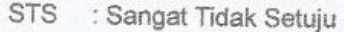

- $S$ : Setuju
- TS : Tidak Setuju
- SS : Sangat Setuju
- $N$ : Netral
- 

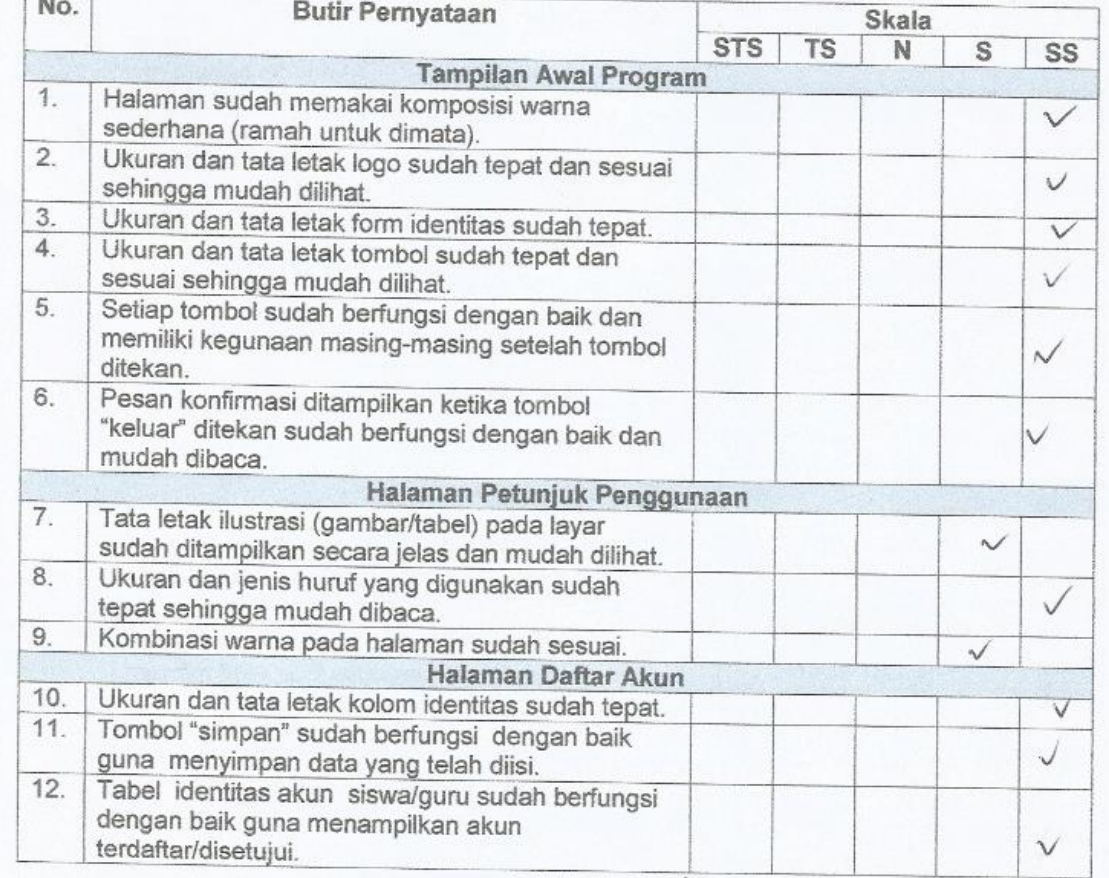

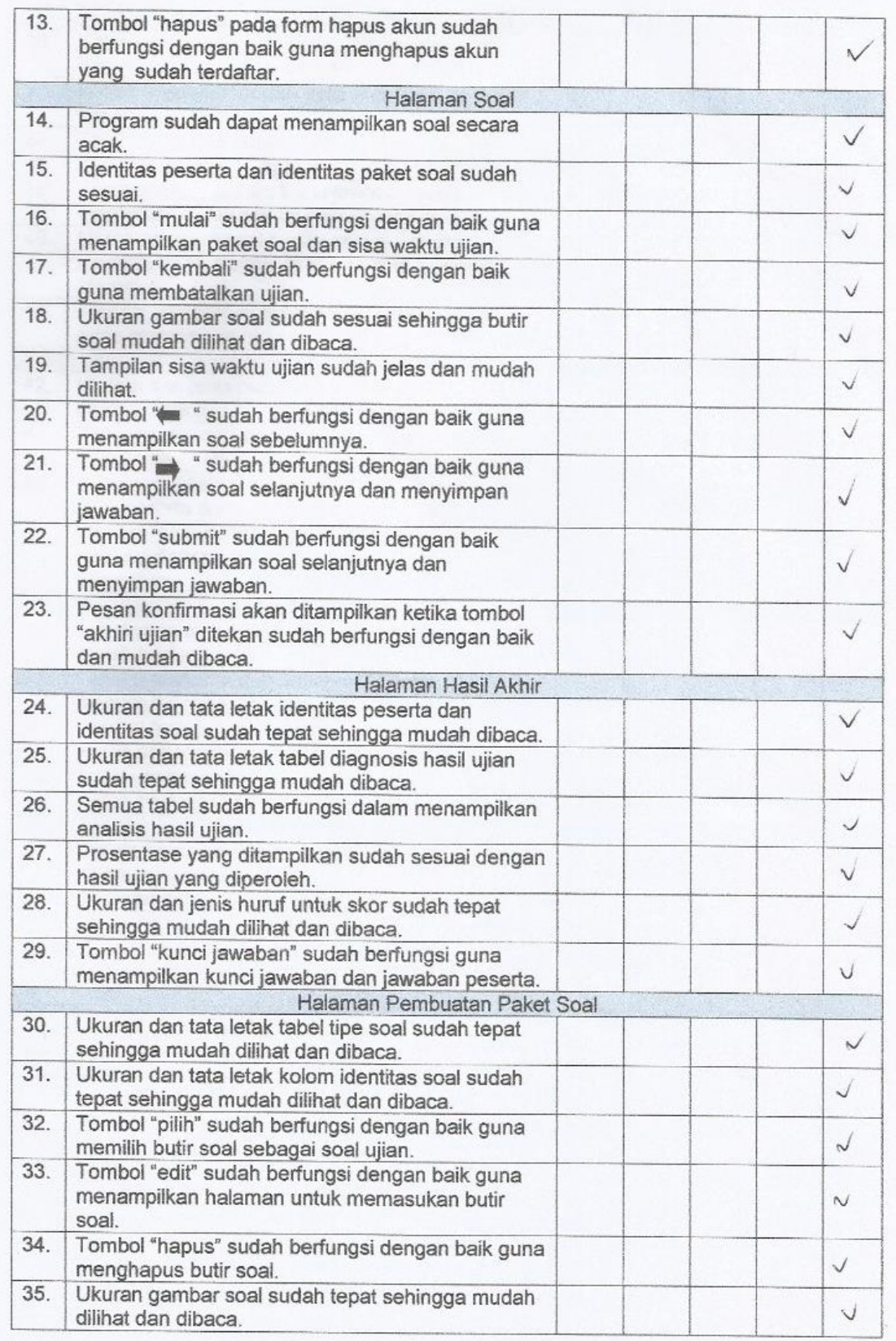

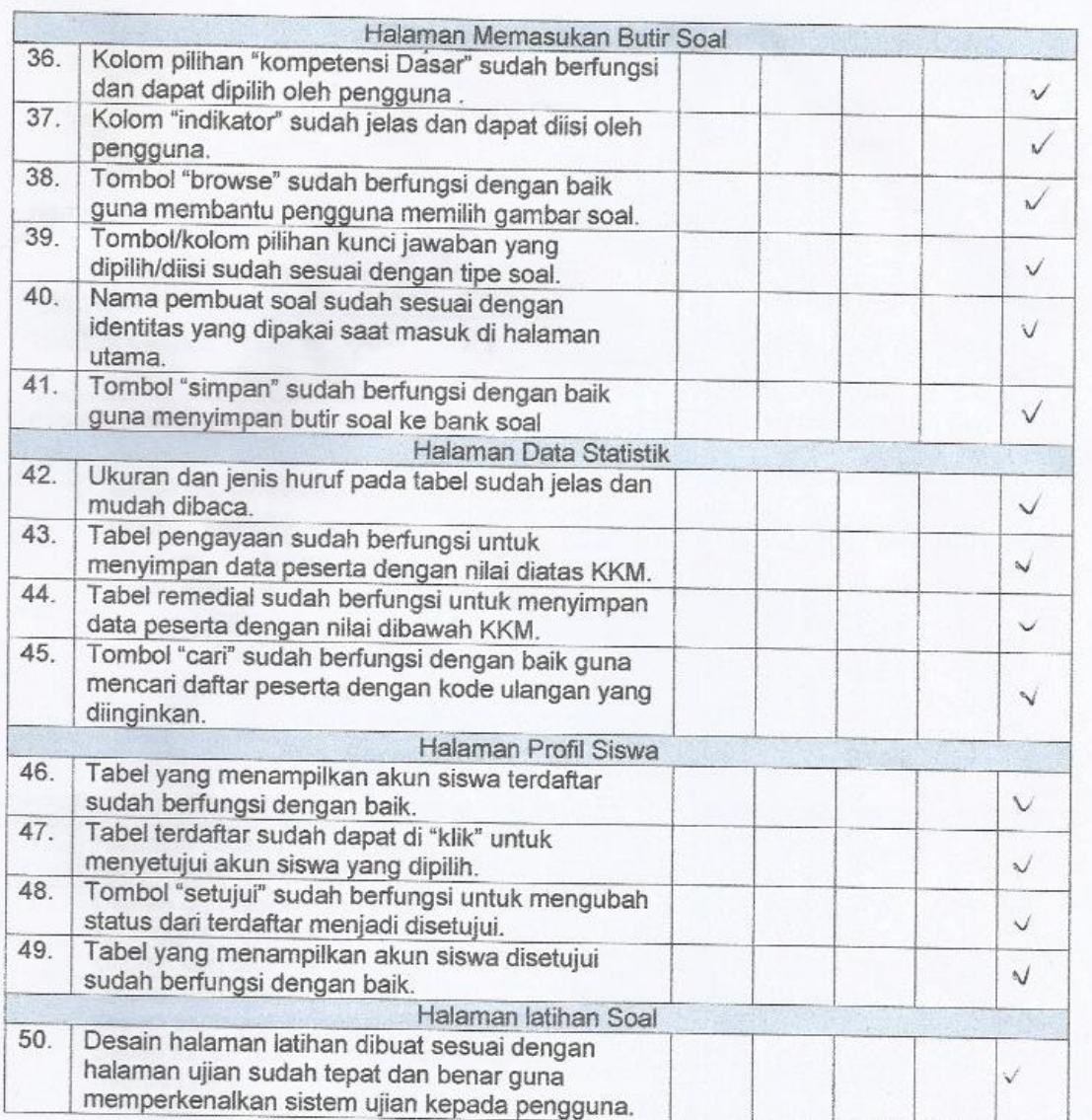

 $C<sub>oran</sub>$ .

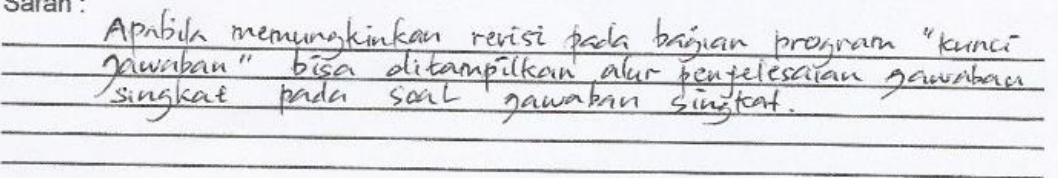

Jakarta, Juli 2017<br>Ahli Media

1 om D.

(Dui Sustant1 M.Pd.)<br>NIP. 19810621 200501204.

# **Lampiran 5.** Hasil Validasi Ahli Media

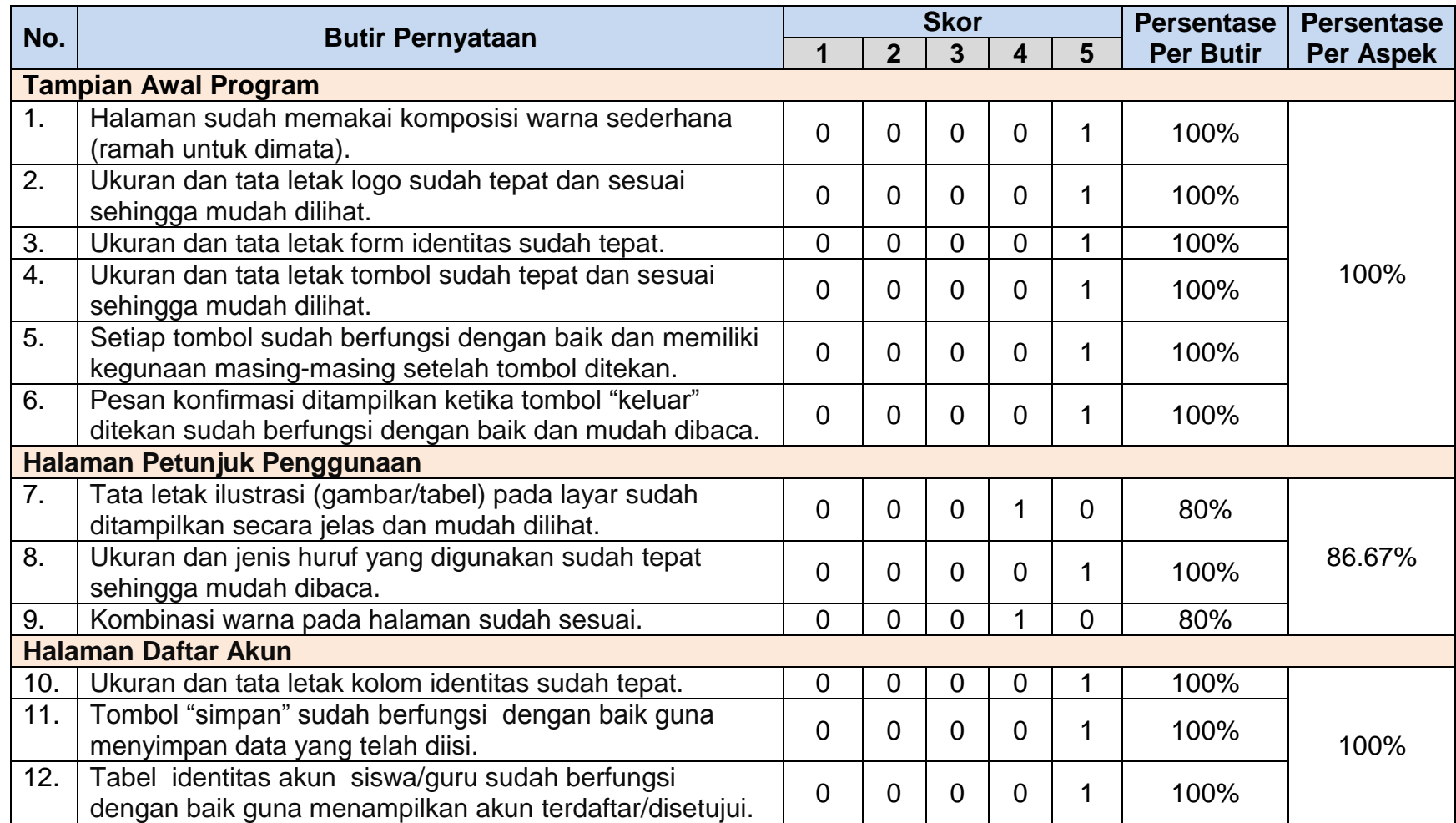

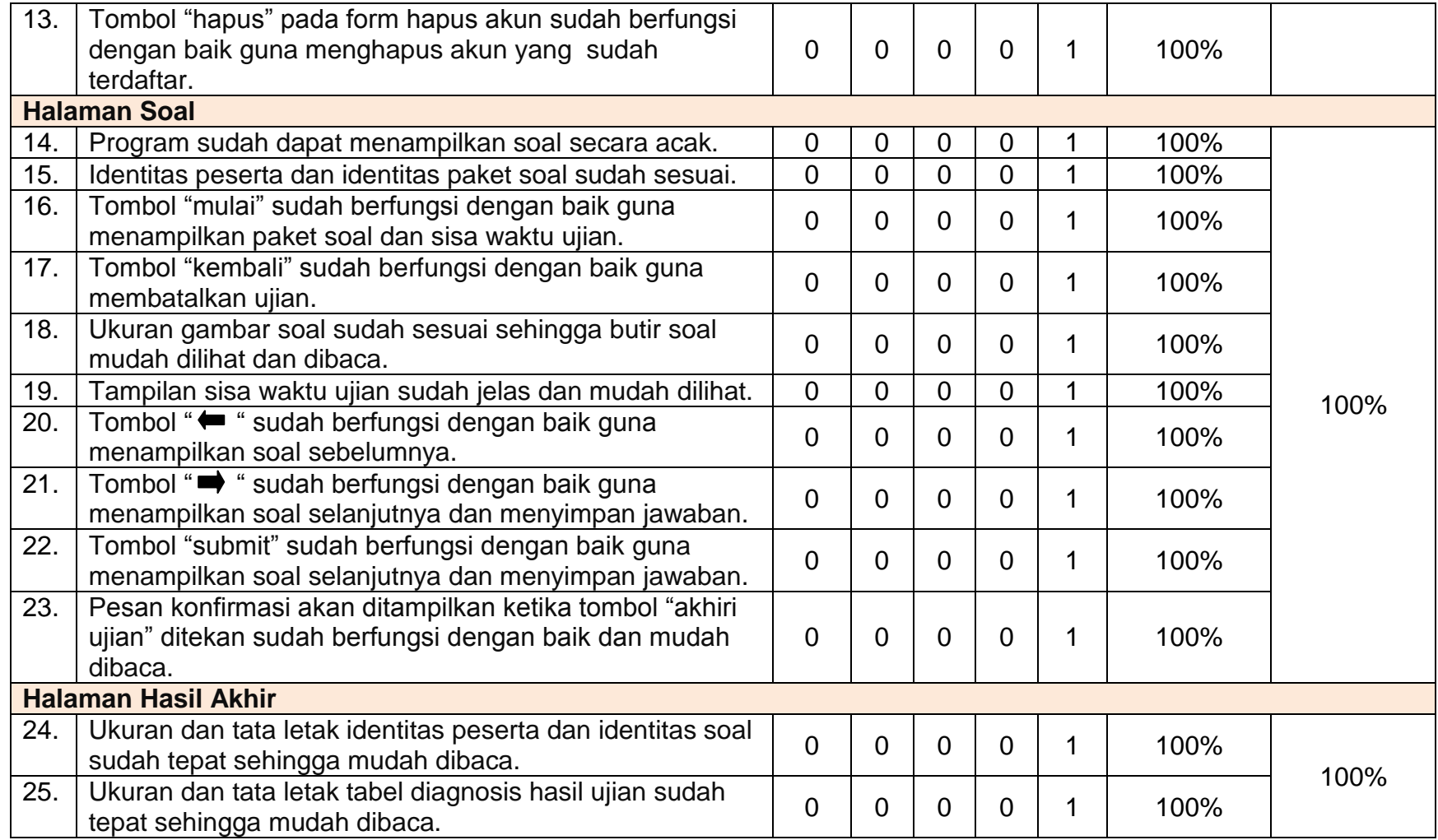

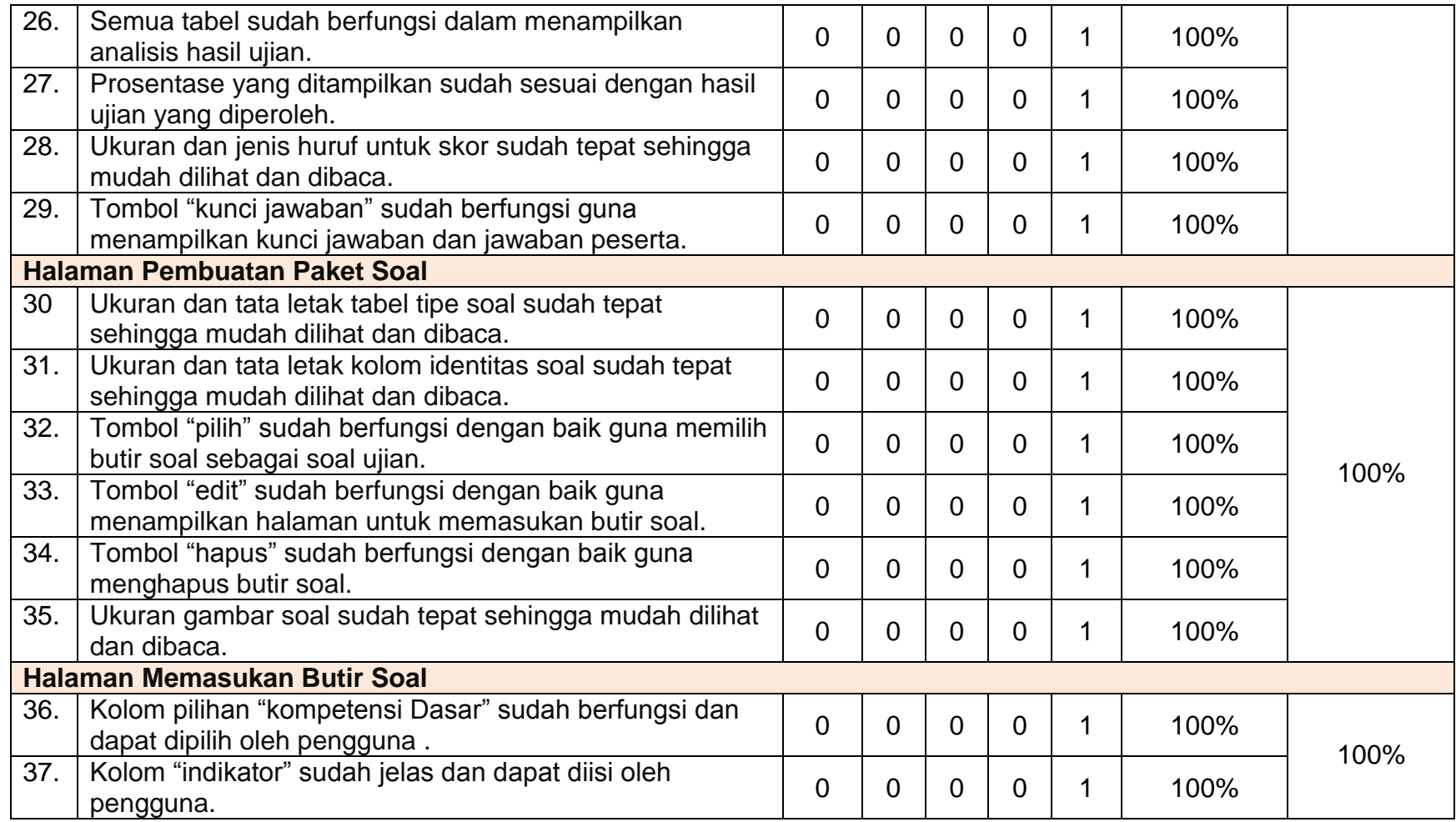

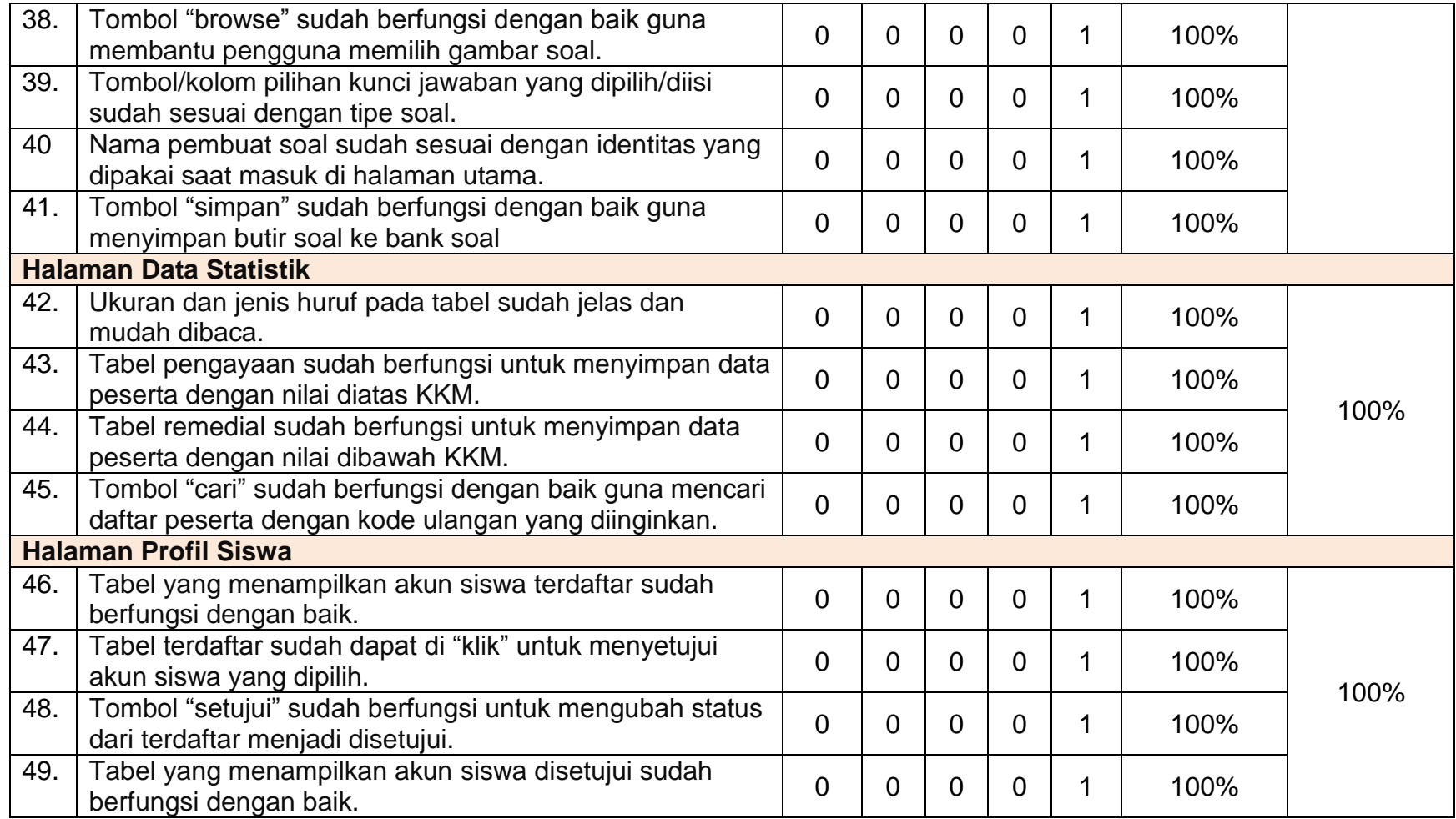

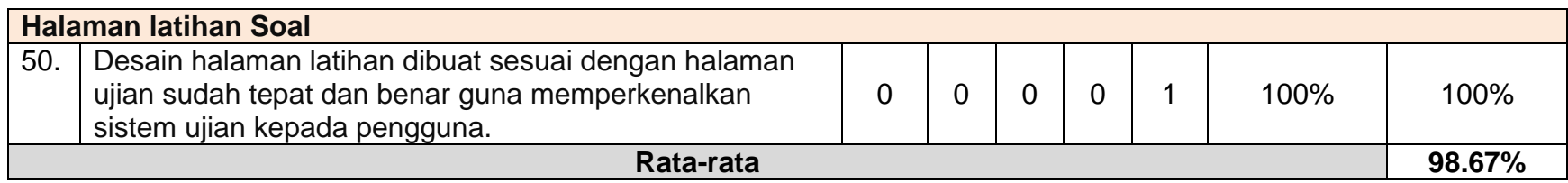

# **Lampiran 6.** Instrumen Uji Validasi untuk Ahli Penilaian

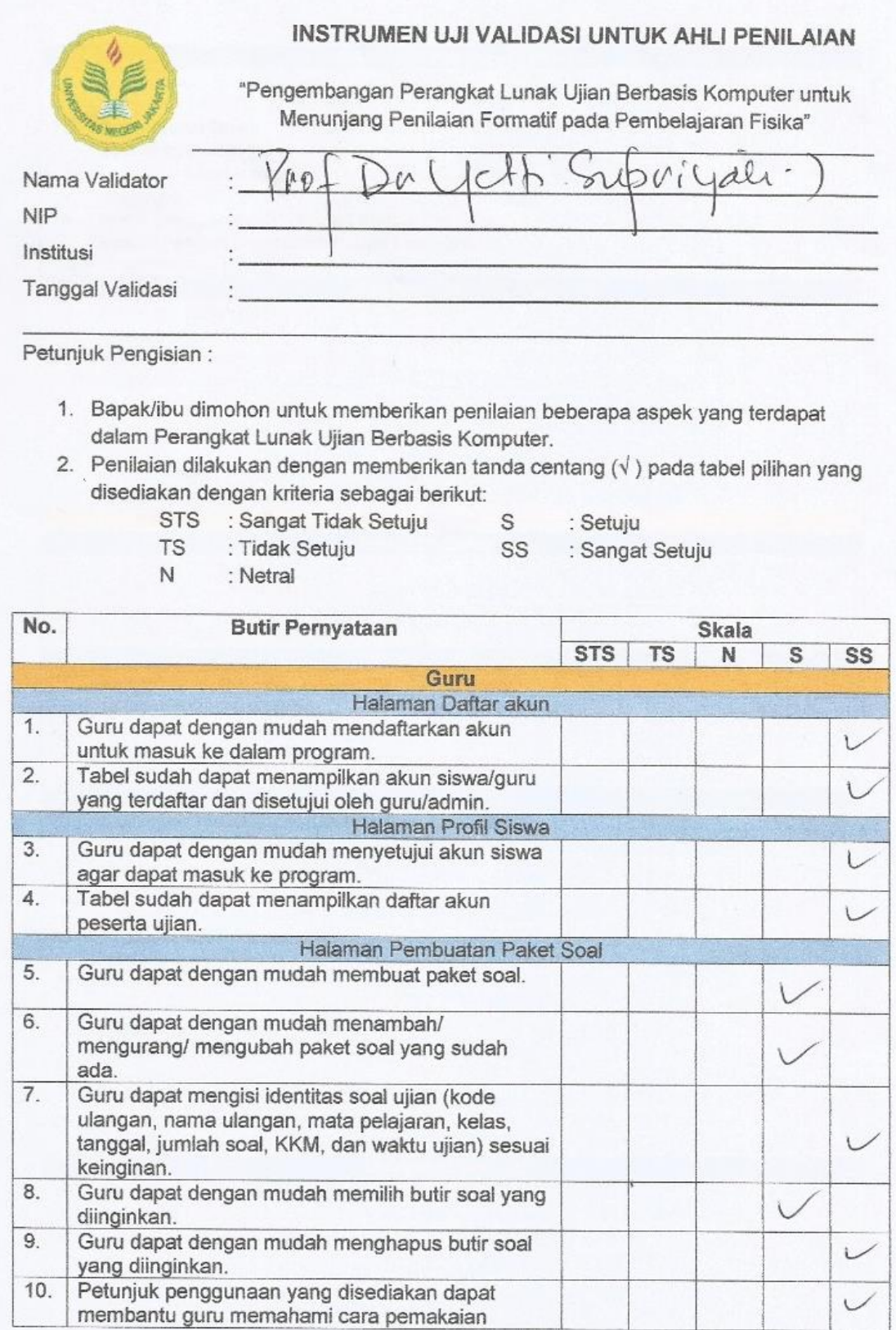
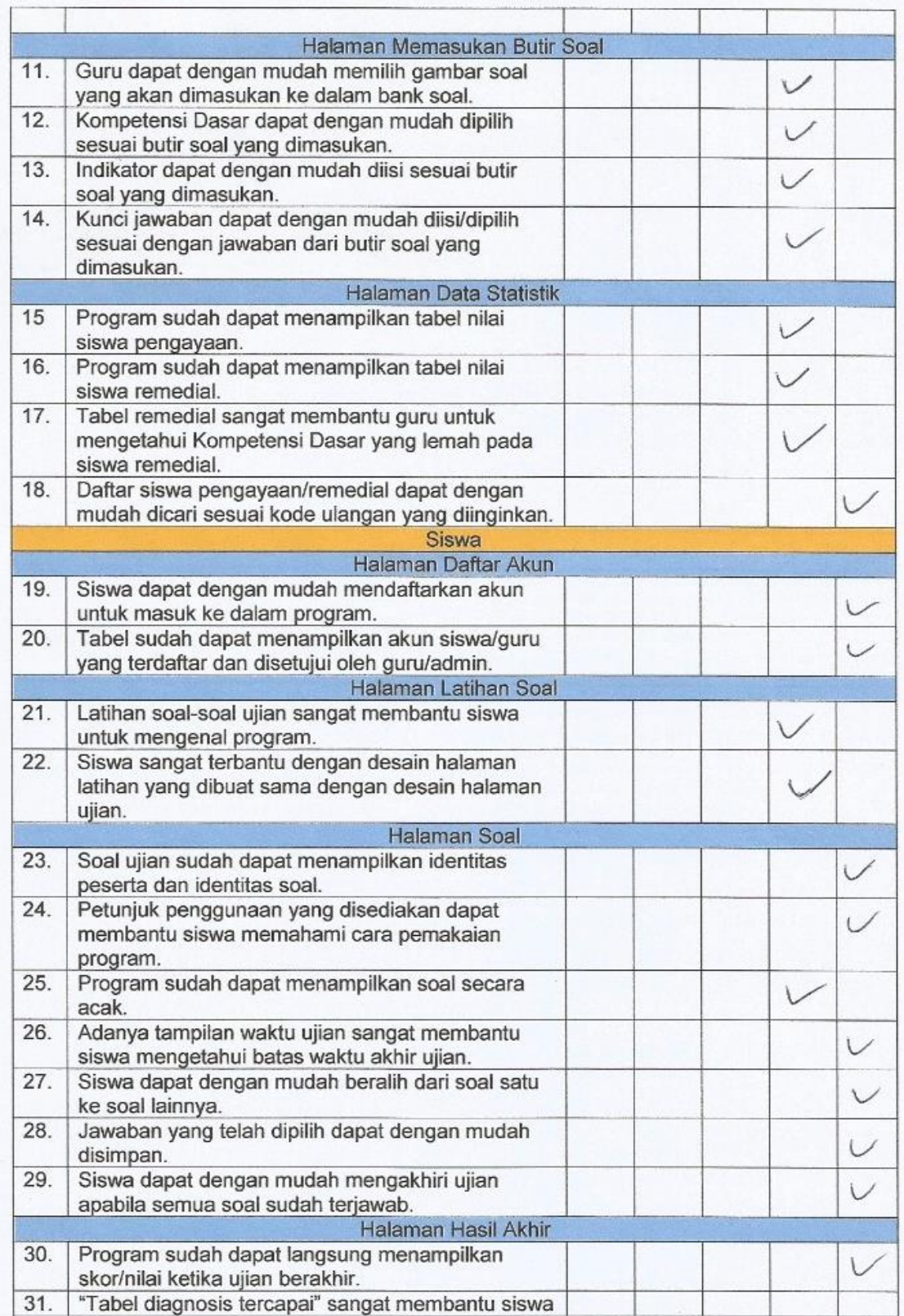

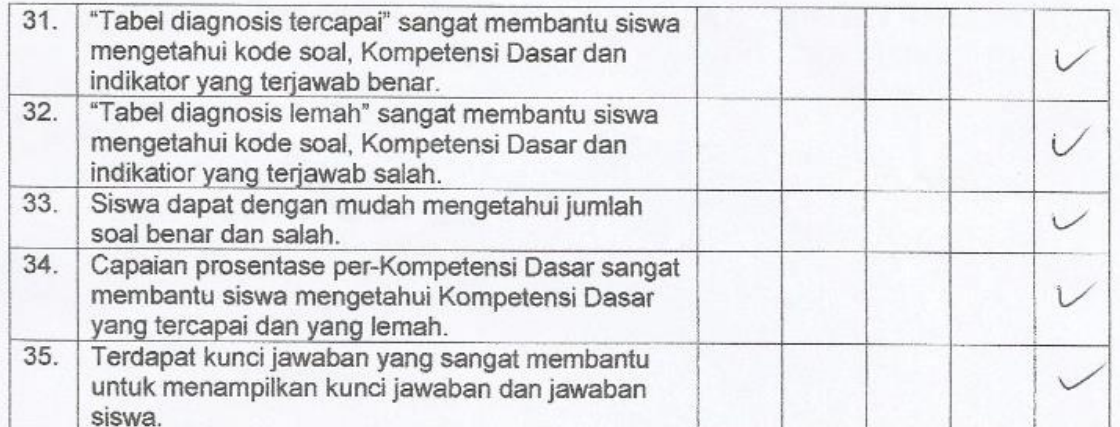

Saran:  $Guv \rightarrow (1$  paket)  $Kis\bar{i} - Km$  $(\cdot)$  $IndilCetor$  $\overline{C_{1}}$  $s/d$ C6 ateu Kompetenn' Dares  $2.1$ Memperhatikan karakteristik 3 bohr (tk) tingler terukoran  $(DP)$ Days pembedo dan (Sistem Aealc) Fomponn' Paket. Perhartikan  $4<sub>r</sub>$ 

Jakarta, *[*/Juli 2017<br>Ahli Penilaian

NIP.

# **Lampiran 7.** Hasil Validasi Ahli Penilaian

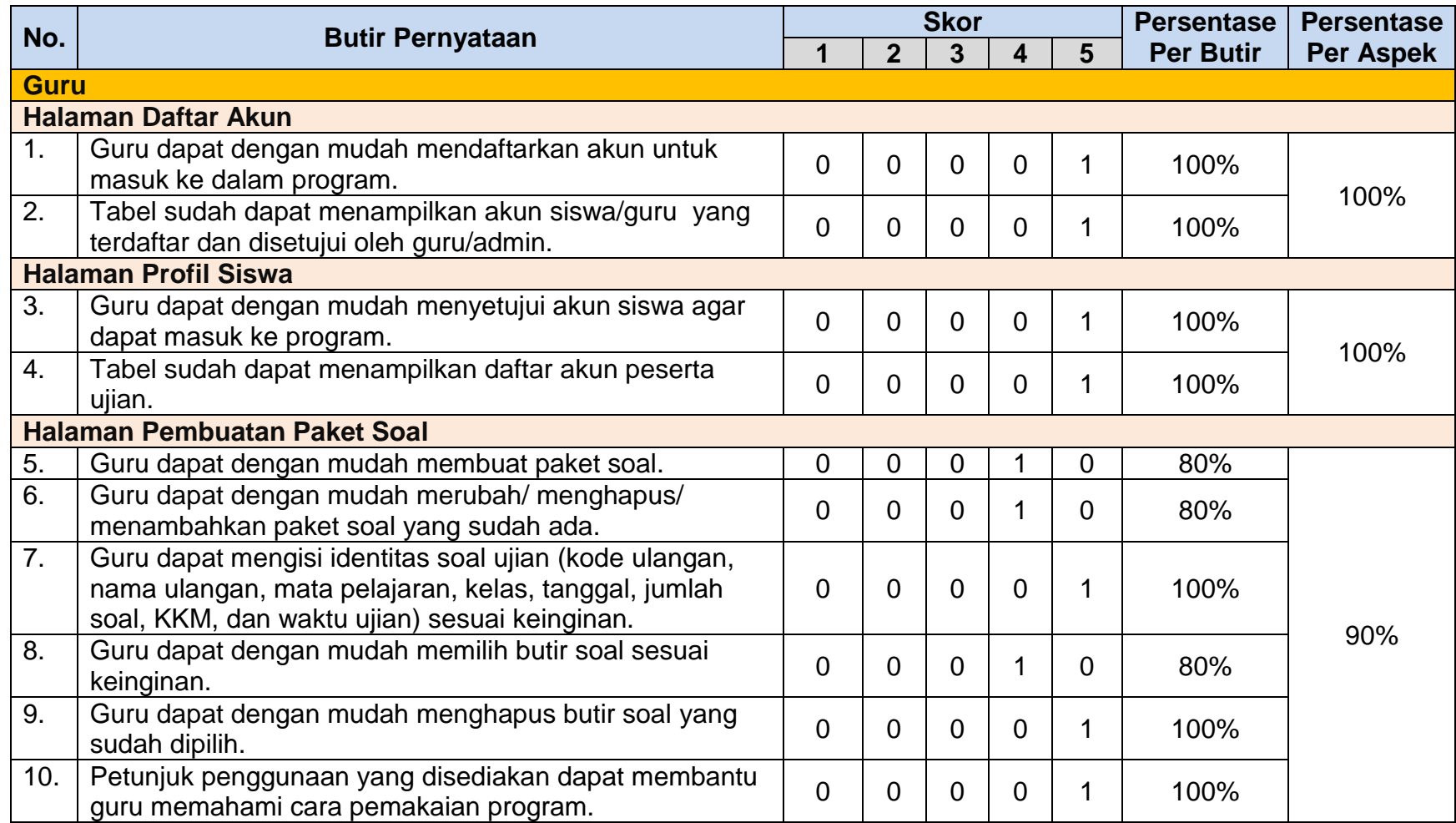

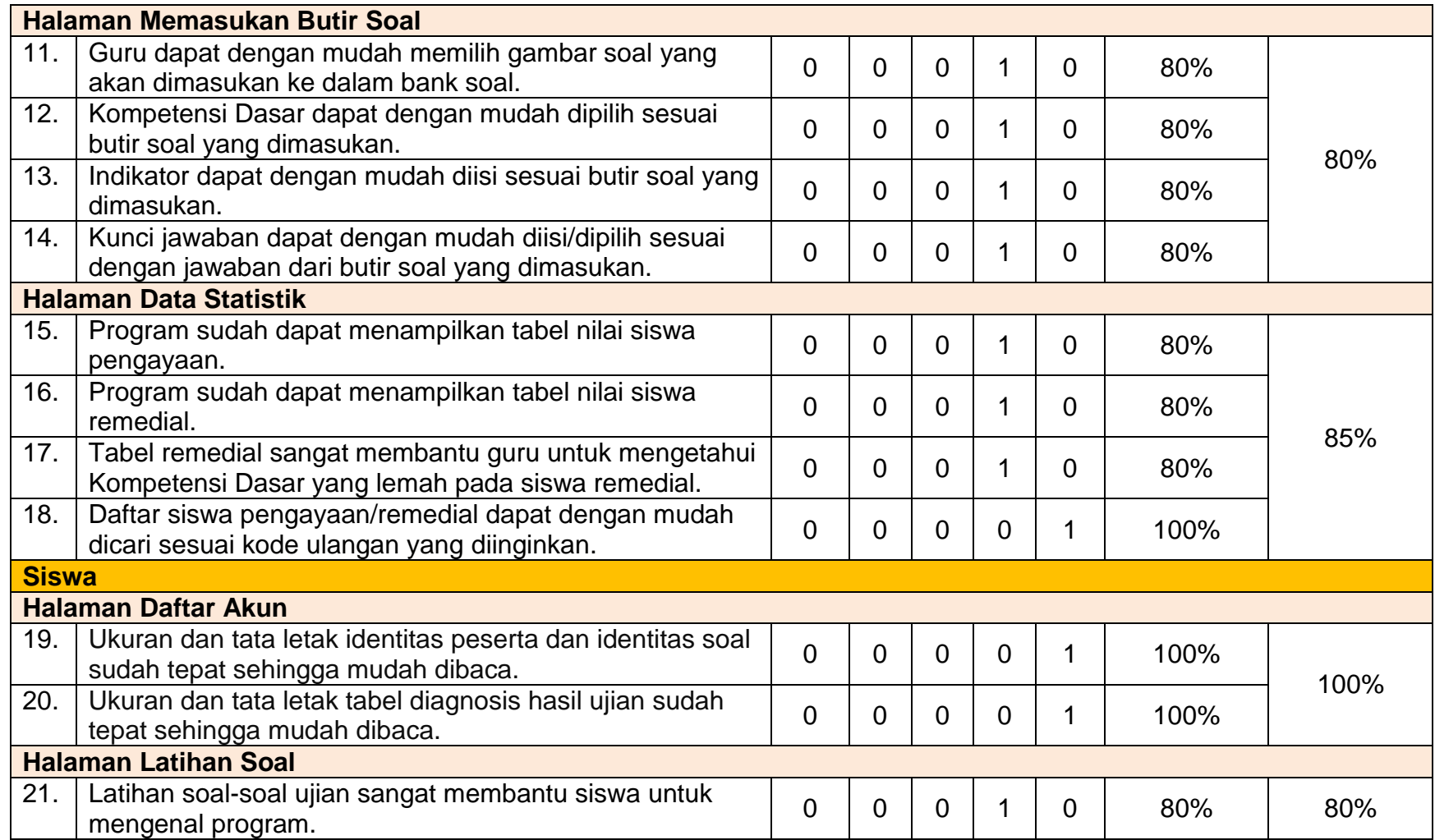

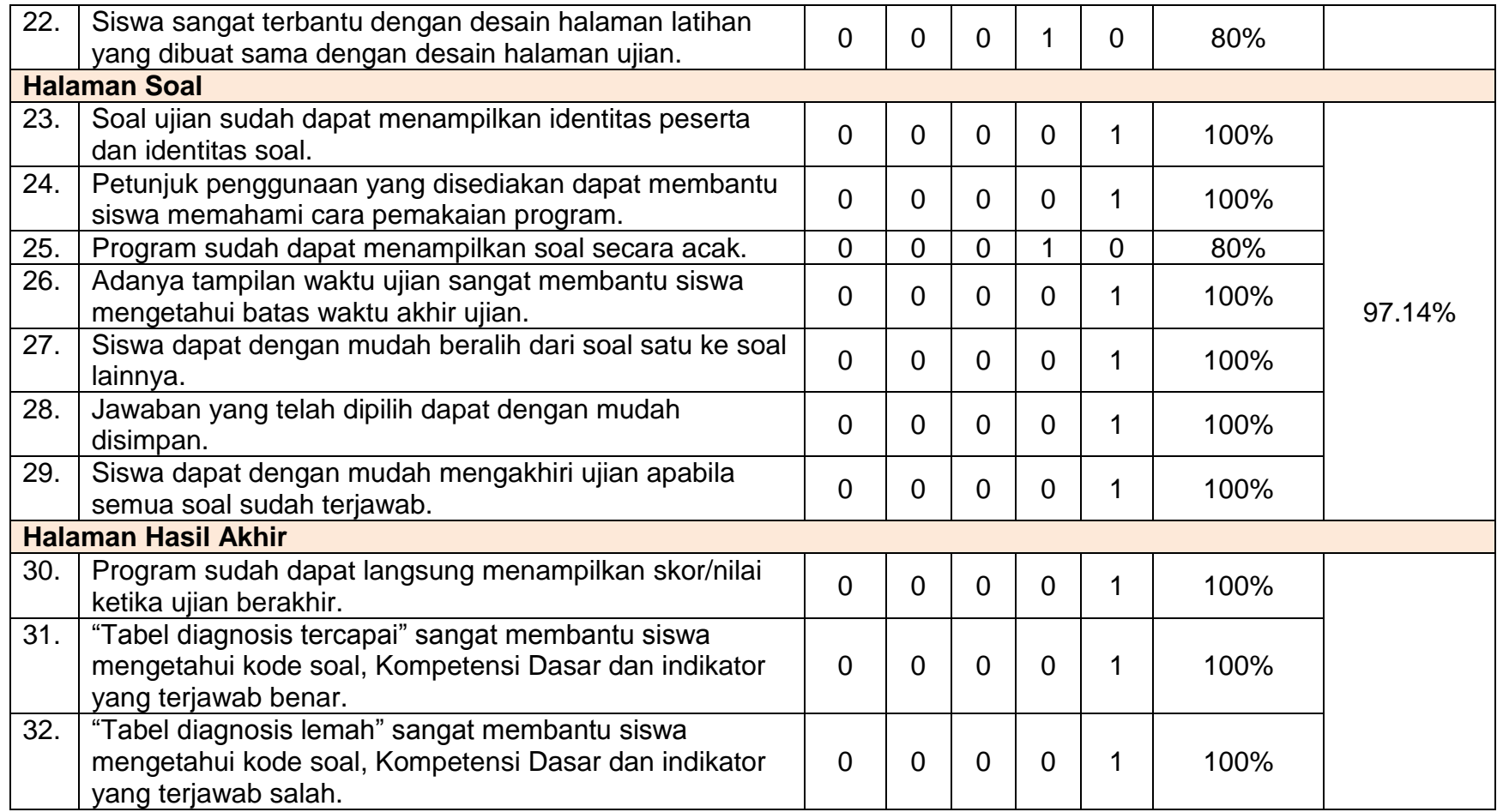

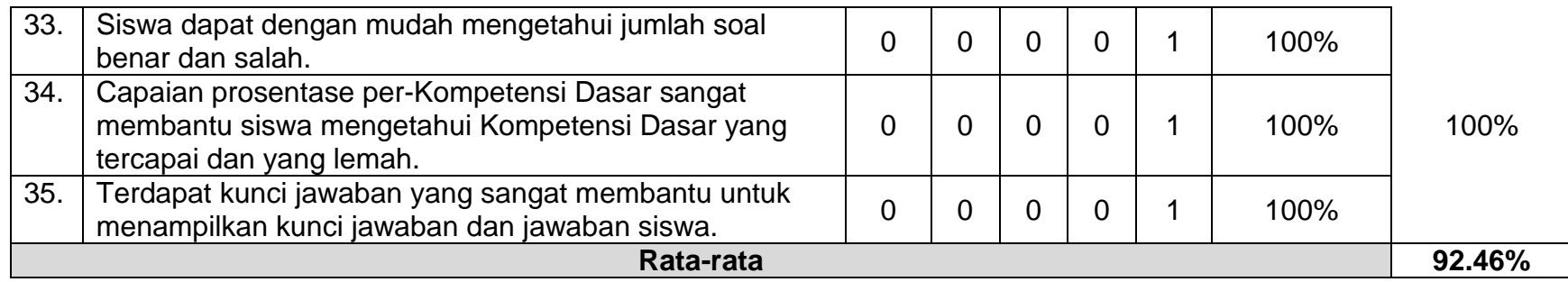

### **Lampiran 8.** Instrumen Uji Keterbacaan oleh Guru

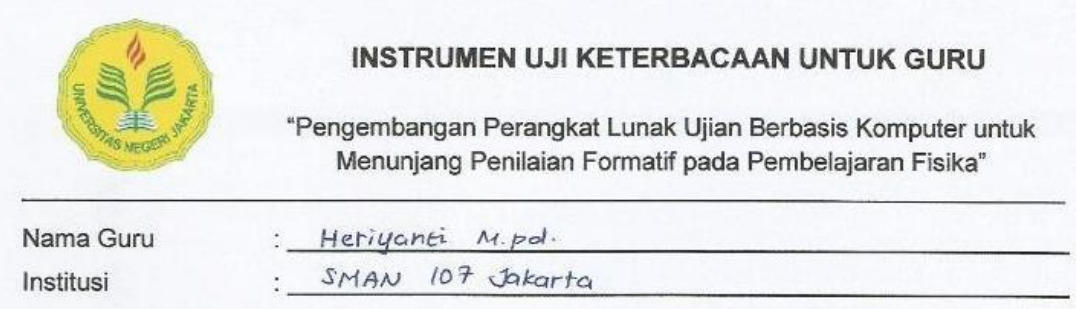

Petunjuk Pengisian:

- 1. Bapak/ibu dimohon untuk memberikan penilaian beberapa aspek yang terdapat dalam Perangkat Lunak Ujian Berbasis Komputer.
- 2. Penilaian dilakukan dengan memberikan tanda centang ( $\sqrt{ }$ ) pada tabel pilihan yang disediakan dengan kriteria sebagai berikut:
	- STS : Sangat Tidak Setuju  $S$ : Setuju **TS** : Sangat Setuju : Tidak Setuju SS
	- $\mathbb{N}$ : Netral

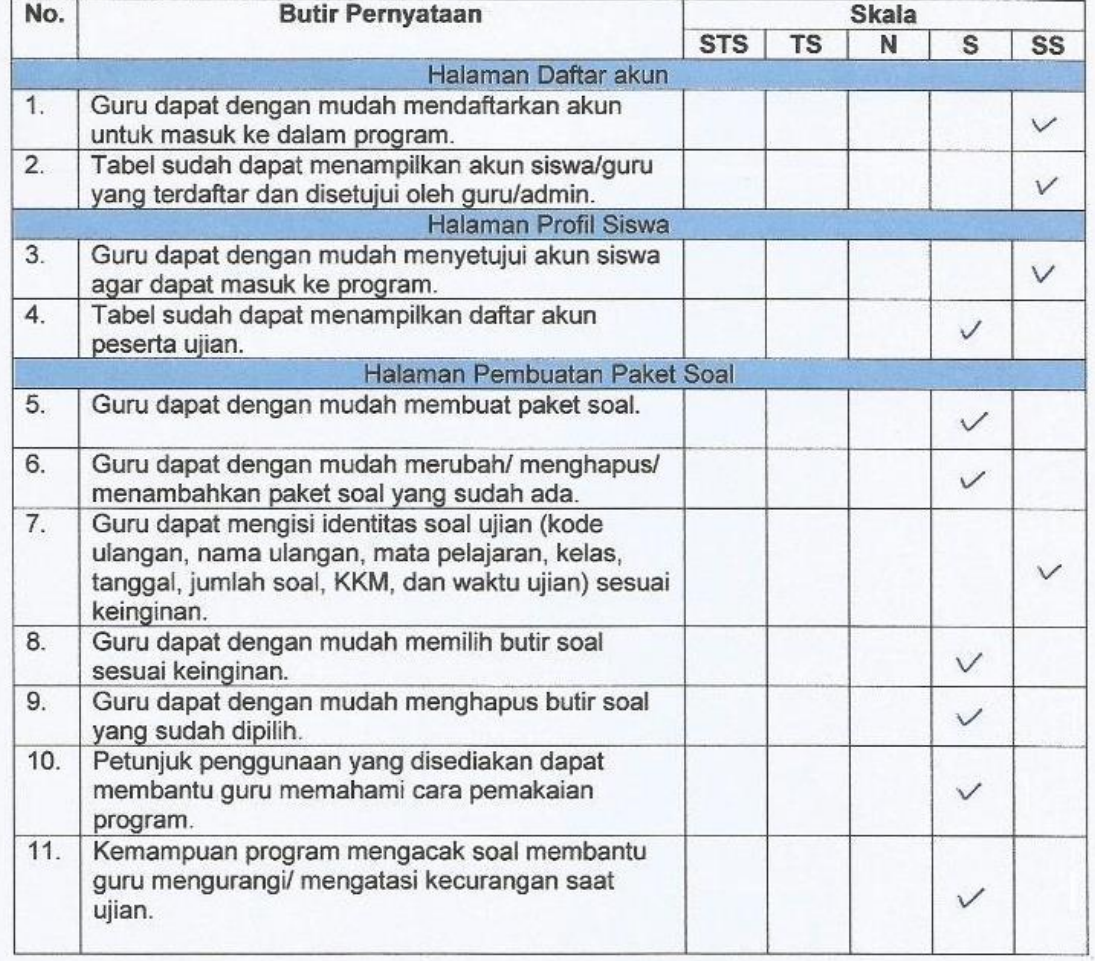

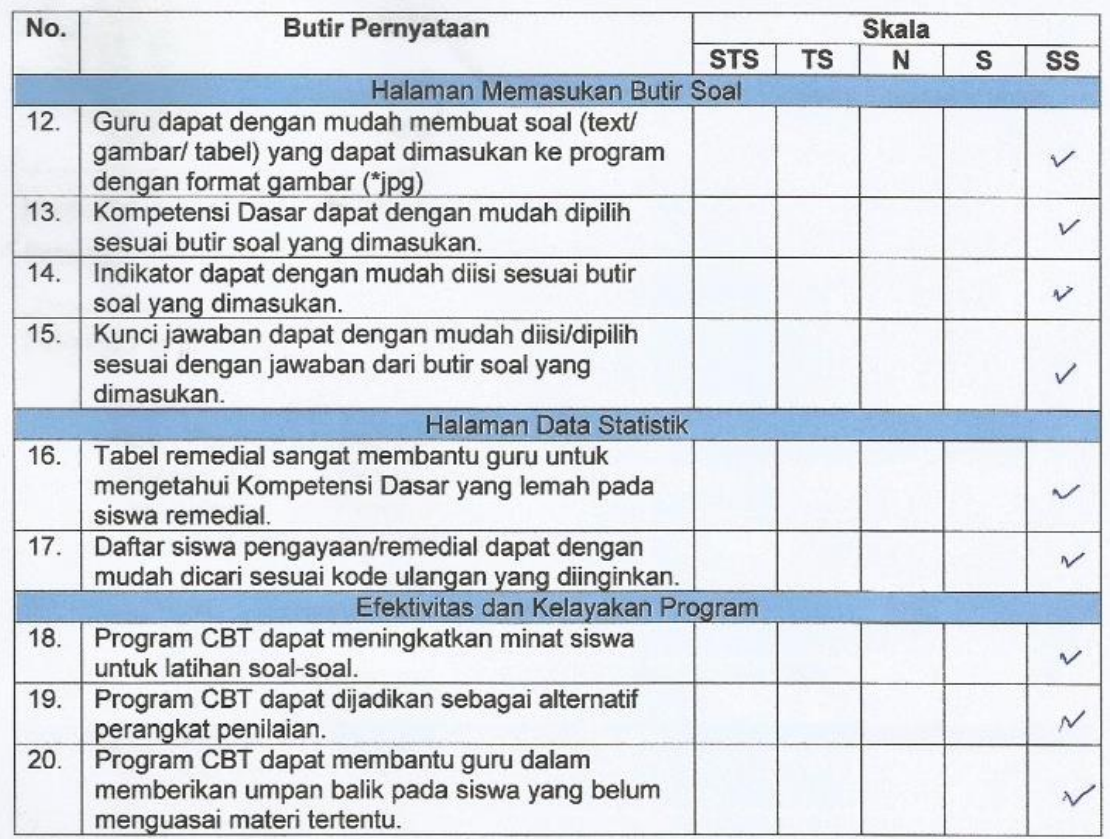

Saran:

Jakarta, 27 Juli 2017

Hiriyann  $19.Pd$  $\mathcal{E}$ 

**Lampiran 9.** Hasil Uji Keterbacaan oleh guru

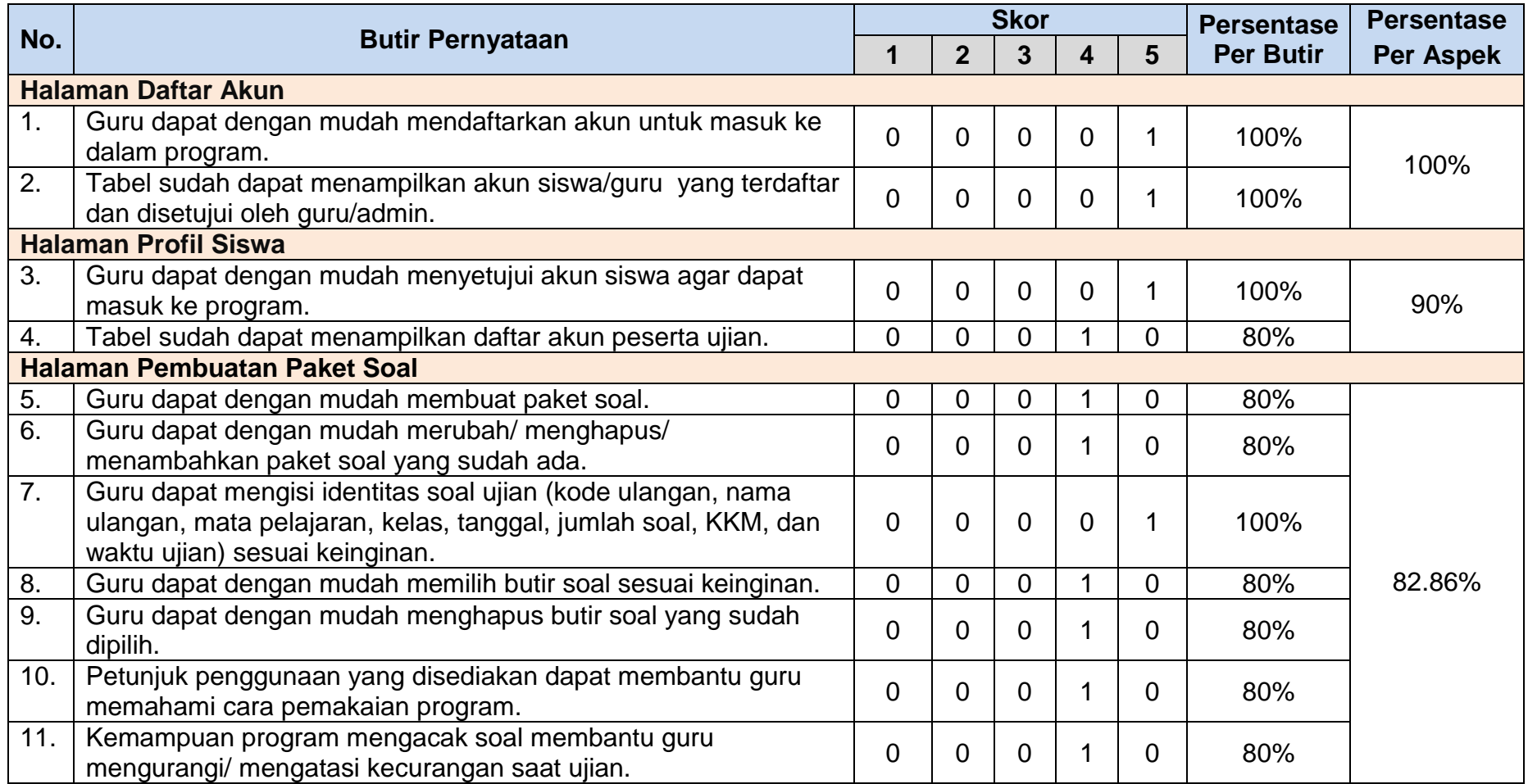

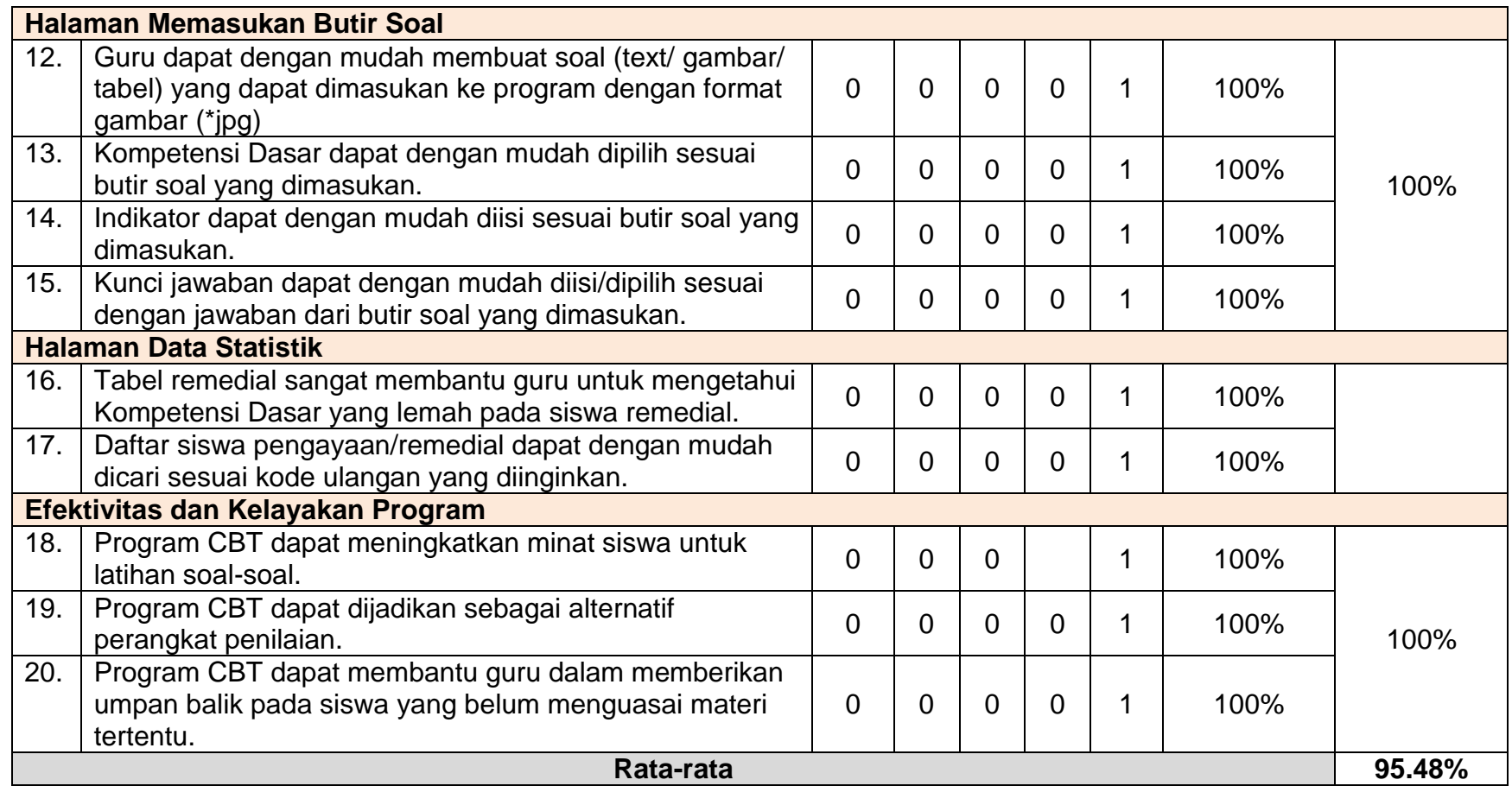

## **Lampiran 10.** Instrumen Uji Keterbacaan oleh Siswa

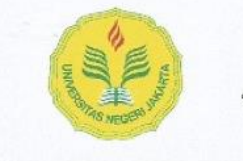

#### INSTRUMEN UJI KETERBACAAN UNTUK SISWA

"Pengembangan Perangkat Lunak Ujian Berbasis Komputer untuk Menunjang Penilaian Formatif pada Pembelajaran Fisika"

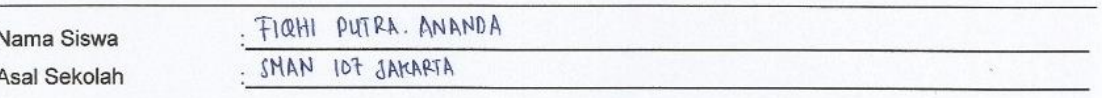

### Petunjuk Pengisian :

Penilaian dilakukan dengan memberikan tanda centang ( $\sqrt{ }$ ) pada tabel pilihan yang disediakan dengan kriteria sebagai berikut:

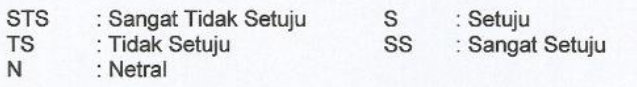

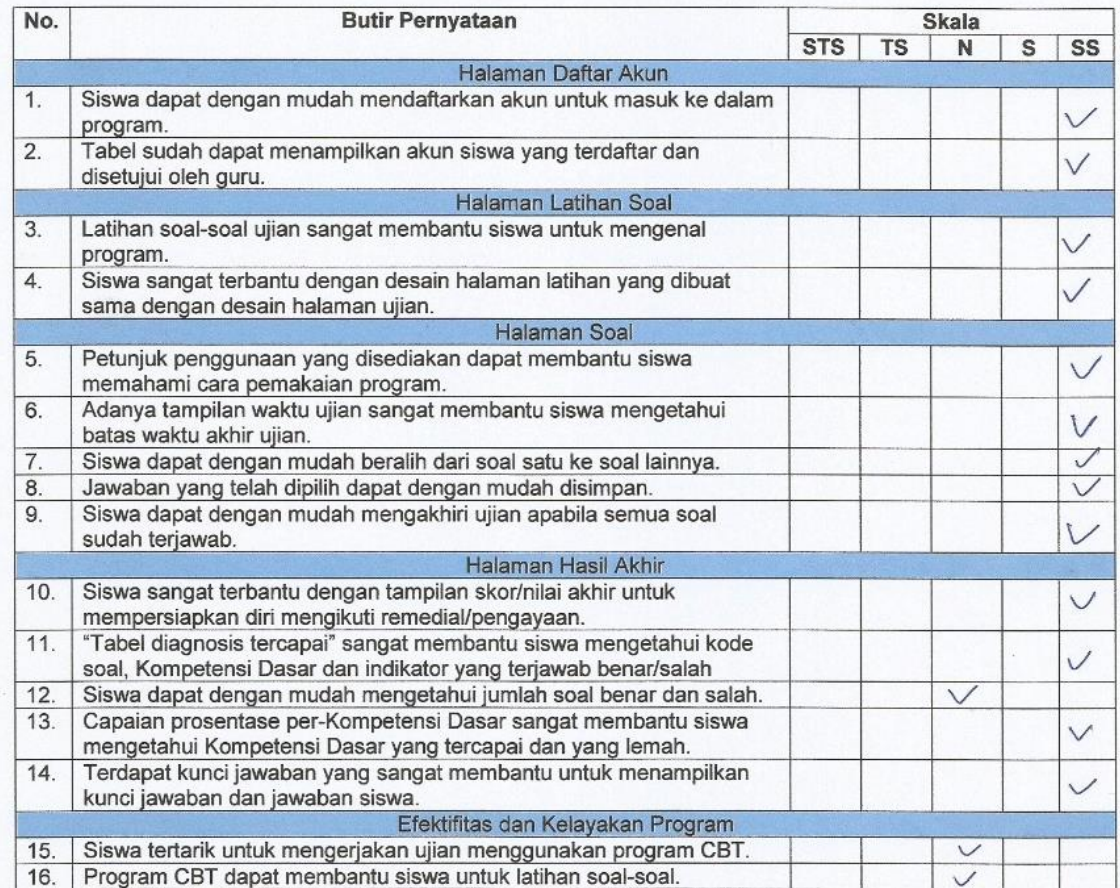

#### Saran:

Jakarta, 2+Juli 2017

< FIOHA PUTRA A>

**Lampiran 11.** Hasil Uji Keterbacaan oleh siswa

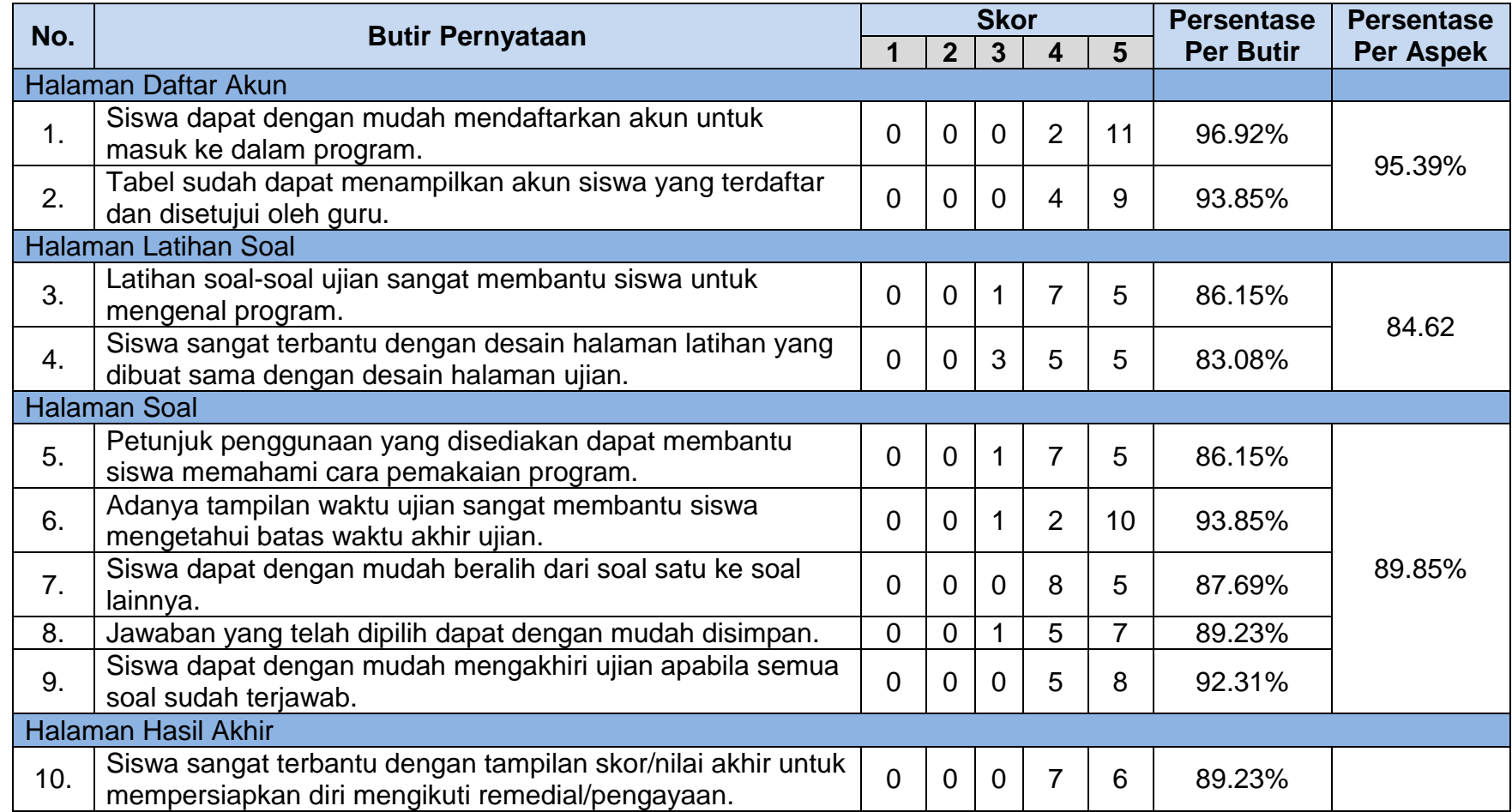

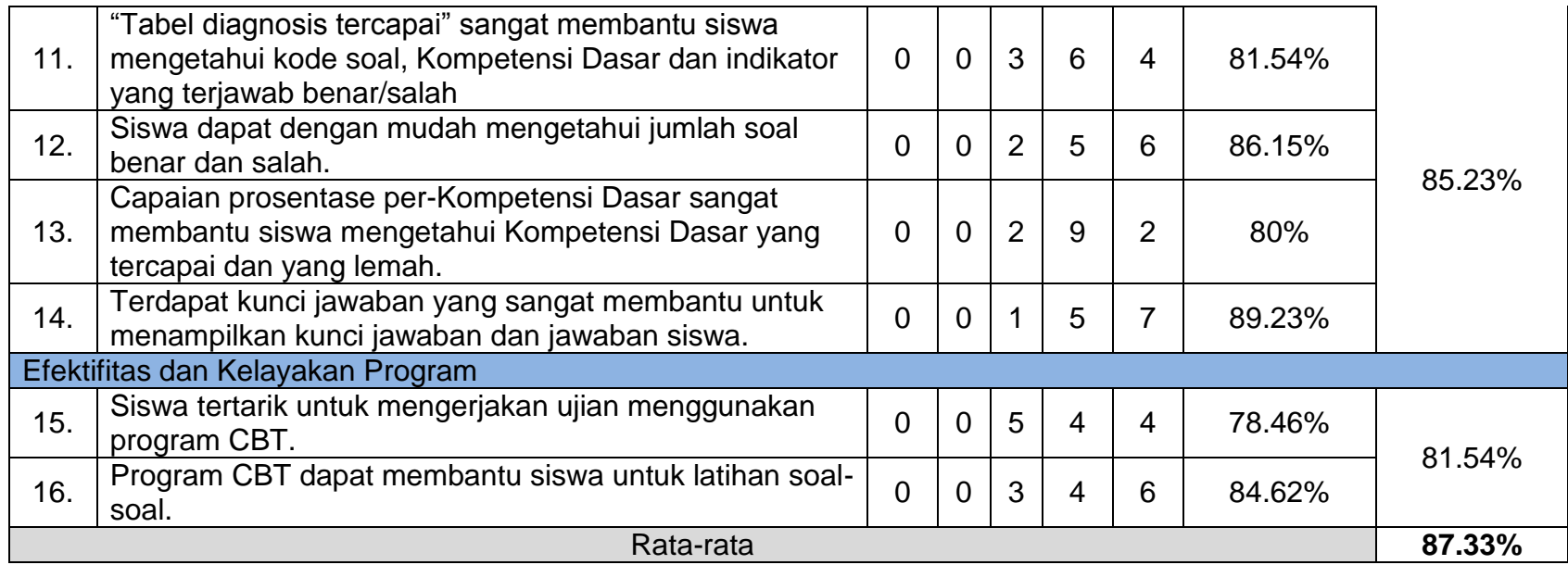

**Lampiran 12.** Dokumentasi Uji coba oleh pengguna

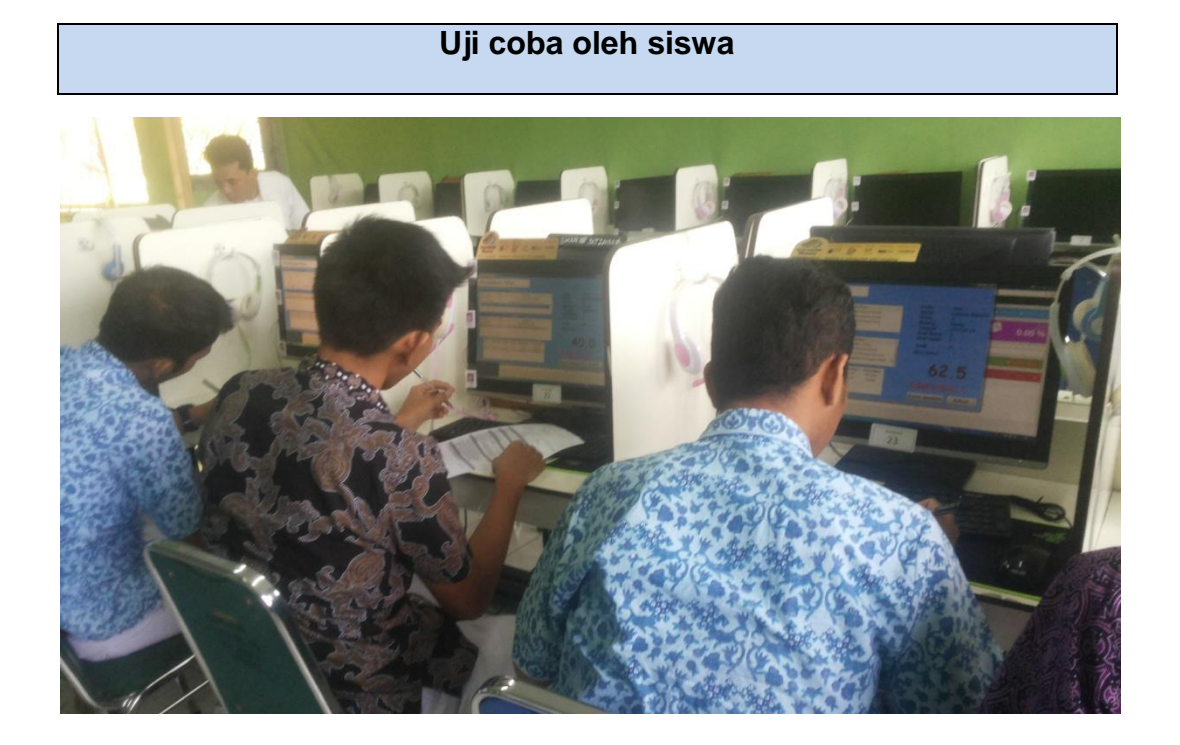

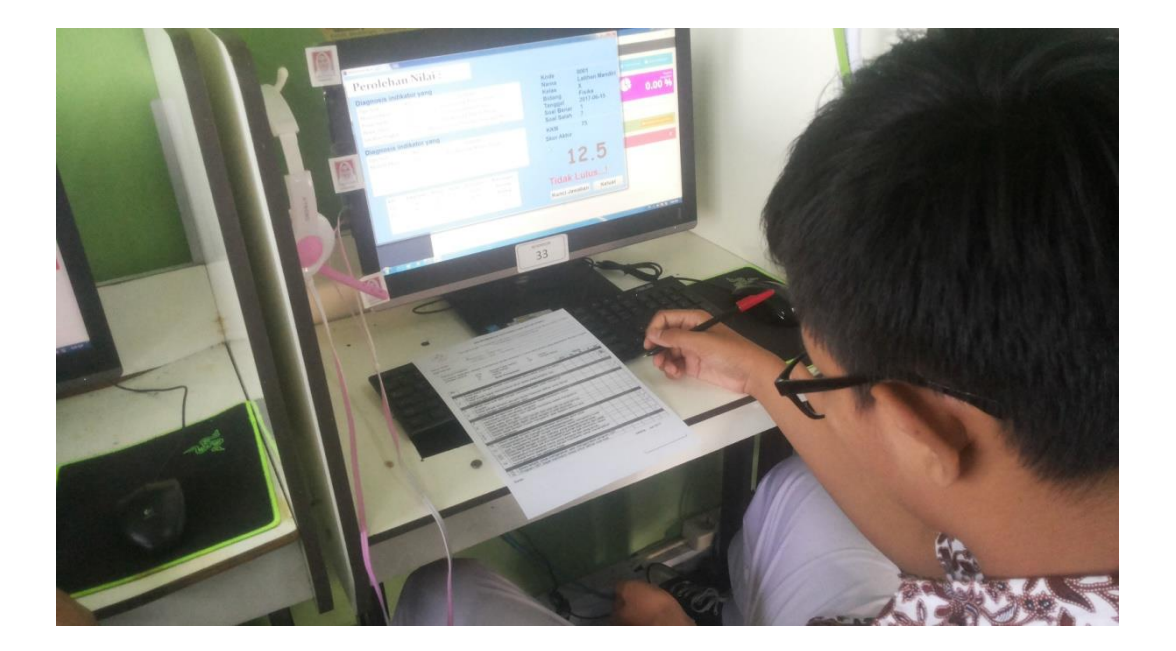

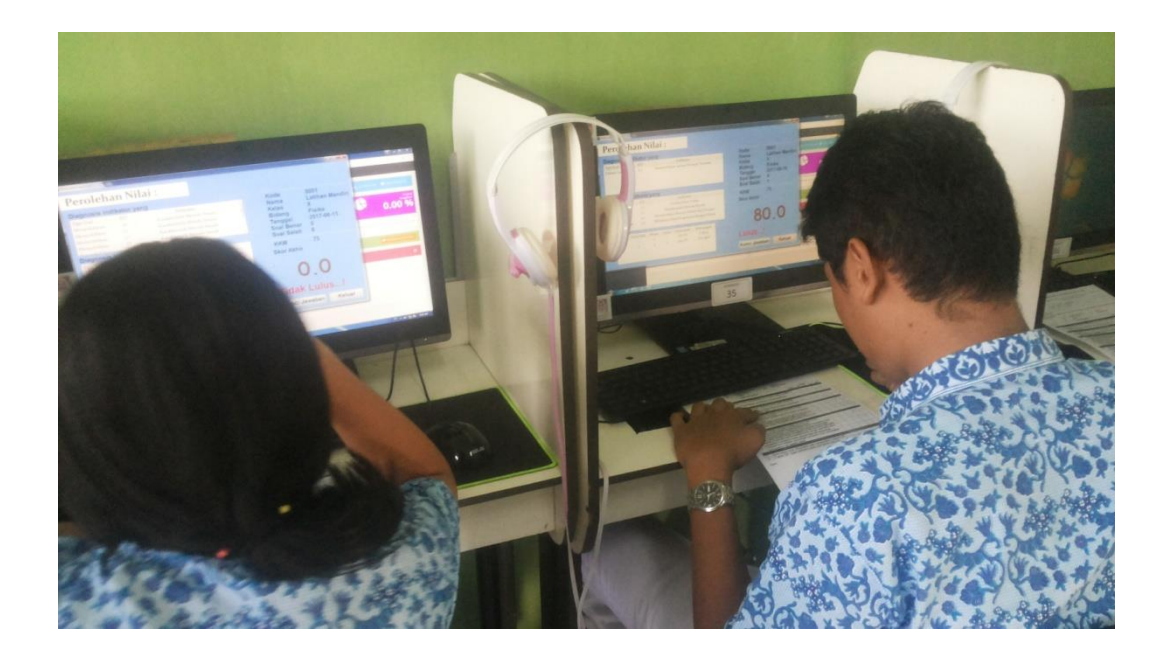

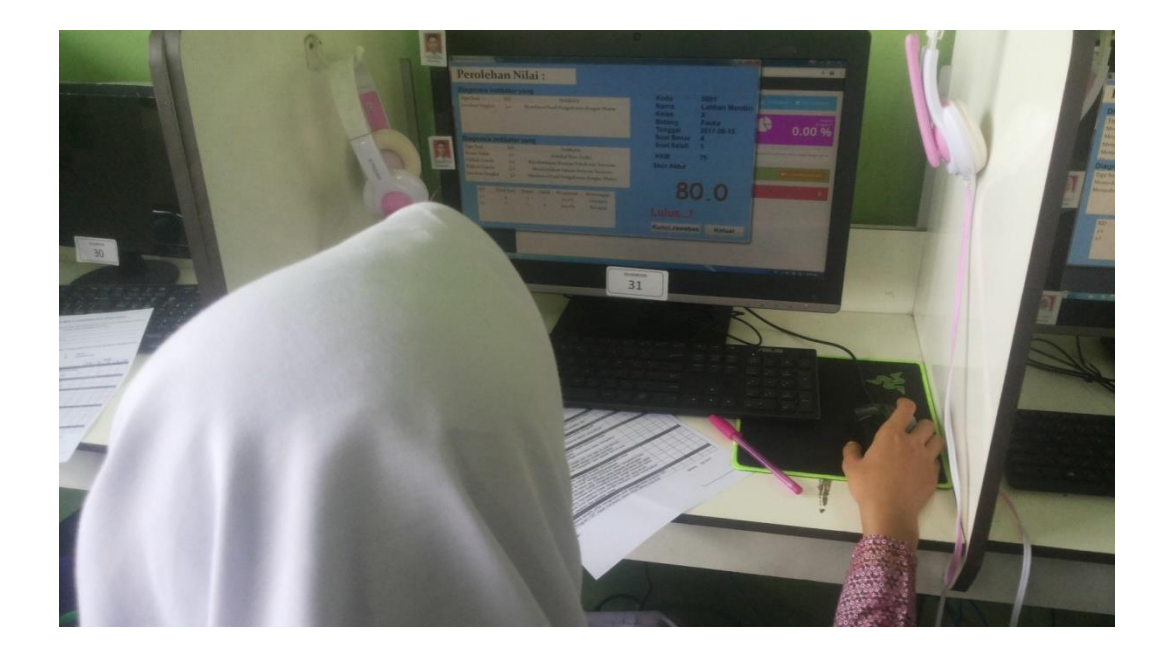

# **Uji coba oleh guru**

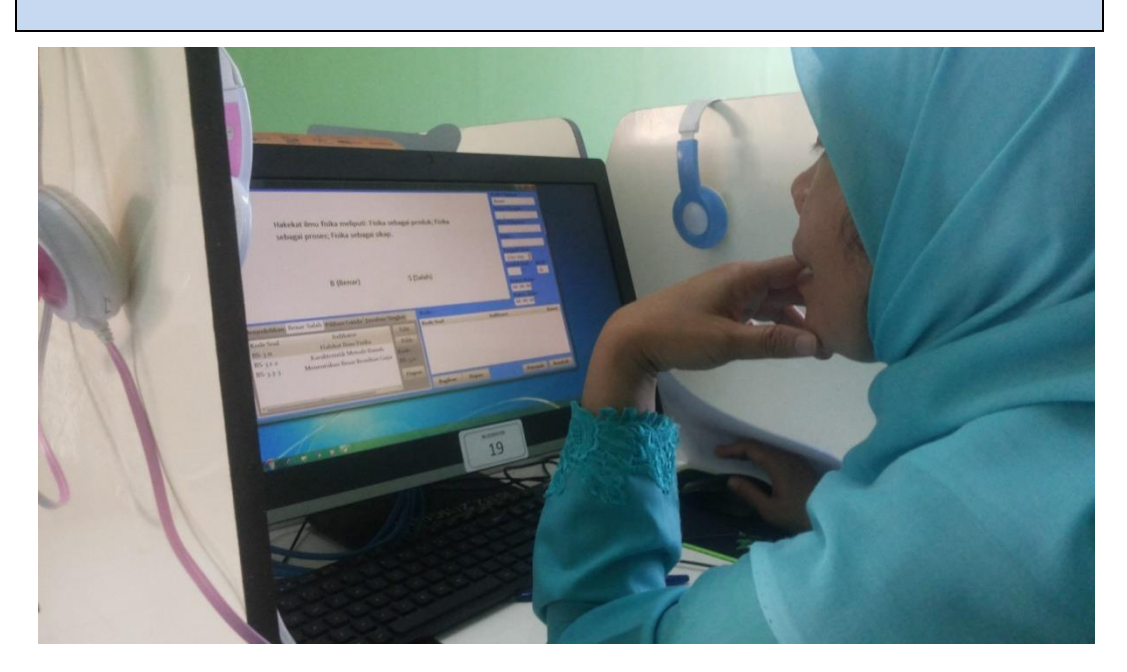

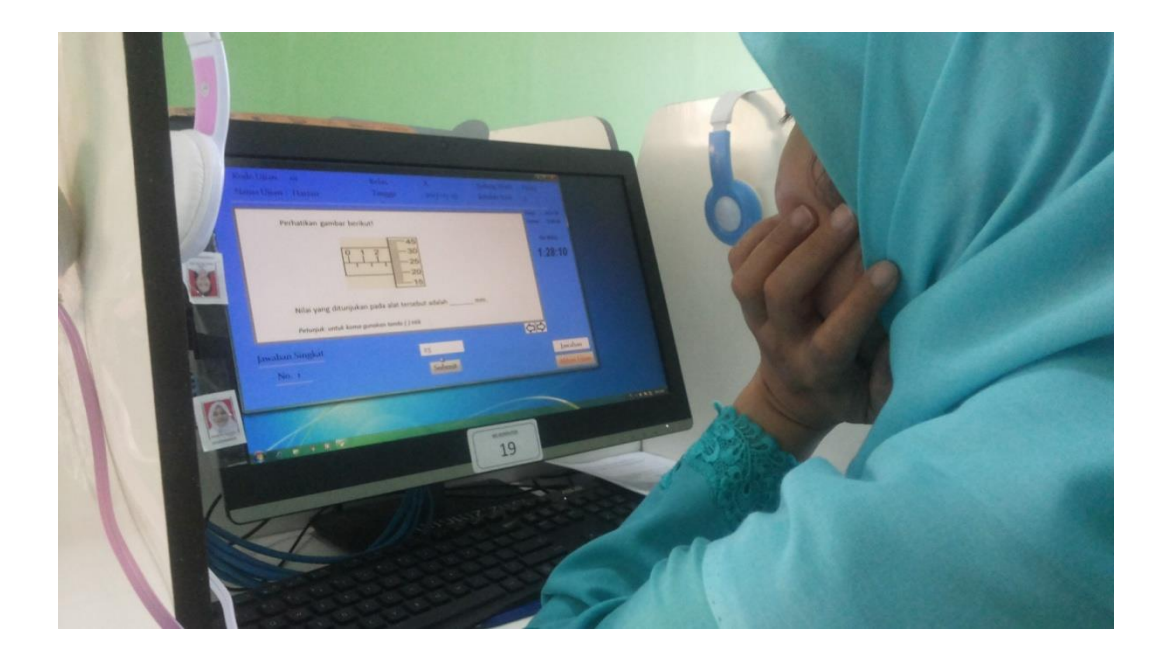

### **Lampiran 13.** Surat Keterangan Penelitian

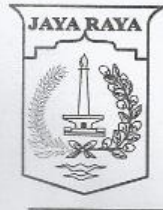

# **DINAS PENDIDIKAN SMA NEGERI 107**

PEMERINTAH PROVINSI DKI JAKARTA

JL. Dr. KRT Radjiman WD Cakung, Jakarta Timur 13930 Telp. (021) 4615738 Fax. 4615738

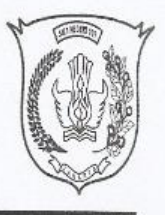

#### **SURAT KETERANGAN** Nomor: 635/1.851.62

Yang bertanda tangan di bawah ini:

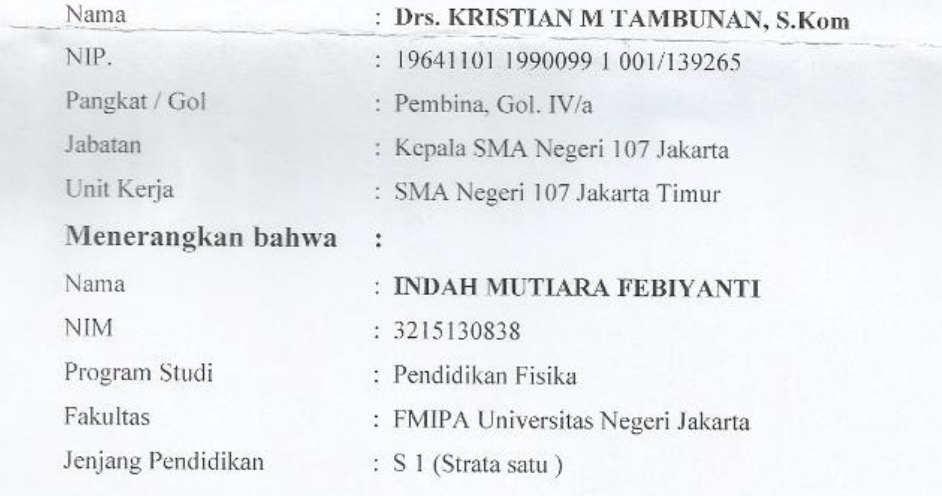

Berdasarkan Surat dari Universitas Negeri Jakarta Nomor: 695/6.FMIPA/DT/2017 Tanggal 24 juli 2017 Hal : Permohonan Ijin Penelitian

Benar nama tersebut diatas telah melaksanakan Penelitian di SMA Negeri 107 Jakarta dalam tugas menyelesaikan skripsi dengan judul " Pengembangan Perangkat Lunak Ujian Berbasis Komputer Untuk Menunjang Penilaian Formatif Pada Pembelajaran Fisika "

Demikian surat keterangan ini dibuat, agar dapat dipergunakan sebagai mestinya.

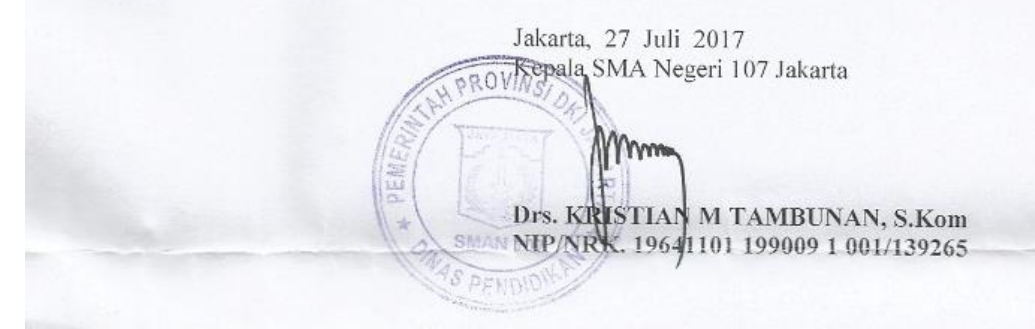

### **DAFTAR RIWAYAT HIDUP**

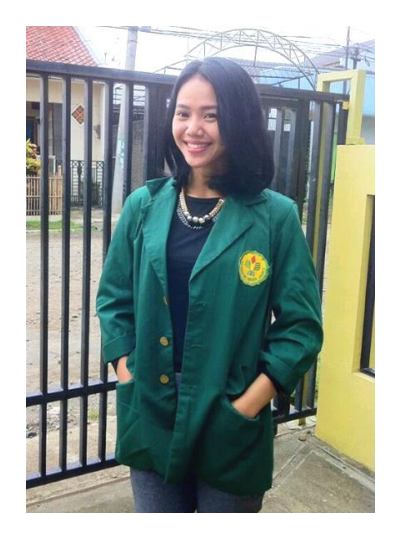

Indah Mutiara Febiyanti atau biasa dipanggi Indah, lahir di Jakarta pada tanggal 16 Februari 1995. Anak kedua dari tiga bersaudara dari pasangan Bapak Supriyanto Sinaga dan Ibu Priyati.

Penulis telah menyelesaikan pendidikan formal di SD Negeri kampung Melayu V Teluk Naga, Tangerang pada tahun (2001-2007), SMP PGRI 1 Tangerang (2007-2010), dan SMA Pusaka 1 Jakarta (2010-2013). Setelah lulus penulis melanjutkan pendidikan di Universitas

Negeri Jakarta, Fakultas Matematika dan Ilmu Pengetahuan Alam, Program Studi Pendidikan Fisika pada tahun 2013. n<br>Nets as a

Selama di bangku perkuliahan penulis memiliki pengalaman menjadi asisten laboratorium pada mata kuliah pemrograman komputer semester 103 dan 105, serta asisten laboratorium pada mata kuliah fisika komputasi pada semester 104 dan 106.